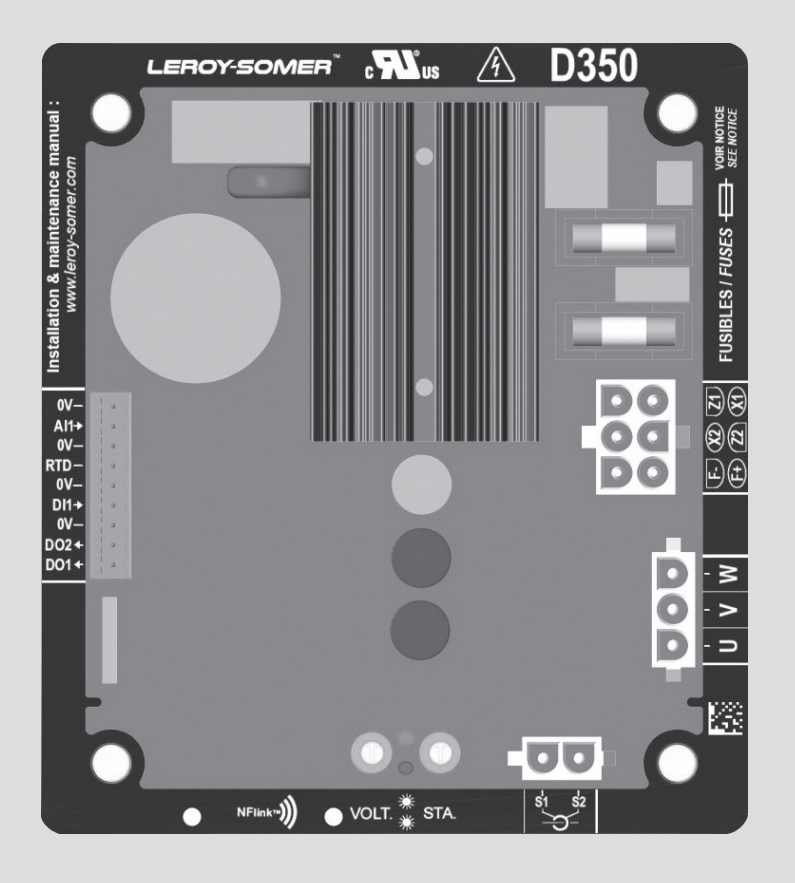

# **D350**

## **Regulador de tensão digital**

Instalação e manutenção

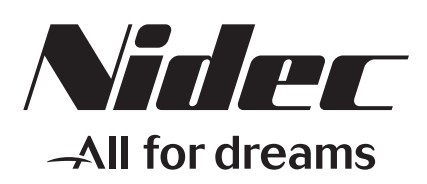

**LEROY-SOMER** 

**Este manual de instruções aplica-se ao regulador de alternador que acaba de adquirir. Desejamos chamar a sua atenção para o teor deste manual de manutenção.**

#### **MEDIDAS DE SEGURANÇA**

Antes de fazer funcionar a sua máquina, deverá ler integralmente este manual de instalação e manutenção.

Todas as operações e intervenções a fazer para explorar esta máquina serão realizadas por pessoal qualificado.

O nosso serviço de assistência técnica está à sua disposição para todas as informações de que tiver necessidade.

As diferentes intervenções descritas neste manual estão acompanhadas de recomendações ou de símbolos, para sensibilizarem o utilizador para os riscos de acidente. Deve obrigatoriamente compreender e respeitar as diferentes recomendações de segurança anexas.

### **ATENÇÃO**

**Advertência de segurança para uma intervenção que pode danificar ou destruir a máquina ou o material adjacente.**

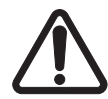

**Advertência de segurança para um perigo em geral para o pessoal.** 

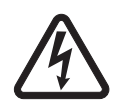

**Advertência de segurança para um perigo eléctrico para o pessoal.** 

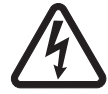

**Todas as operações de manutenção ou de reparação realizadas no regulador serão levadas a cabo por pessoal formado na instalação, conservação e manutenção dos elementos elétricos e mecânicos.**

#### **AVISO**

**Este regulador pode ser incorporado numa máquina marcada CE. Este manual de instruções deve ser transmitido ao utilizador final.**

© 2024 Moteurs Leroy-Somer SAS

Share Capital: 32,239,235 €, RCS Angoulême 338 567 258.

Reservamo-nos o direito de modificar as características dos seus produtos em qualquer altura para lhes introduzir os mais recentes desenvolvimentos tecnológicos. As informações contidas neste documento são, por esse motivo, susceptíveis de serem alteradas sem aviso prévio.

Este documento não pode ser reproduzido de forma alguma sem a nossa autorização prévia.

Marcas, modelos e patentes registados.

### Índice

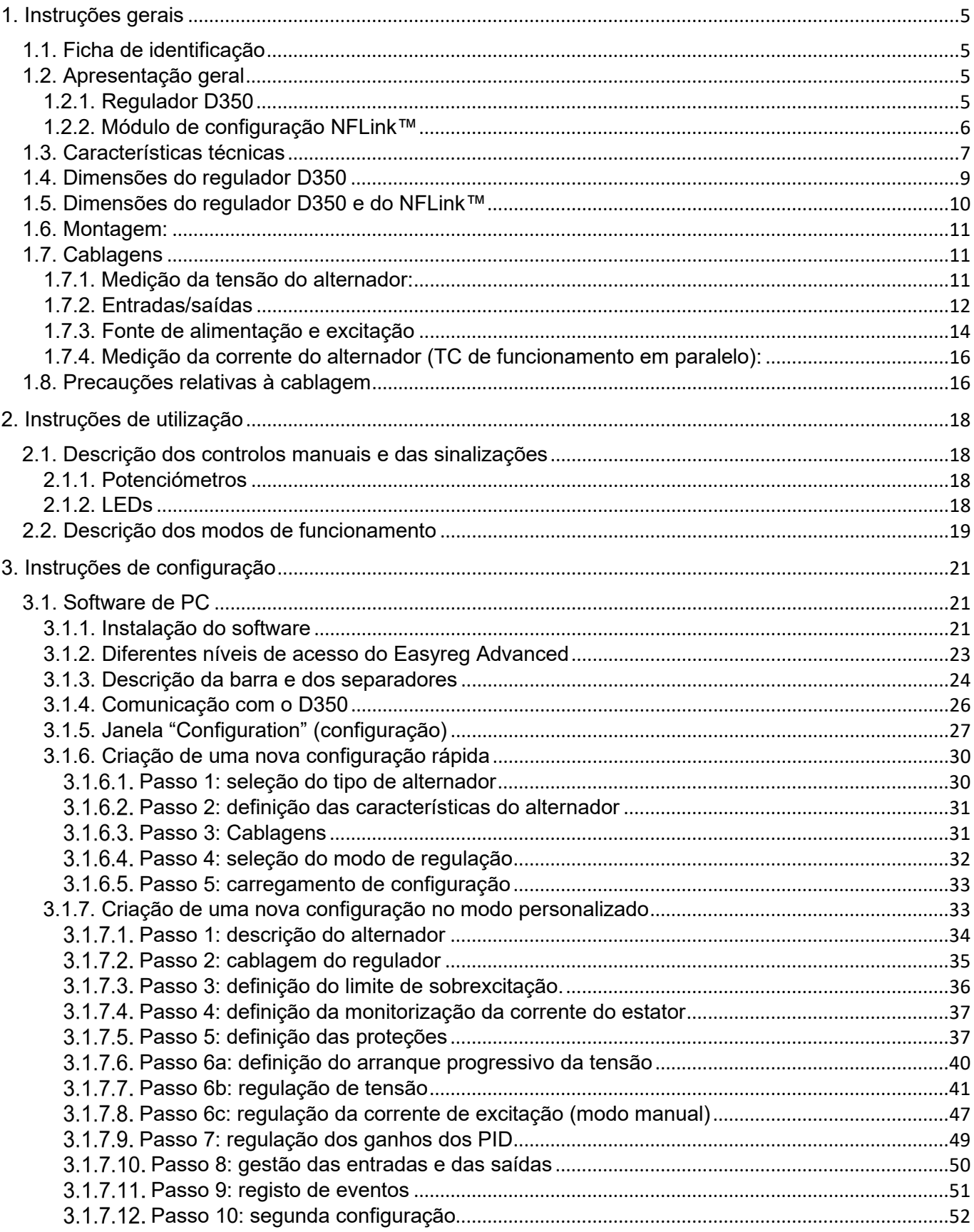

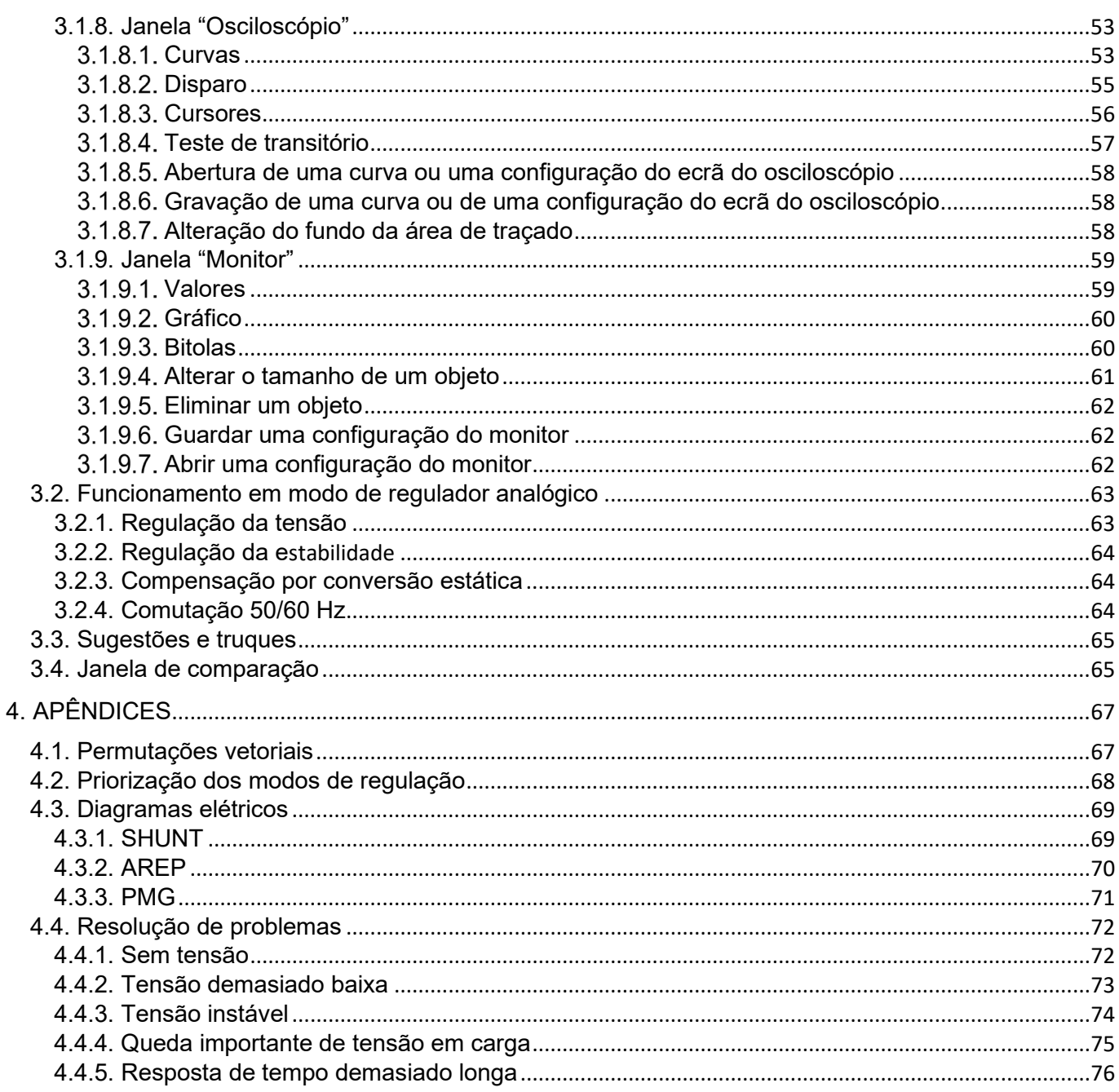

#### <span id="page-4-1"></span><span id="page-4-0"></span>**1. Instruções gerais**

#### **1.1. Ficha de identificação**

O regulador D350 é concebido por:

MOTEURS LEROY-SOMER Boulevard Marcellin Leroy, CS 10015 16915 ANGOULEME Cedex 9, França

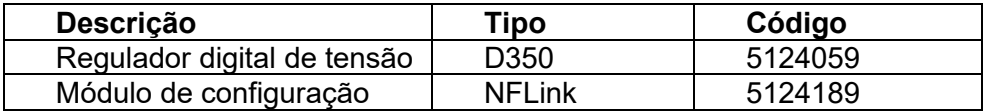

#### <span id="page-4-3"></span><span id="page-4-2"></span>**1.2. Apresentação geral**

#### **1.2.1. Regulador D350**

Este manual descreve a forma de instalar, utilizar, configurar e efetuar a manutenção do regulador D350.

A função deste dispositivo é regular alternadores com uma corrente de excitação inferior a 5 A em funcionamento contínuo, e um máximo de 10 A em caso de curto-circuito durante um máximo de 10 segundos.

A sua conceção é compatível com a montagem numa caixa de terminais de um gerador ou num armário elétrico de controlo. Como mínimo, será necessário seguir as normas locais em matéria de proteção e segurança, especialmente as aplicáveis diretamente a instalações elétricas destinadas a tensões de 300 Vca fase/neutro.

Tal como outros reguladores, o D350 é constituído por um circuito impresso eletrónico protegido por resina de poliuretano, como mostra a figura abaixo.

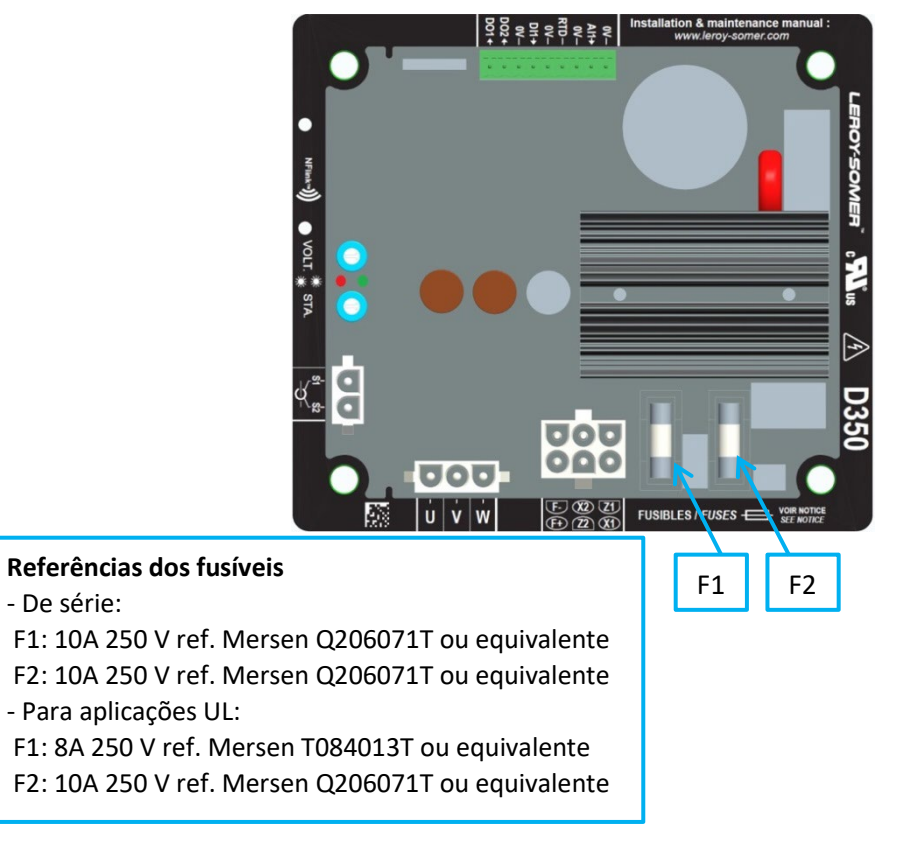

#### <span id="page-5-0"></span>**1.2.2. Módulo de configuração NFLink™**

O regulador D350 está equipado como tecnologia NFC<sup>[1](#page-5-1)</sup> para fins de comunicação e configuração. O módulo de configuração, doravante designado por NFLink™, está instalado na caixa de plástico através de dois orifícios de posicionamento próprios para o efeito, tal como ilustrado abaixo.

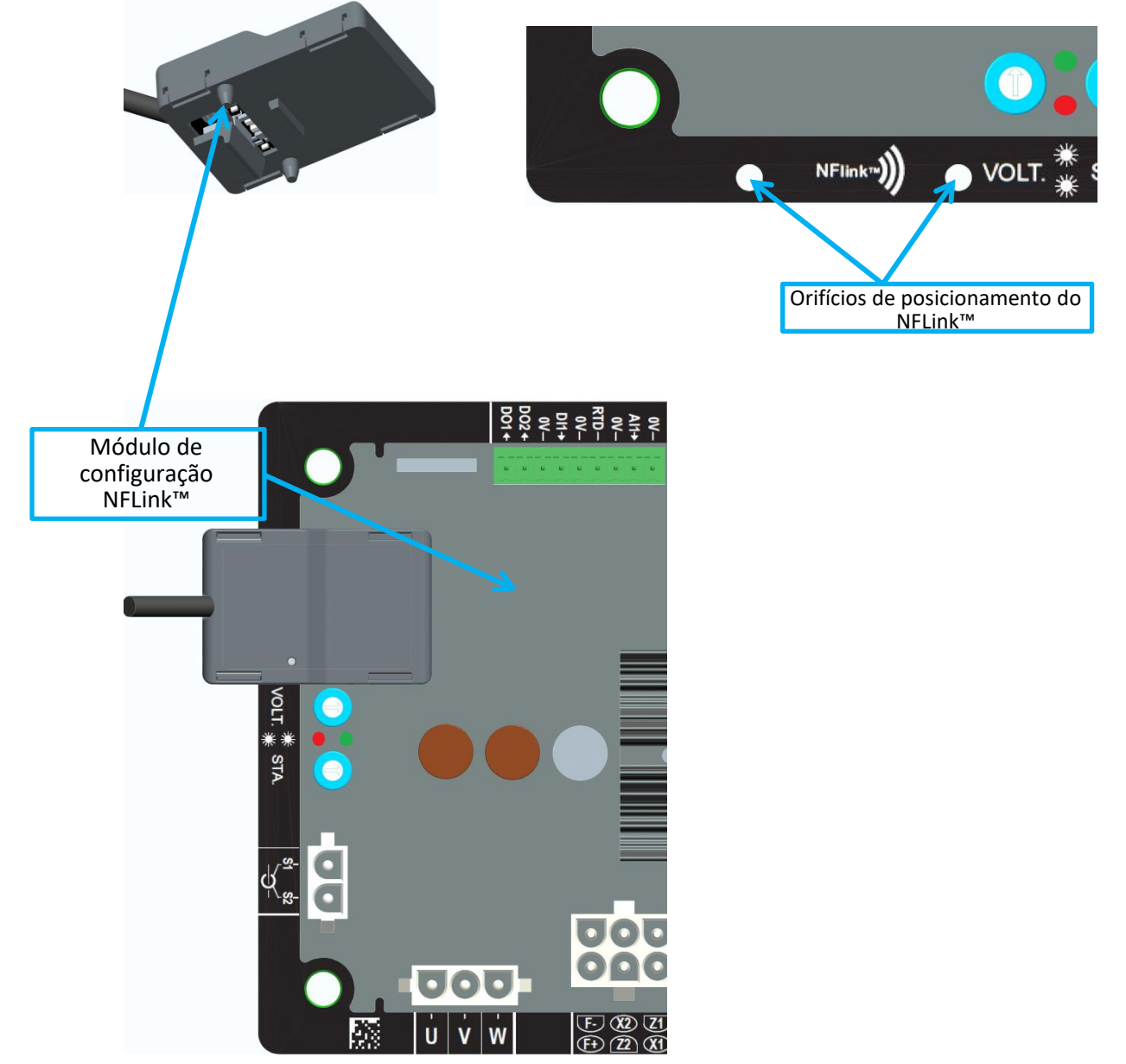

NOTA: o sistema de fixação colocado na parte inferior do NFLink assegura uma fixação mecânica robusta na placa de plástico do D350. Após a configuração, o NFLink terá de ser removido, pois não está previsto para permanecer no D350 quando este estiver em funcionamento contínuo.

<span id="page-5-1"></span><sup>1</sup> Near Field Communication

#### <span id="page-6-0"></span>**1.3. Características técnicas**

O D350 é um regulador digital de tensão utilizado para controlar o alternador através dos circuitos de corrente de excitação ou de regulação da tensão de saída.

- Regulação de tensão:
	- Com ou sem compensação reativa por conversão estática, para permitir o funcionamento de máquinas em paralelo.
	- Com ou sem compensação de queda em linha.<sup>[2](#page-6-1)</sup>
- Regulação da corrente de excitação, ou modo manual, que permite o controlo direto da corrente de excitação.

O D350 pode também ser utilizado para:

- Ajustar a referência para o modo de regulação em curso, utilizando uma entrada analógica (0-10 V e potenciómetro)
- Monitorizar um sensor de temperatura (Pt100 ou CTP)
- Limitar a corrente de excitação mínima entregue ao indutor do excitador
- Monitorizar o limite máximo de corrente do estator
- Perda de sensibilidade da deteção de tensão
- Suportar um curto-circuito súbito durante um máximo de 10 segundos em AREP, PMG
- Monitorizar sinais (registador de eventos)

As várias informações sobre disparos, modos de regulação e medições podem ser enviadas para duas saídas digitais.

| Deteção de tensão de alternador                    |                |
|----------------------------------------------------|----------------|
| • 3 fases sem neutro, 2 fases ou 1 fase com neutro |                |
| Gama em modo trifásico                             | 0-530 Vca      |
| Consumo                                            | < 2 VA         |
| • Medição de corrente do estator com TC            |                |
| Gama                                               | 0-1 A ou 0-5 A |
| Consumo                                            | < 2 VA         |
| • Fonte de alimentação                             |                |
| $\bullet$ CA                                       |                |
| • 4 terminais para PMG, AREP, SHUNT                |                |
| Gama<br>$\bullet$                                  | 50-277 Vca     |
| • Consumo máx.                                     | < 3000 VA      |
| • CC (pré-carga não gerida)                        |                |
| $\bullet$ Gama                                     | 50-400 Vca     |
| Consumo máx.                                       | < 3000 VA      |
| • Excitação de campo                               |                |
| • Nominal                                          | $0 - 5A$       |
| Curto-circuito                                     | 10 A máx.      |
| • Resistência do indutor                           | $>$ 4 ohm      |
| • Frequência                                       |                |
| Gama                                               | 10-100 Hz      |
|                                                    |                |

<span id="page-6-1"></span><sup>2</sup> Estas duas compensações não podem ser ativadas em simultâneo e, em ambos os casos, será necessário utilizar um transformador de corrente.

- Precisão da regulação:
	- +/-0.25% da média das três fases com distorção harmónica inferior a 5%
	- +/-0.5% da média das três fases com distorção harmónica de até 20% (harmônicos associados ao tipo de carga de seis tiristores)
- Gama de ajuste da tensão: 0 a 150% da tensão nominal
- Gama de ajuste da compensação por conversão estática: -20% a 20%
- Proteção contra subfrequência: integrada, limiar ajustável, declive ajustável de 0,5 a 3 x V/Hz em passos de 0,1 V/Hz
- Limite superior de excitação: ajustável por configuração em 3 pontos
- Ambiente: temperatura entre -40 °C e +65 °C, humidade relativa inferior a 95%, sem condensação, montado num armário ou numa caixa de terminais
- Os parâmetros do regulador são ajustados utilizando o software "EasyReg Advanced" disponibilizado pela Leroy-Somer
- Dimensões:
	- Altura: 52,9 mm
	- Largura: 125 mm
	- Comprimento: 140 mm
- Suporte:
	- Espaçamento dos orifícios no comprimento: 115 mm
	- Espaçamento dos orifícios na largura: 100 mm
- Peso: 0,45 kg
- Conformidade com normas:
	- CEM: IEC 61000-6-2, IEC 61000-6-4
	- Humidade: IEC 60068-1 e testado em conformidade com a norma IEC 60068-2-14
	- Calor seco: IEC 60068-2-2
	- Calor húmido: IEC 60028-2-30
	- Frio: IEC 600068-2-1

#### <span id="page-8-0"></span>**1.4. Dimensões do regulador D350**

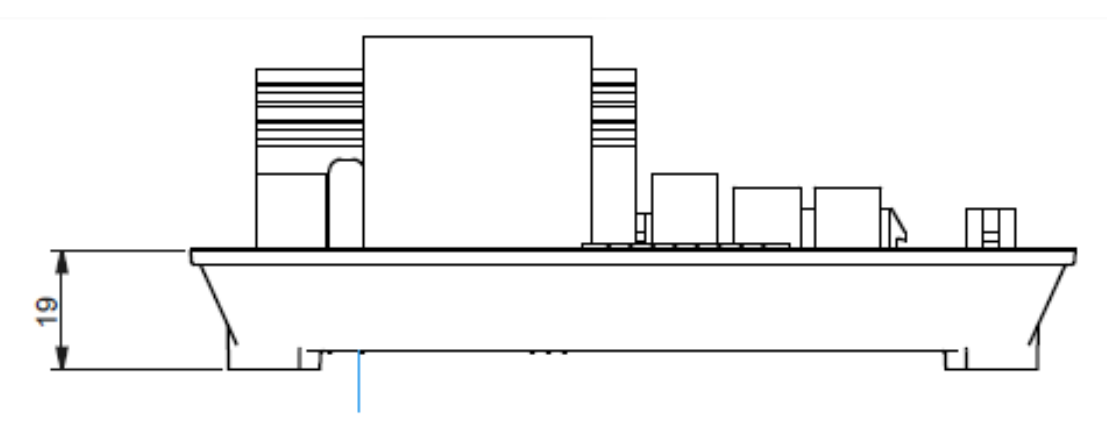

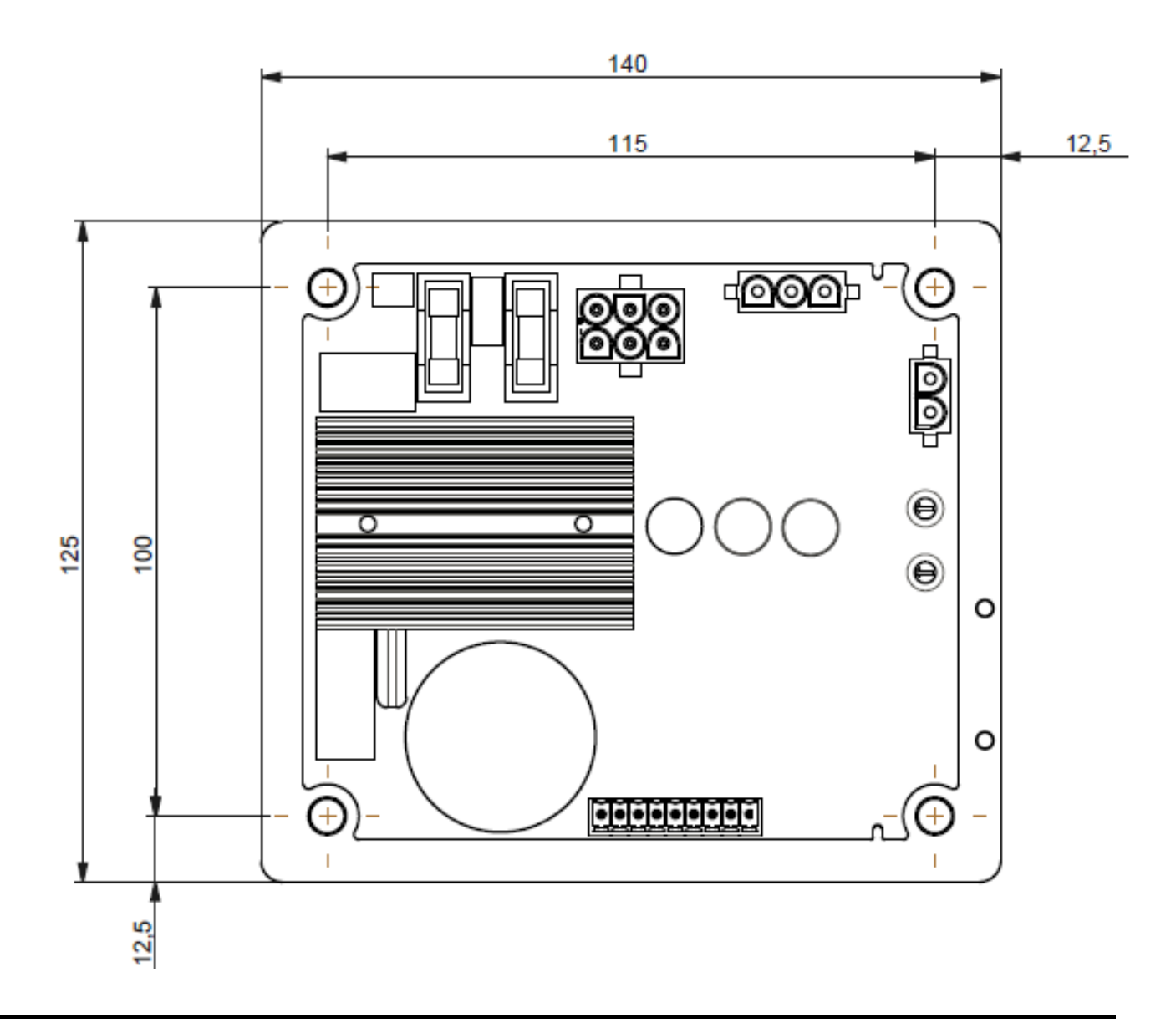

#### **1.5. Dimensões do regulador D350 e do NFLink™**

<span id="page-9-0"></span>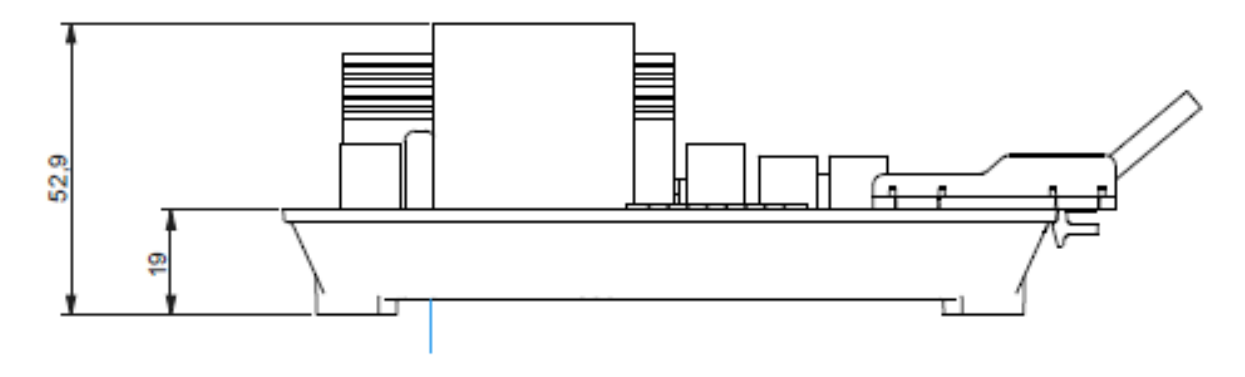

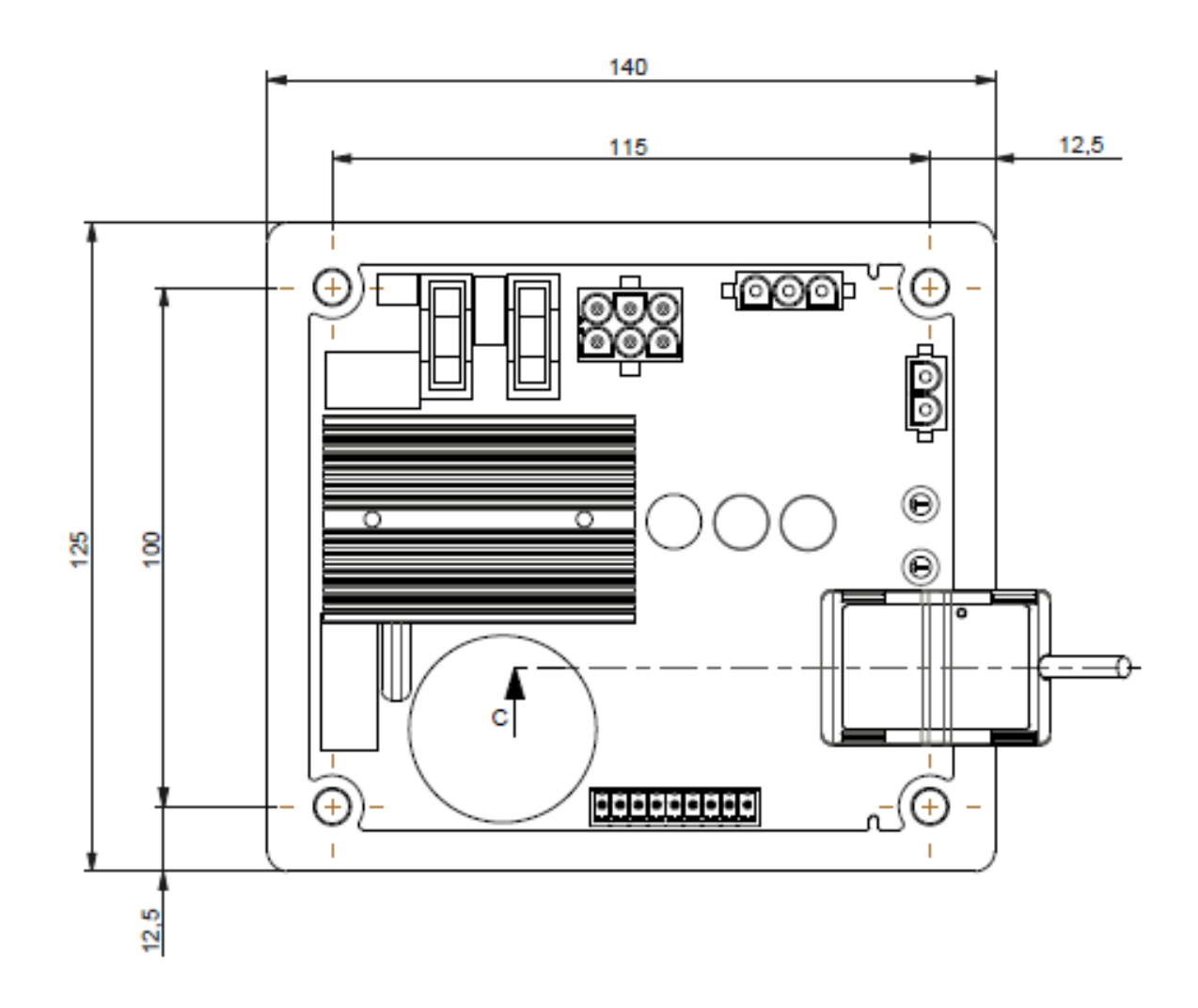

#### <span id="page-10-0"></span>**1.6. Montagem:**

O D350 é montado num suporte mecânico na caixa de terminais ou no armário com 4 parafusos M5; o binário nominal de aperto dos parafusos é de 2,5 N.m.

#### <span id="page-10-1"></span>**1.7. Cablagens**

**O regulador e suas conexões não são isolados das saídas do estator do alternador. Existe risco de choque elétrico. Todas as operações de fiação e conexão devem ser realizadas apenas por pessoal qualificado e com a máquina parada e desenergizada.** 

<span id="page-10-2"></span>O D350 tem de ser ligado aos diferentes sinais de medição, alimentação e controlo para assegurar a correta operação das funções de regulação.

#### **1.7.1. Medição da tensão do alternador:**

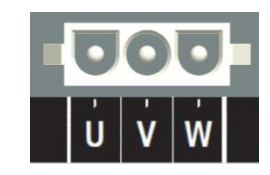

**Figura 1: Deteção de tensão do alternador**

É obrigatório usar transformadores de tensão se a medição da tensão do alternador for superior a 480 Vca RMS entre fases (530 Vca RMS máximo durante 10 segundos) ou 277 Vca RMS entre a fase e o neutro.

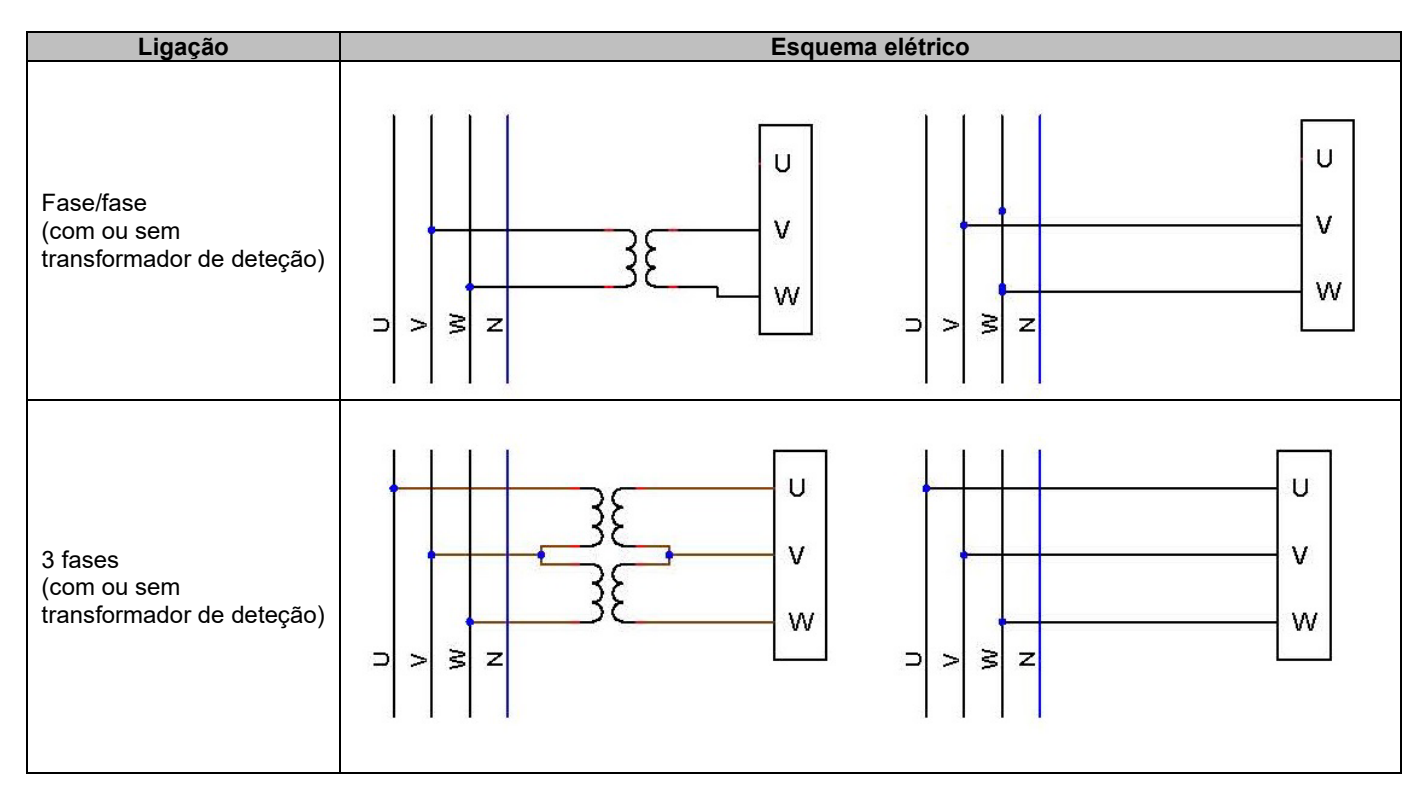

**NOTA: a ligação de medição de tensão do alternador tem de corresponder à da fase de montagem do transformador de medição da corrente do alternador. Se esta recomendação não for cumprida, ocorrerão problemas de repartição de potência durante o funcionamento em paralelo entre alternadores.** 

#### **NOTA 2: se necessário, consulte o apêndice para obter exemplos de permutações vetoriais.**

#### <span id="page-11-0"></span>**1.7.2. Entradas/saídas**

O D350 está equipado com uma entrada digital, uma entrada analógica, uma entrada de temperatura (PT100 ou CTP) e duas saídas digitais. A figura abaixo mostra uma perspetiva destas entradas/saídas.

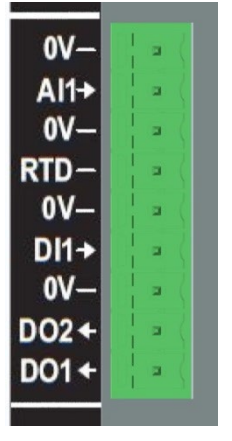

#### • **Entrada PT100**

Só podem ser ligadas sondas Pt100 com dois fios:

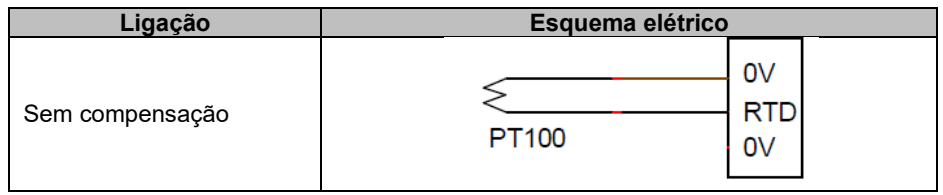

A gama de medição para estas entradas do sensor de temperatura vai de -50 °C a 250 °C, podendo ser definidos dois limiares: limiar de alarme e limiar de disparo.

#### **CUIDADO: a entrada do PT100 não é isolada.**

#### • **Entrada PTC**

Esta entrada permite a utilização de um PTC cujo valor aumenta repentinamente quando a temperatura atinge um limiar. Estão definidos diferentes limiares de resistência para 2 configurações do PTC; no entanto, o utilizador pode personalizar esses valores em função destes sensores. A personalização é efetuada através do software de PC Easyreg Advanced.

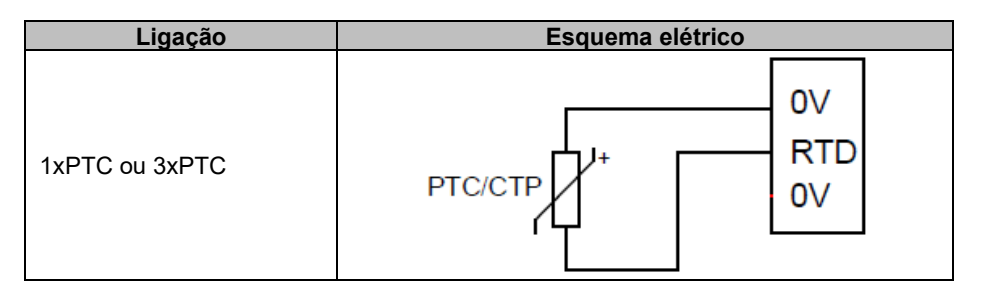

#### • **Entrada analógica:**

A entrada analógica pode ser configurada em dois modos:

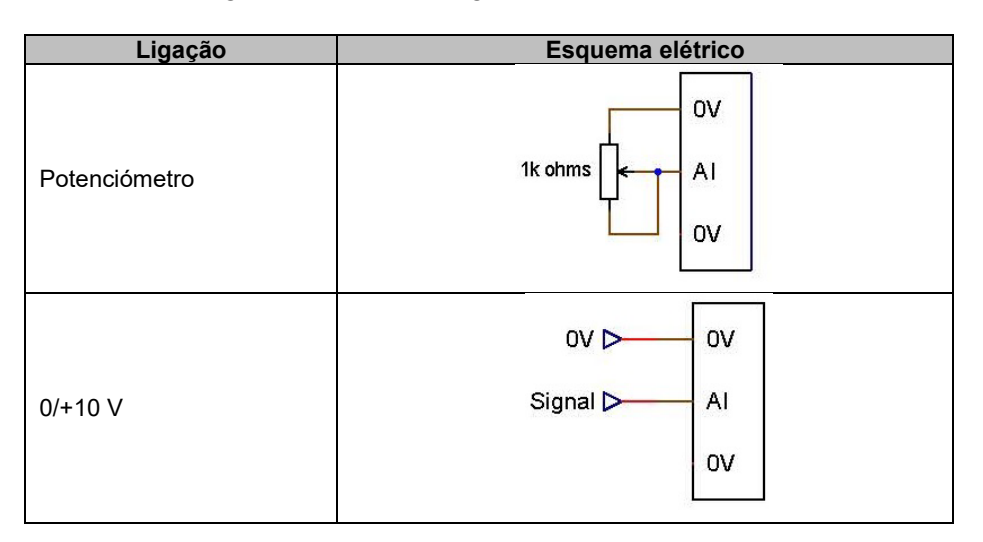

Esta entrada é definida pelo seu tipo (potenciómetro ou 0/10 V) e pelos seus limites mínimo e máximo.

#### **CUIDADO: a entrada analógica não é isolada.**

#### • **Saídas digitais:**

Cada saída digital é do tipo transístor coletor aberto. Cada uma delas pode suportar uma tensão de 24 Vcc e 60 mA, no máximo.

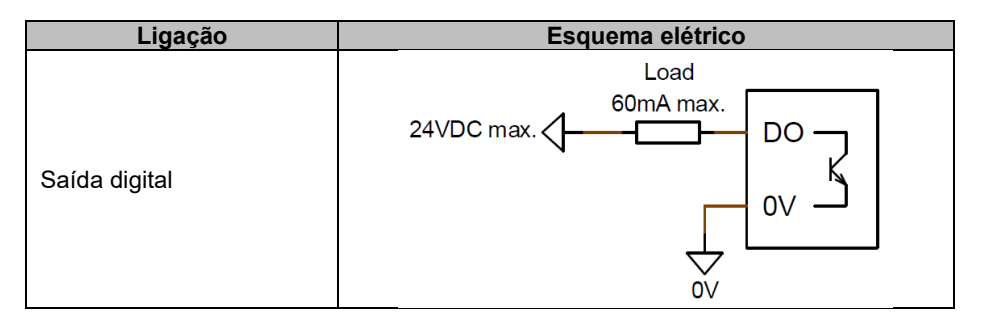

Estão configuradas por um parâmetro da fonte (alarme, modo de regulação em curso, etc.) e pelo seu modo de ativação: normalmente aberto (ativo baixo) ou normalmente fechado (ativo alto).

**CUIDADO: as saídas digitais não são isoladas. Ter em conta o risco de inversão de polaridade da tensão, a qual poderá causar a quebra da saída.**

#### • **Entrada digital:**

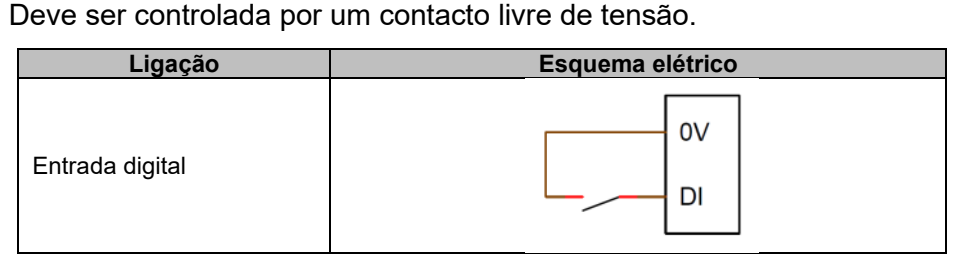

É configurada por um parâmetro de destino (controlo de um modo de regulação, arranque do motor, mudança para uma segunda configuração, etc.) e pelo seu modo de ativação: normalmente aberto (ativo baixo) ou normalmente fechado (ativo alto).

**CUIDADO: a entrada digital não está isolada.**

#### <span id="page-13-0"></span>**1.7.3. Fonte de alimentação e excitação**

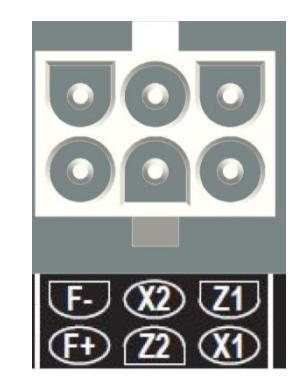

• **Excitação**:

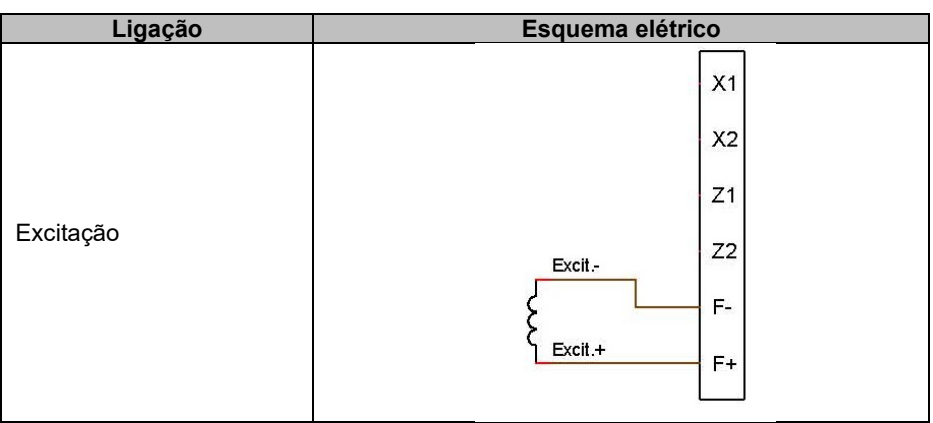

#### • **Fonte de alimentação:**

O andar de potência do D350 admite vários tipos de fonte: shunt, PMG e AREP. Este andar é composto por díodos retificadores, tal como mostra o esquema abaixo.

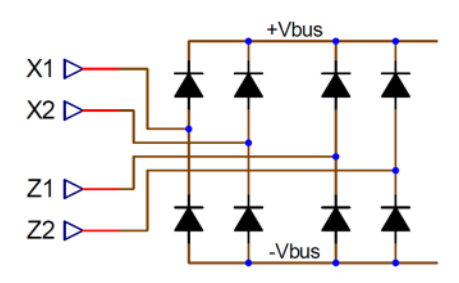

**NOTA: em função da fonte de alimentação, deverá ser implementado um sistema de pré-carga adequado para evitar danificar o condensador. Valor total do condensador: 330 µF. Corrente de pré-carga máxima 2 A.** 

A tensão máxima da fonte de alimentação é de 300 Vca entre cada um dos pontos de ligação X1, X2, Z1, Z2.

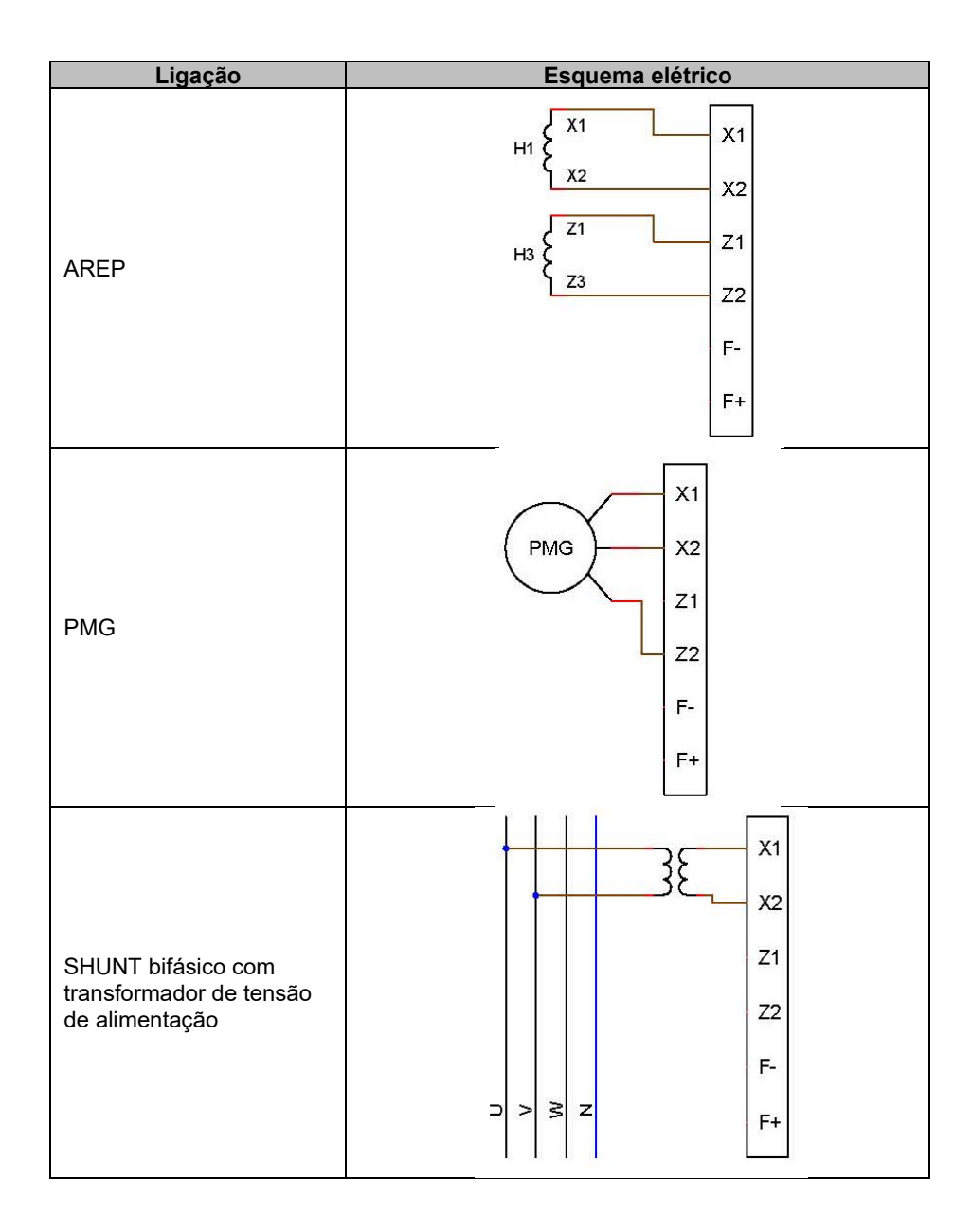

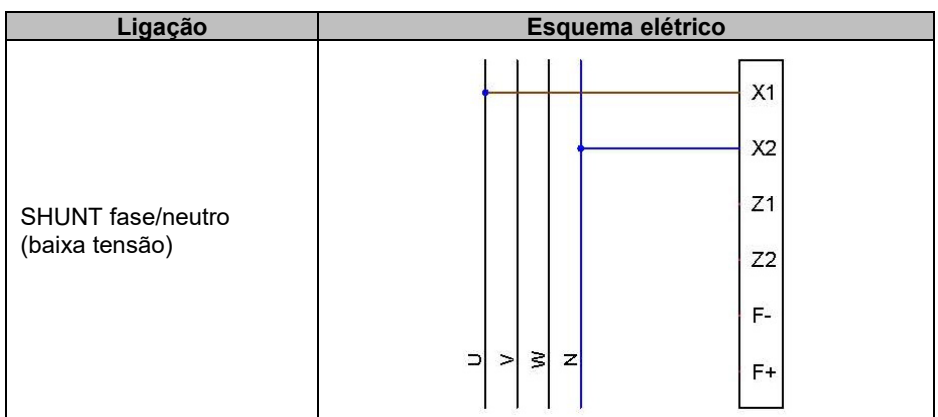

#### <span id="page-15-0"></span>**1.7.4. Medição da corrente do alternador (TC de funcionamento em paralelo):**

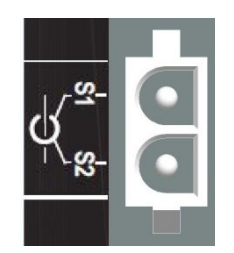

A corrente do alternador pode ser medida na fase U, tal como mostra a figura abaixo.

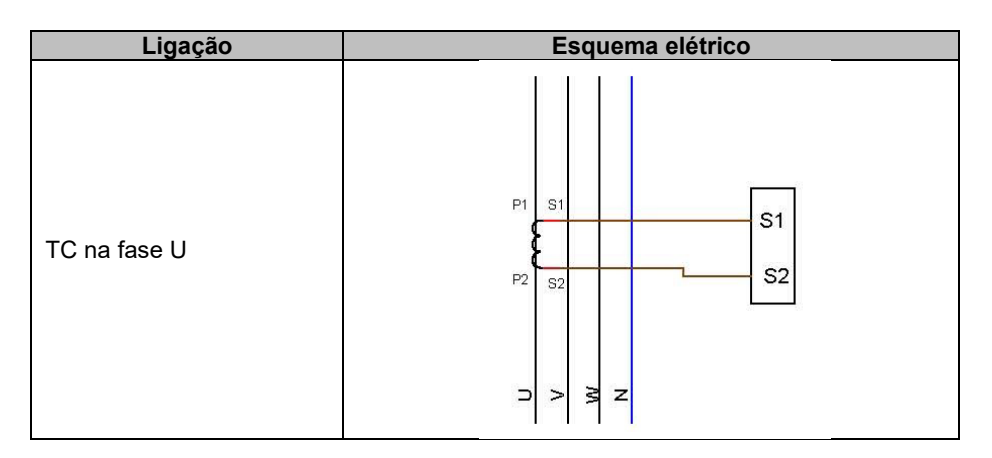

#### <span id="page-15-1"></span>**1.8. Precauções relativas à cablagem**

Os cabos não podem ultrapassar os 100 m de comprimento. Para assegurar o respeito pelas normas IEC 61000-6-2 e IEC 61000-6-4, é imperativo utilizar cabos blindados se o D350 for instalado fora da caixa de terminais.

O valor óhmico total do circuito do excitador (ida e volta) não pode ultrapassar 5% da resistência do excitador, independentemente do comprimento dos cabos.

O valor óhmico total dos cabos do sistema de potência não pode ultrapassar 5% da resistência do excitador, independentemente do comprimento dos cabos.

A título informativo, a resistência a 20 °C em mΩ/m dos cabos de cobre é de cerca de:

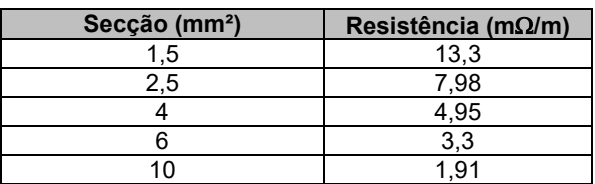

Exemplo de cálculo:

Para um excitador de 10 ohm

- Resistência máxima do cabo =  $0,5$  ohm  $(2 \times 0,25)$  ohm)
- Secção em função da distância entre o regulador e o alternador:

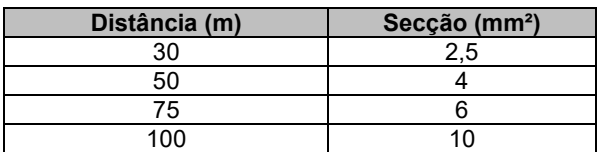

#### <span id="page-17-0"></span>**2. Instruções de utilização**

O regulador D350 possui limites de gamas de funcionamento que têm de ser respeitadas. As regulações de tensão e corrente incorretas poderão causar danos parciais ou totais no regulador e/ou no alternador.

#### <span id="page-17-1"></span>**2.1. Descrição dos controlos manuais e das sinalizações**

O D350 está equipado com potenciómetros e LEDs que asseguram a interação entre o equipamento e o seu ambiente.

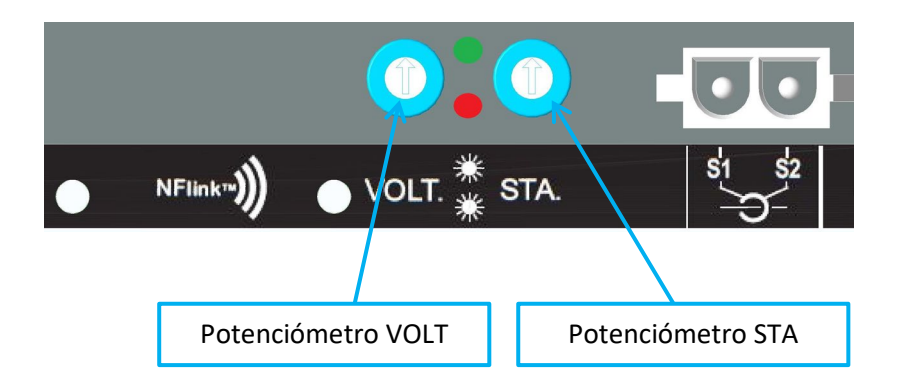

#### <span id="page-17-2"></span>**2.1.1. Potenciómetros**

O **potenciómetro VOLT** serve para regular a tensão. Permite ajustar a tensão de saída do alternador na gama predefinida (por exemplo, 380 V - 420 V). O potenciómetro VOLT pode ser ativado através do software de configuração e, quando estiver desativado, todas as operações com o mesmo serão ignoradas.

O potenciómetro **STA** pode ser afetado ao ganho global PID (por vezes designado por estabilidade) ou à compensação reativa por conversão estática. O software de PC permite selecionar a afetação e a gama de variação.

#### <span id="page-17-3"></span>**2.1.2. LEDs**

A tabela abaixo indica os diferentes estados dos dois LEDs, relativos aos eventos ou às operações a que estão atribuídos.

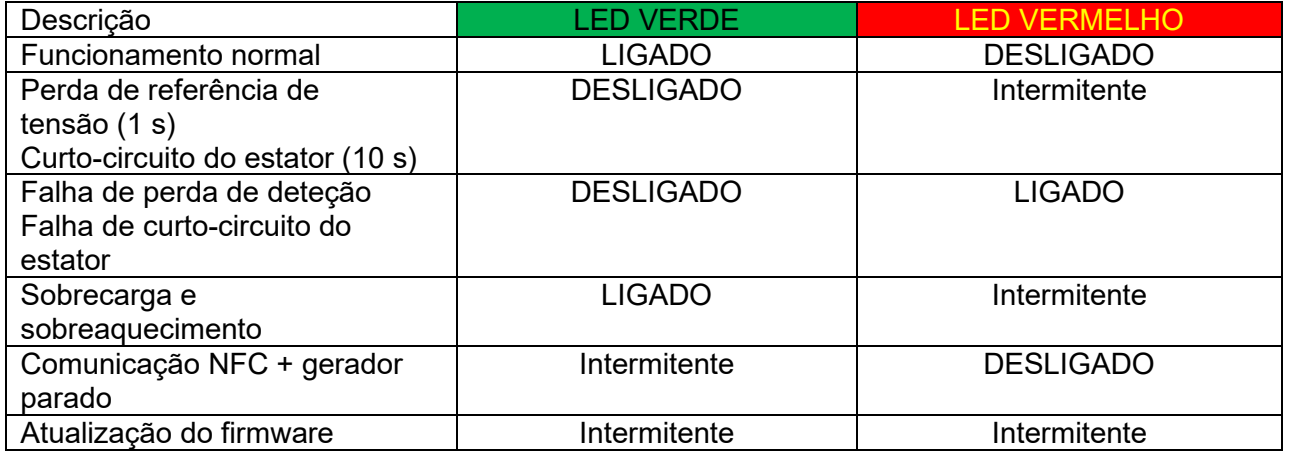

#### <span id="page-18-0"></span>**2.2. Descrição dos modos de funcionamento**

Os vários modos de regulação a configurar dependem do funcionamento do alternador (em autonomia ou em paralelo entre máquinas). Dependendo dos diferentes modos de operação, poderá ser necessário ativar determinadas funções.<sup>[3](#page-18-1)</sup> Ilustram-se abaixo os exemplos mais simples.

• **Exemplo n.º 1: alternador sozinho ligado a uma carga (fábrica, iluminação, bomba, etc.)**

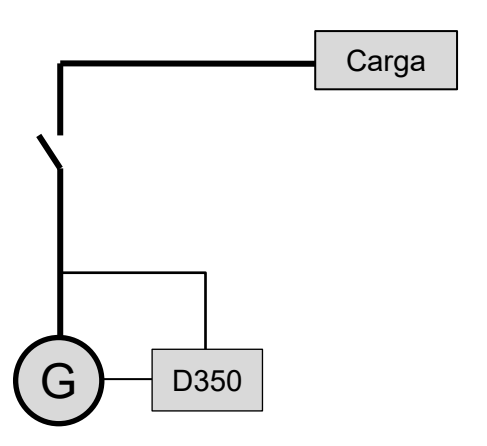

- **O regulador está a funcionar apenas em modo de regulação de tensão.**
- Não é necessário medir a corrente do alternador. Neste exemplo, não é possível indicar uma potência nominal, não sendo possível ativar a compensação de queda em linha nem a compensação por conversão estática.
- Não é necessária qualquer correção por conversão estática.
- A compensação da queda em linha pode ser ativada em caso de ligações de longa distância, para assegurar que existe uma tensão mínima nos terminais de carga.<sup>[4](#page-18-2)</sup>
- **A regulação da corrente de excitação é opcional.** Neste caso, é necessário regular permanentemente a referência para que corresponda à carga existente e elimine o risco de danos sobre a carga ou sobre a máquina (risco de sobretensão ou subtensão e risco de sobrexcitação).

<span id="page-18-1"></span><sup>3</sup> Os esquemas abaixo são dados apenas a título informativo e não têm em conta eventuais transformadores para a deteção de tensão.

<span id="page-18-2"></span><sup>4</sup> Neste caso, é necessário um transformador de medição de corrente do alternador.

• **Exemplo n.º 2: alternador ligado a outros alternadores e a uma carga (fábrica, iluminação, bomba, etc.)**

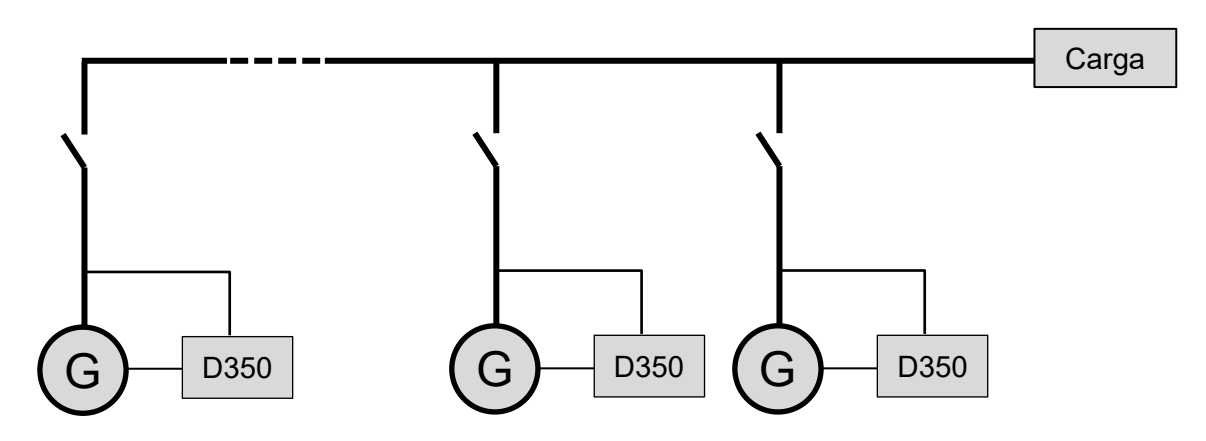

- **O regulador está a funcionar apenas em modo de regulação de tensão.**
- Para repartir a potência reativa da carga de forma equitativa entre todas as máquinas em funcionamento, é necessário ativar a compensação por conversão estática: queda de tensão de acordo com a percentagem de carga reativa nominal aplicada à máquina. Neste caso, a medição da corrente do alternador é obrigatória na correspondente entrada.
- NOTA: a compensação de queda em linha não pode ser ativada se a compensação por conversão estática estiver ativa.
- **A regulação da corrente de excitação é opcional.** Neste caso, é necessário regular permanentemente a referência para a fazer corresponder à carga existente e eliminar o risco de danos sobre a carga ou sobre a máquina (risco de sobretensão ou subtensão e risco de sobrexcitação).

#### <span id="page-20-1"></span><span id="page-20-0"></span>**3. Instruções de configuração**

#### **3.1. Software de PC**

Os ajustes ao D350 podem ser efetuados através do software "EasyReg Advanced" disponível para download aqui:

[https://acim.nidec.com/generators/leroy-somer/downloads/softwares/easyreg-advanced.](https://acim.nidec.com/generators/leroy-somer/downloads/softwares/easyreg-advanced)

<span id="page-20-2"></span>As páginas de regulação dos parâmetros mostram essencialmente os parâmetros do alternador, as regulações, os limites e os dispositivos de proteção.

#### **3.1.1. Instalação do software**

O EasyReg Advanced® é o software a usar para configurar o regulador.

**NOTA: este software é apenas compatível com computadores que executem os sistemas operativos WINDOWS®, versões Windows 7 e Windows 10.** 

Abra o programa, certificando-se antes de que possui direitos de "Administrador" no seu terminal.

**Passo 1:** seleção do idioma da instalação

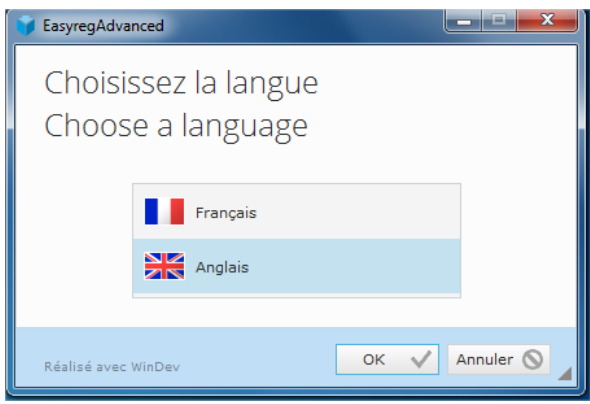

**Passo 2:** seleção do tipo de instalação:

- Instalação rápida: os ficheiros são copiados automaticamente e é criado o diretório do software
- Instalação personalizada:
	- é possível selecionar o diretório da instalação

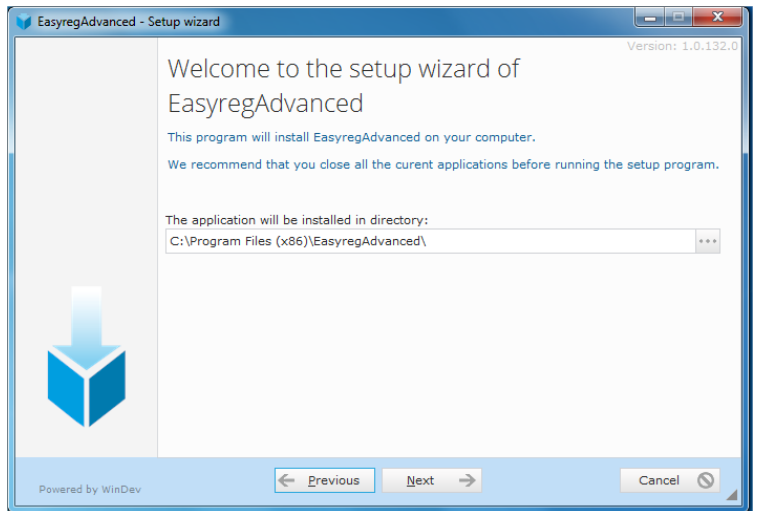

• Após a seleção do diretório, clique em "Next" (seguinte)

• Confirme clicando em "Install" (instalar) se o caminho for o esperado

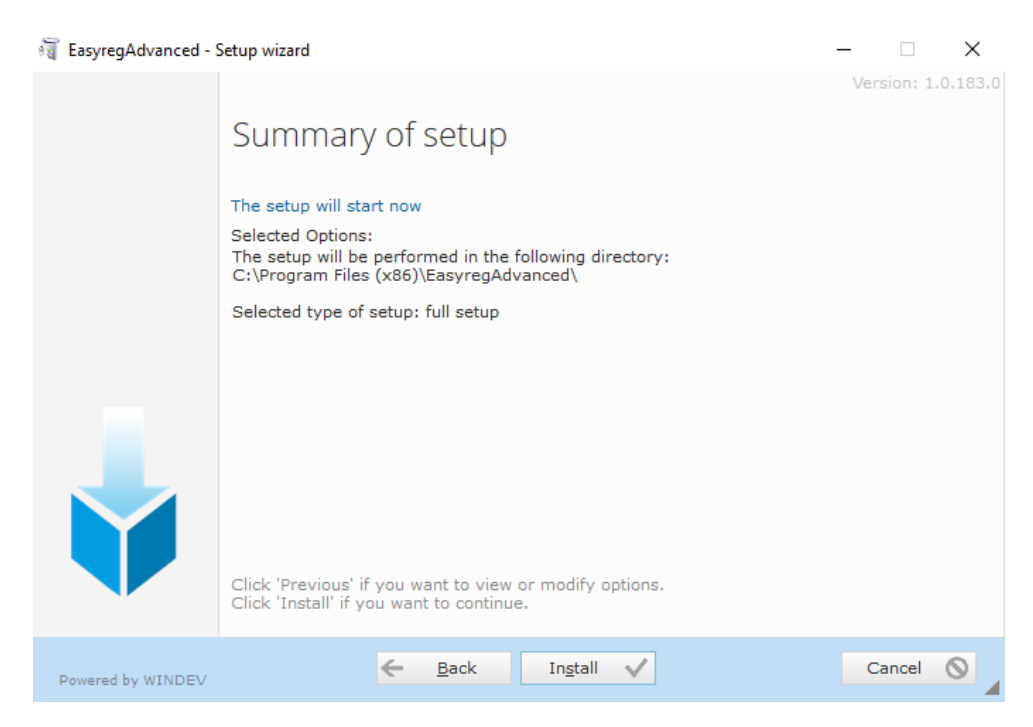

**Passo 3:** após a conclusão da instalação, poderá optar por iniciar o software (caixa marcada por defeito) e gerir os atalhos. Clique em "Done" (concluído) para sair da página da instalação.

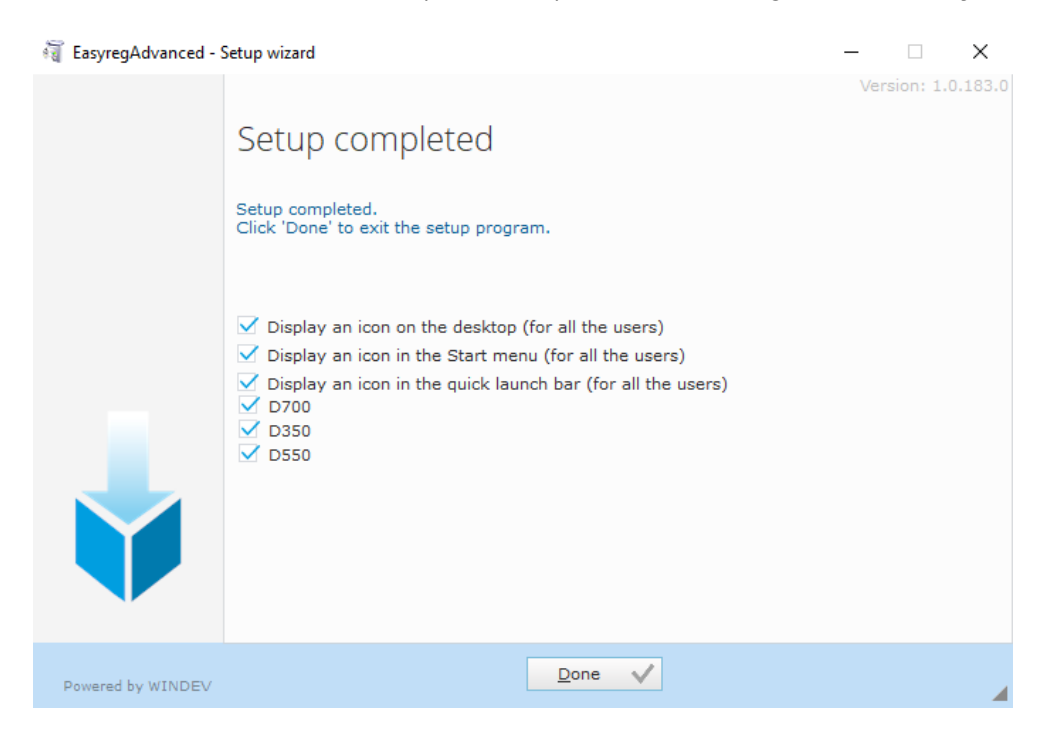

Será criado um atalho no ambiente de trabalho.

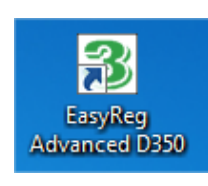

#### **3.1.2. Diferentes níveis de acesso do Easyreg Advanced**

<span id="page-22-0"></span>Estão disponíveis dois modos:

Standard: acesso só de leitura aos parâmetros.

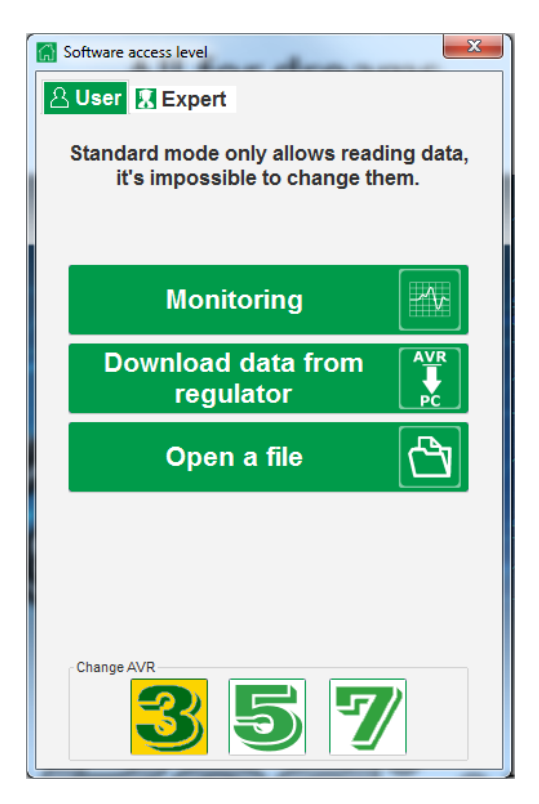

Expert: acesso total às diferentes funções do regulador em modo de leitura e de escrita.

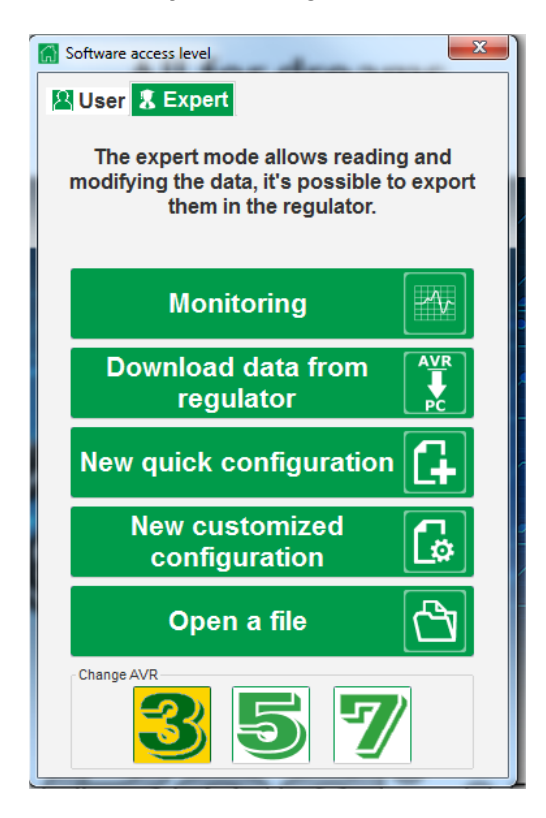

#### **3.1.3. Descrição da barra e dos separadores**

<span id="page-23-0"></span>O software é executado numa única janela com uma barra geral e uma zona inferior onde são abertas as subjanelas.

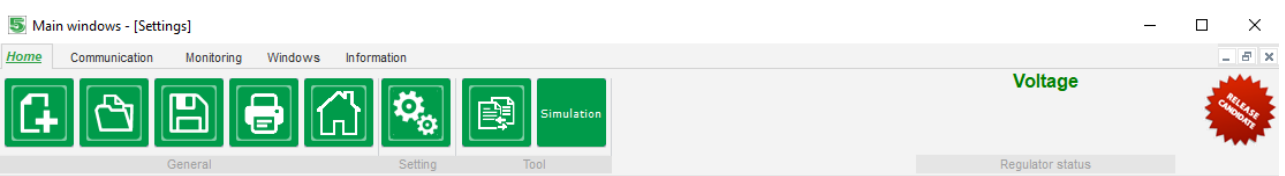

A barra é composta por 5 separadores:

• **Separador "Home" (início):**

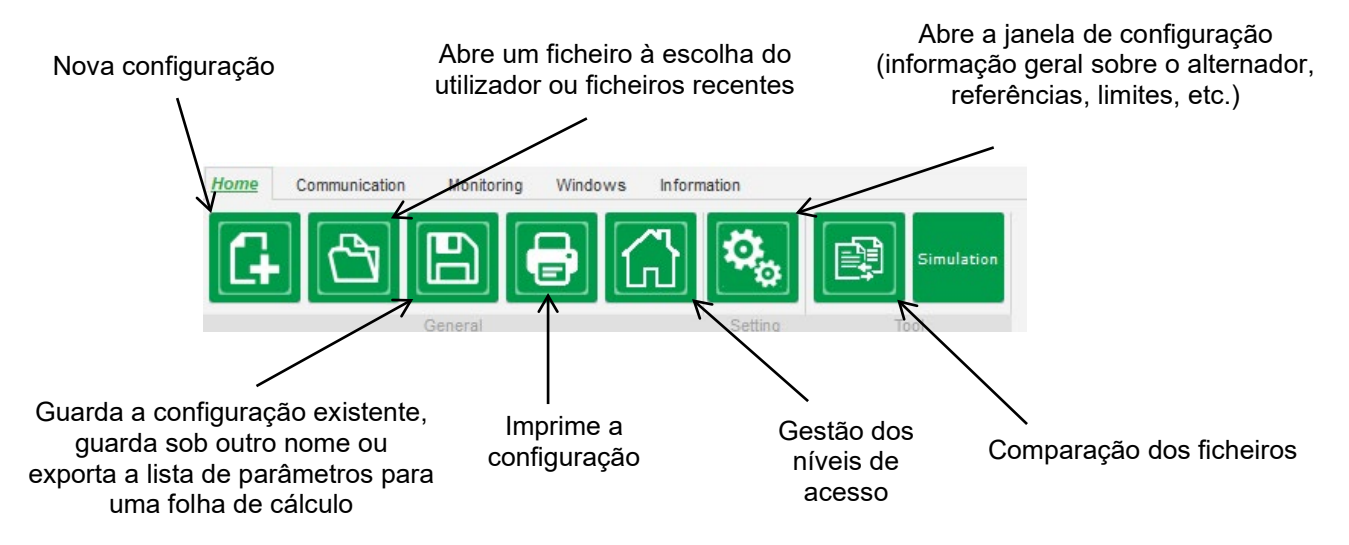

#### • **Separador "Communication" (comunicação):**

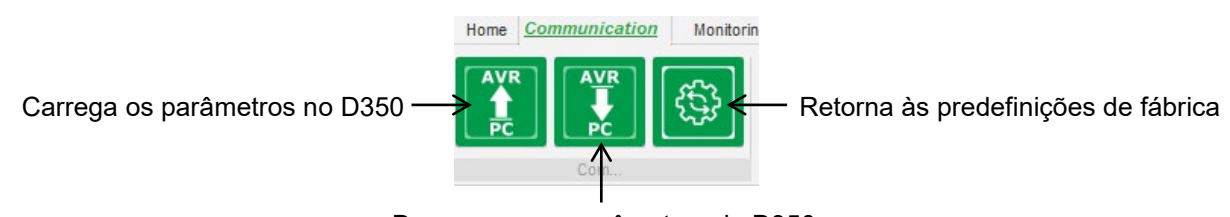

Descarrega os parâmetros do D350

NOTA: antes da exportação dos parâmetros, será pedido ao utilizador que confirme e verifique o estado do produto (regulação em curso ou não). Se a regulação estiver em curso, é solicitada novamente uma confirmação.

• **Separador "Monitoring" (supervisão):**

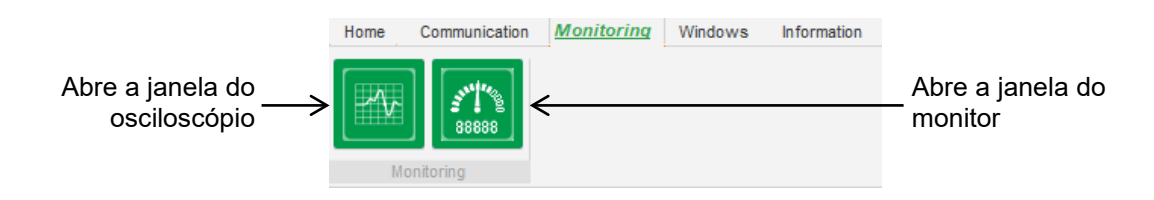

• **Separador "Windows" (janelas):**

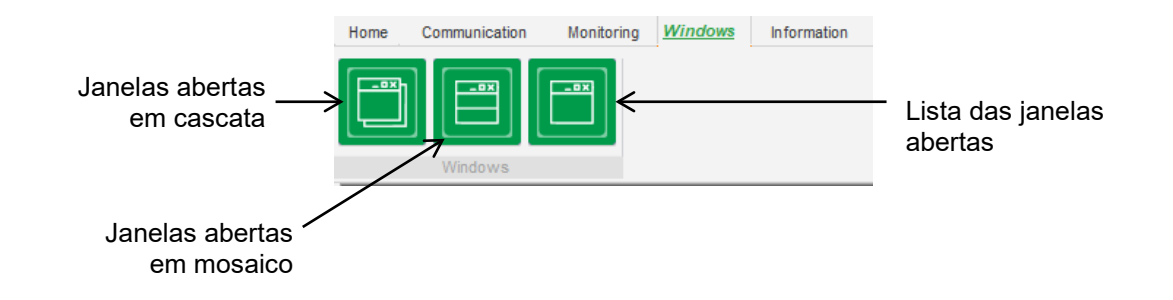

• **Separador "Information" (informação):**

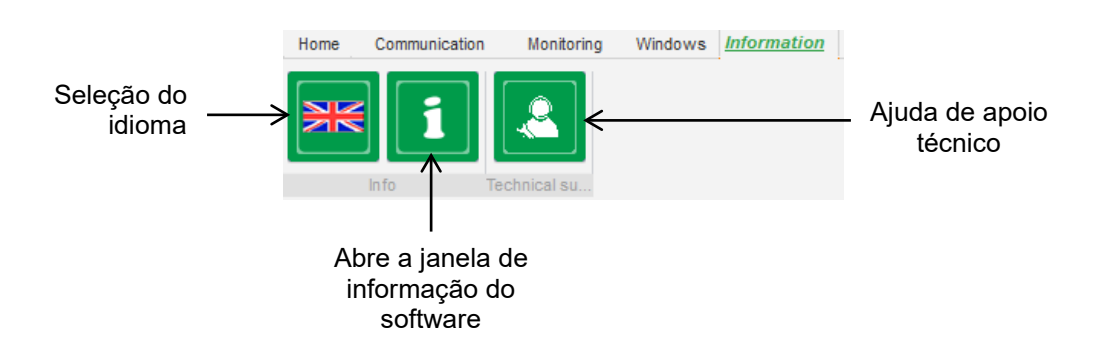

O D350 está equipado com um contador horário acessível na janela "About " (sobre) (em horas e minutos). Nesta janela, é também possível efetuar a atualização do software, tal como indicado abaixo.

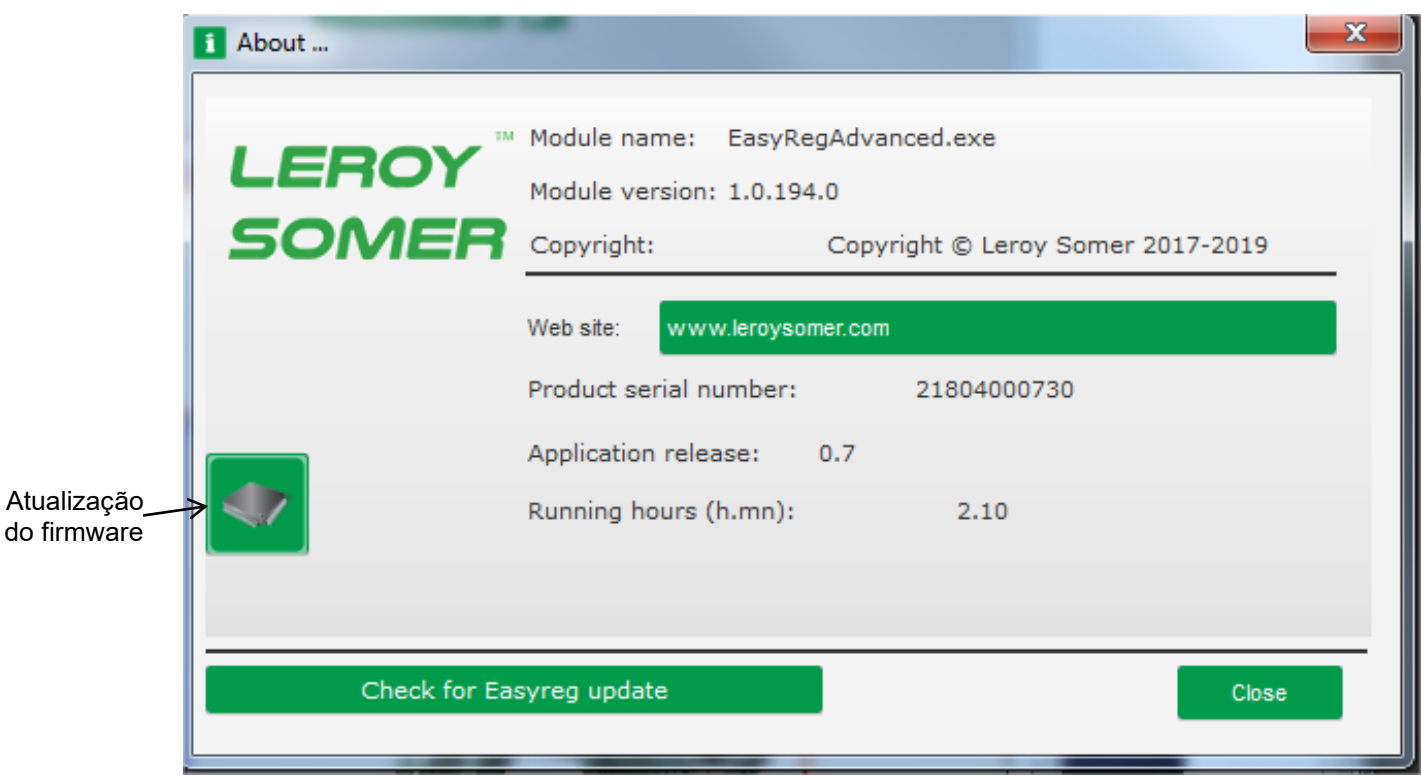

**NOTA: este contador é atualizado a cada 10 minutos e apenas quando o ponto de regulação da tensão é atingido.**

• **Janela "Regulator status" (estado do regulador):**

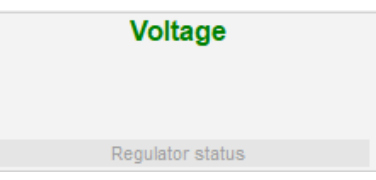

#### <span id="page-25-0"></span>**3.1.4. Comunicação com o D350**

A comunicação entre o D350 e o software de PC é efetuada através do módulo NFLink. Quando a comunicação é estabelecida, será exibida uma mensagem de confirmação na parte inferior esquerda do software de PC, tal como ilustrado abaixo.

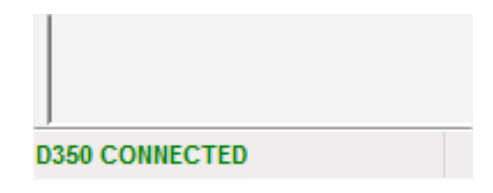

#### <span id="page-26-0"></span>**3.1.5. Janela "Configuration" (configuração)**

Esta janela é composta por várias páginas destinadas à configuração de todo o funcionamento do alternador. Para navegar entre as páginas, utilize os botões "Next" (seguinte) ou "Previous" (anterior), ou clique na lista de páginas.

**NOTA: as secções que descrevem a forma de criar uma nova configuração rápida ou personalizada contêm mais informações sobre estas páginas.**

• **Description of the alternator** (descrição do alternador): esta página contém todas as características elétricas do alternador e também os dados da excitação.

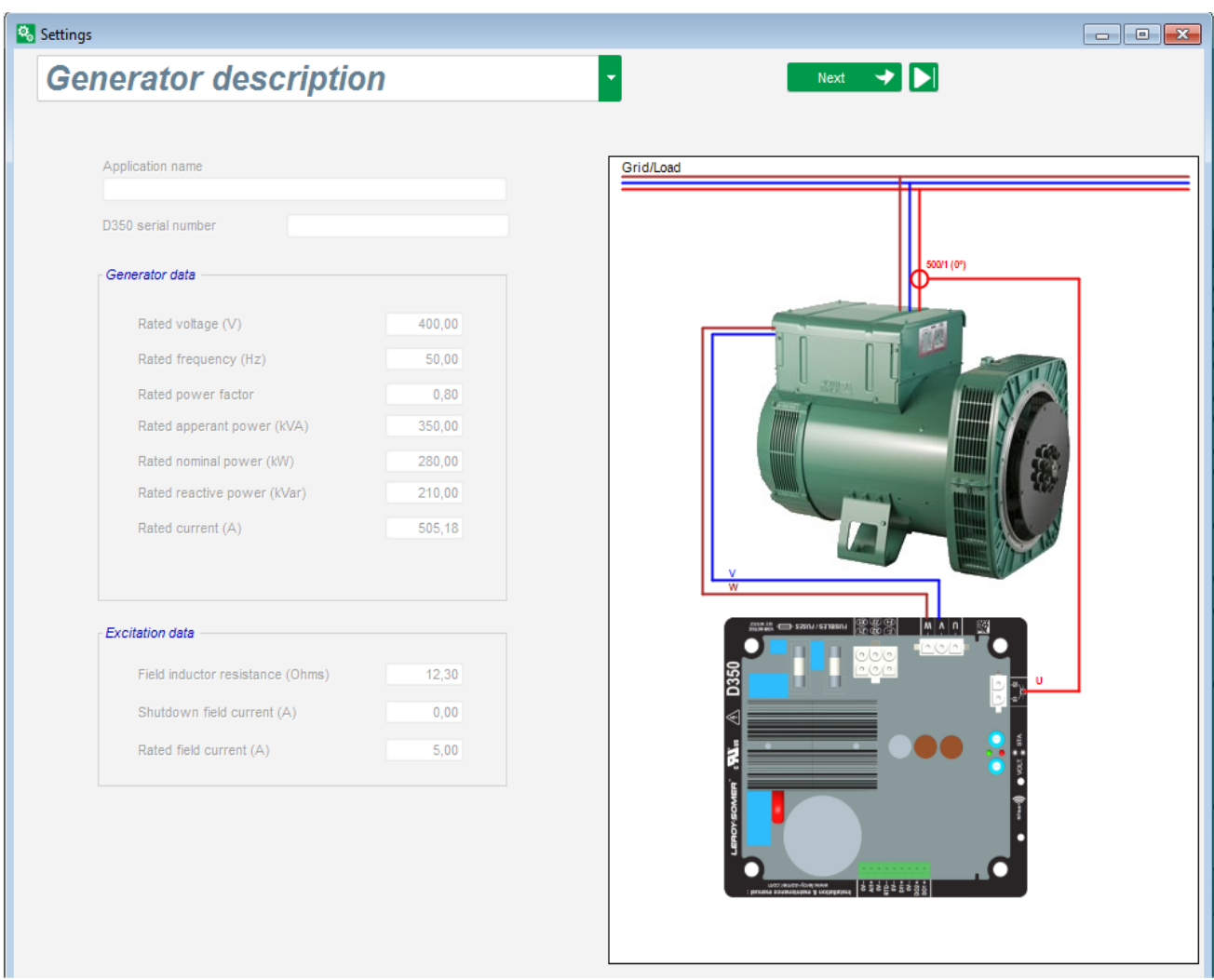

• **Wiring** (cablagem): esta página contém todos os dados de cablagem do D350 para as entradas de medição (tensão e corrente do alternador). Cada vez que a cablagem é alterada por seleção de um TT ou TC, o diagrama muda.

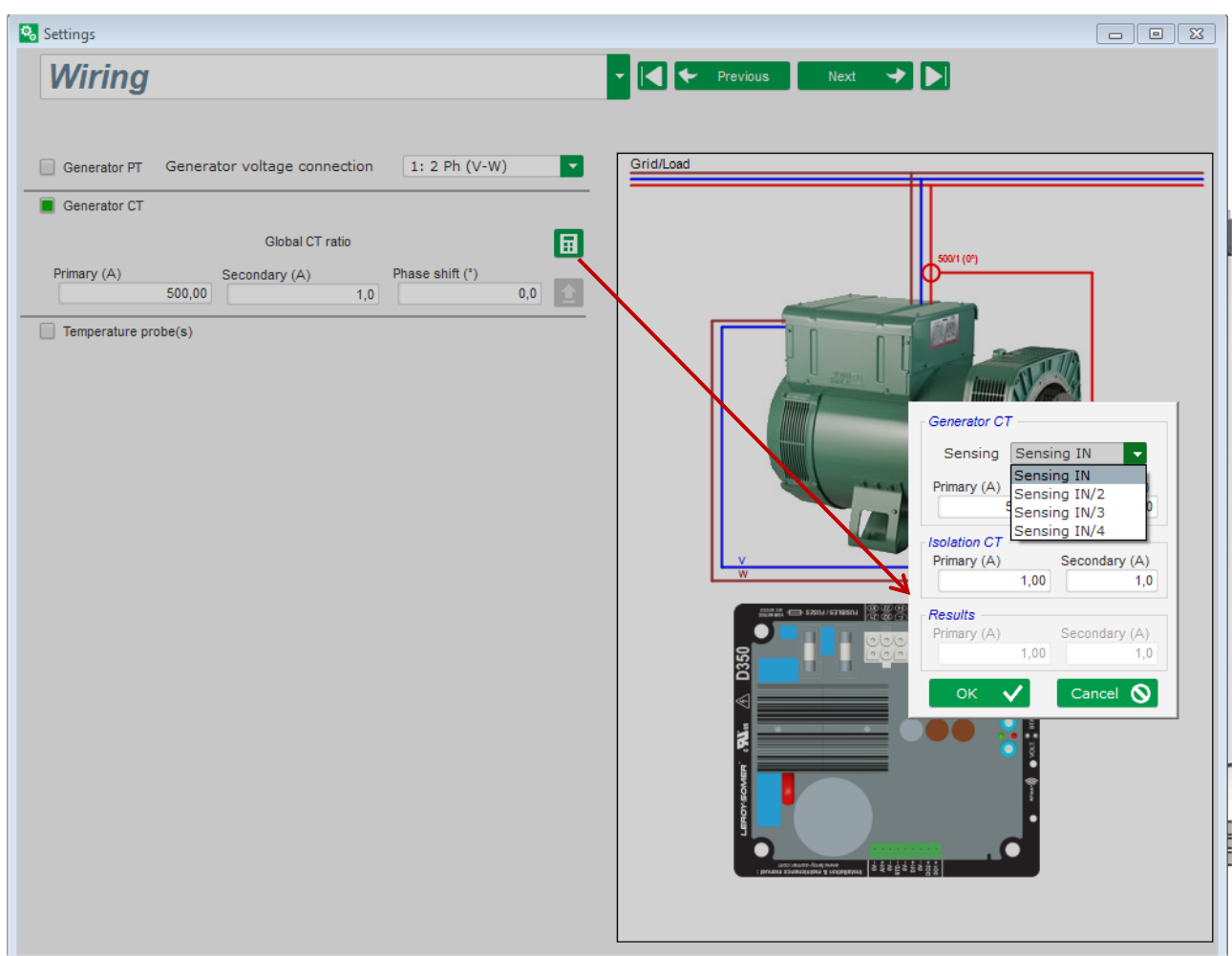

Quando o TC medir apenas uma parte da corrente total do gerador, é necessário usar o botão de ajuda de configuração avançada do TC, tal como ilustrado acima.

• **Faults and Protections** (falhas e proteções): esta página contém o conjunto de parâmetros para os dispositivos de proteção contidos no D350 (sobretensão e subtensão, temperaturas, etc.).

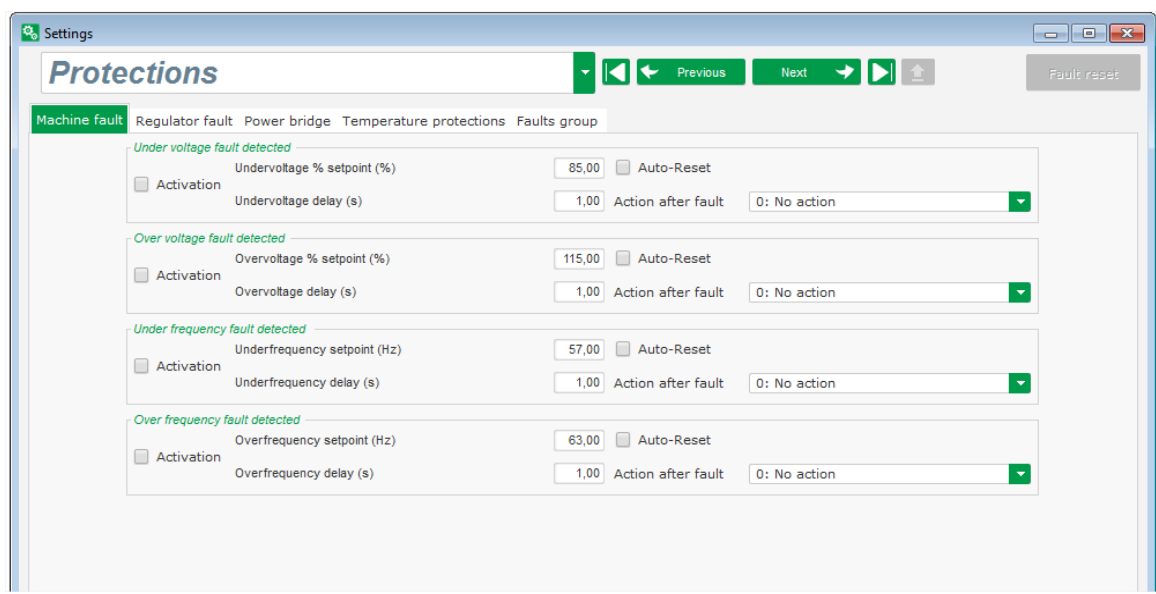

• **Regulation modes** (modos de regulação): esta página contém todos os parâmetros de regulação; regulações ativas e referências e respetivos ajustes.

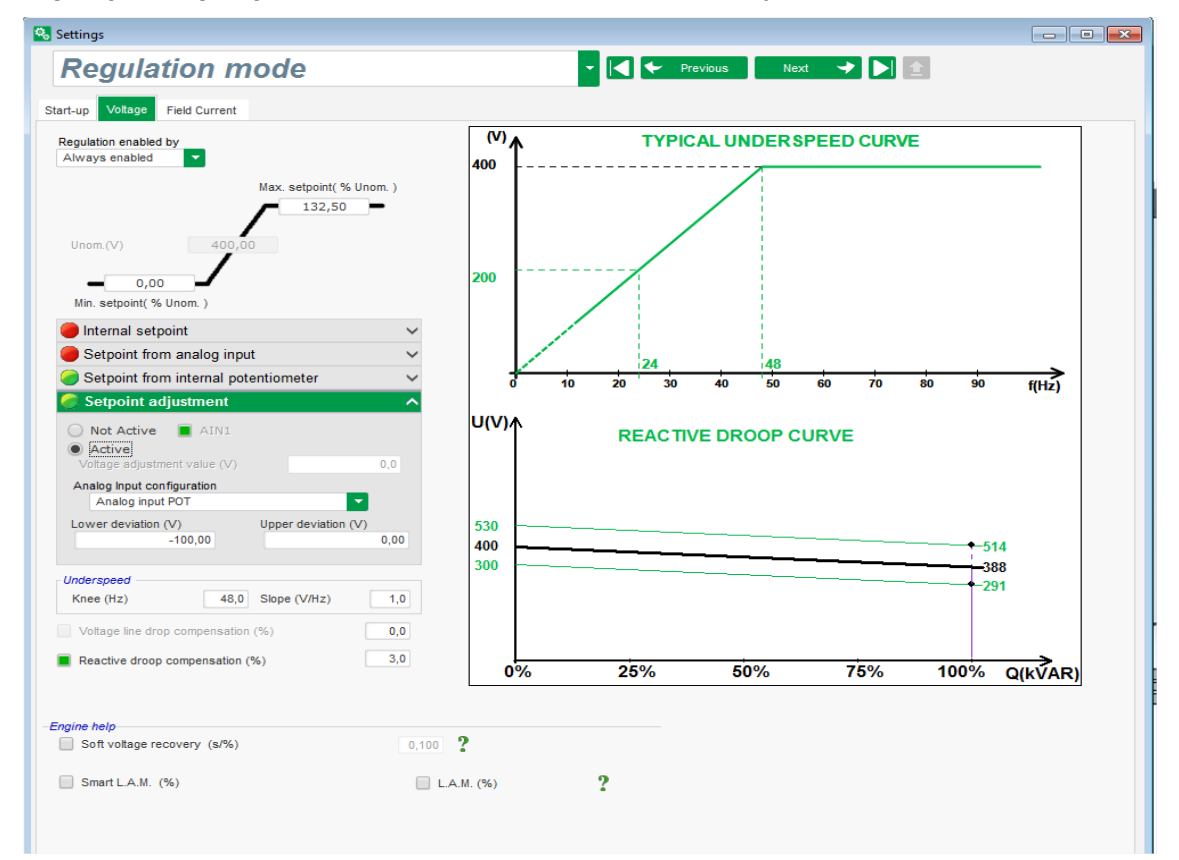

• **PID settings** (parâmetros dos PID): esta página contém todos os valores dos parâmetros dos PID.

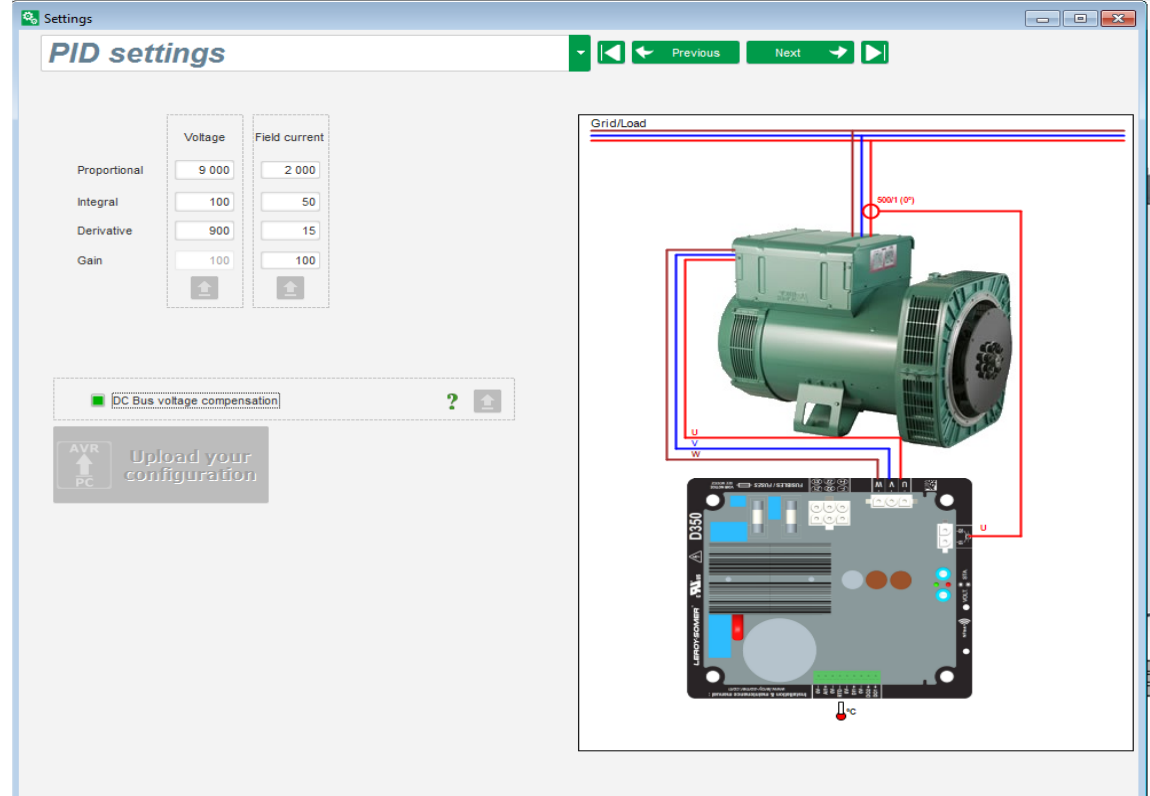

#### <span id="page-29-0"></span>**3.1.6. Criação de uma nova configuração rápida**

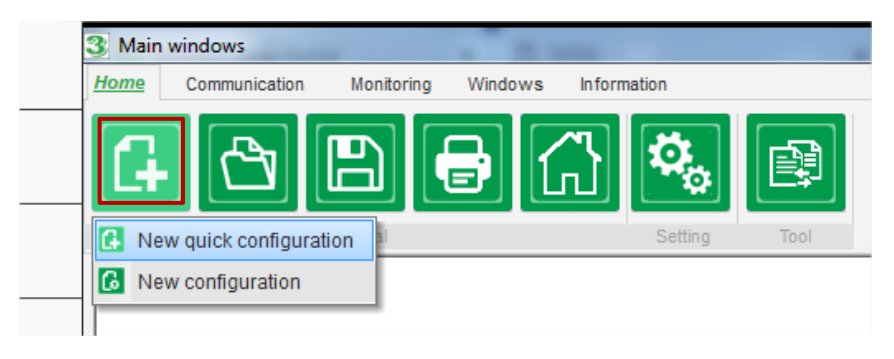

#### **Passo 1: seleção do tipo de alternador**

<span id="page-29-1"></span>Selecione o tipo de alternador nos que estão incluídos na base de dados.

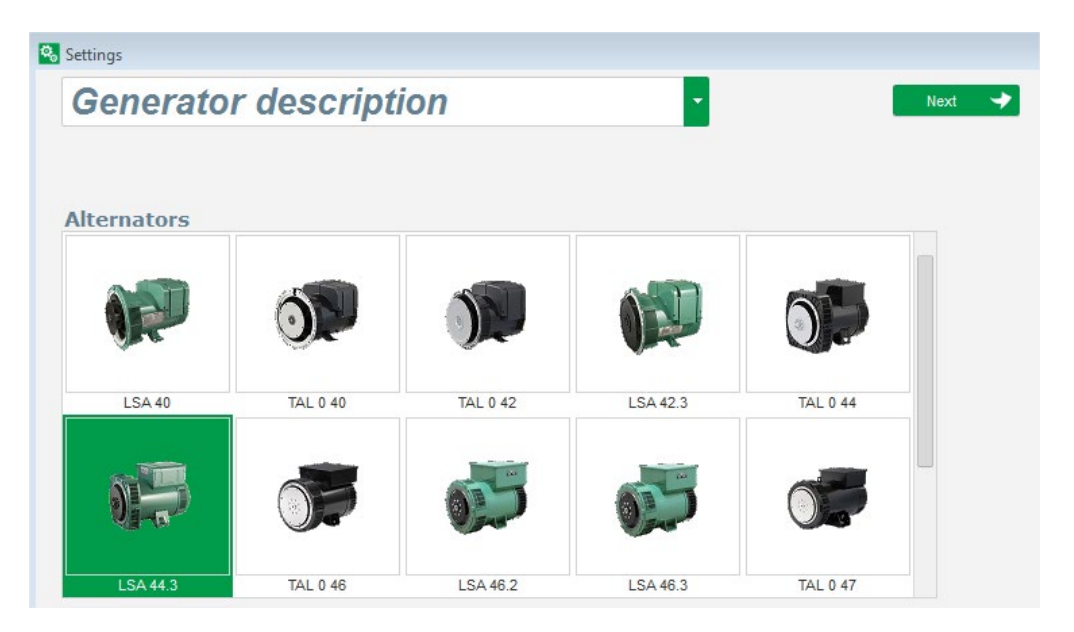

**NOTA: faça duplo clique na imagem para continuar o processo de configuração.**

#### **Passo 2: definição das características do alternador**

<span id="page-30-0"></span>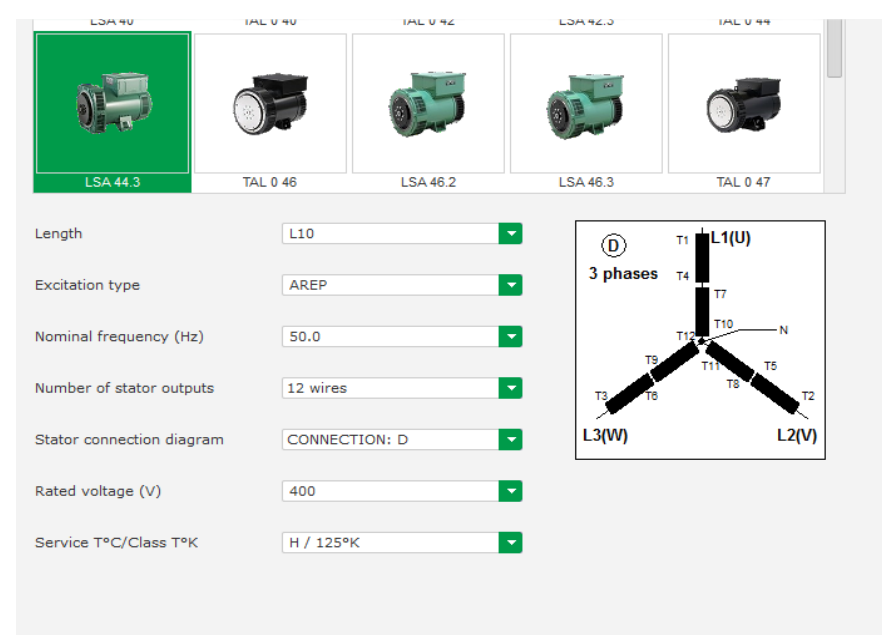

Selecione o comprimento do núcleo do alternador

- Defina o tipo de excitação (AREP, SHUNT ou PMG)
- Selecione a frequência e o diagrama de ligações. A imagem à direita será atualizada em conformidade com a seleção do utilizador
- Selecione a tensão nominal e a classe térmica
- Em seguida, clique em "Next"

#### <span id="page-30-1"></span>**Passo 3: Cablagens**

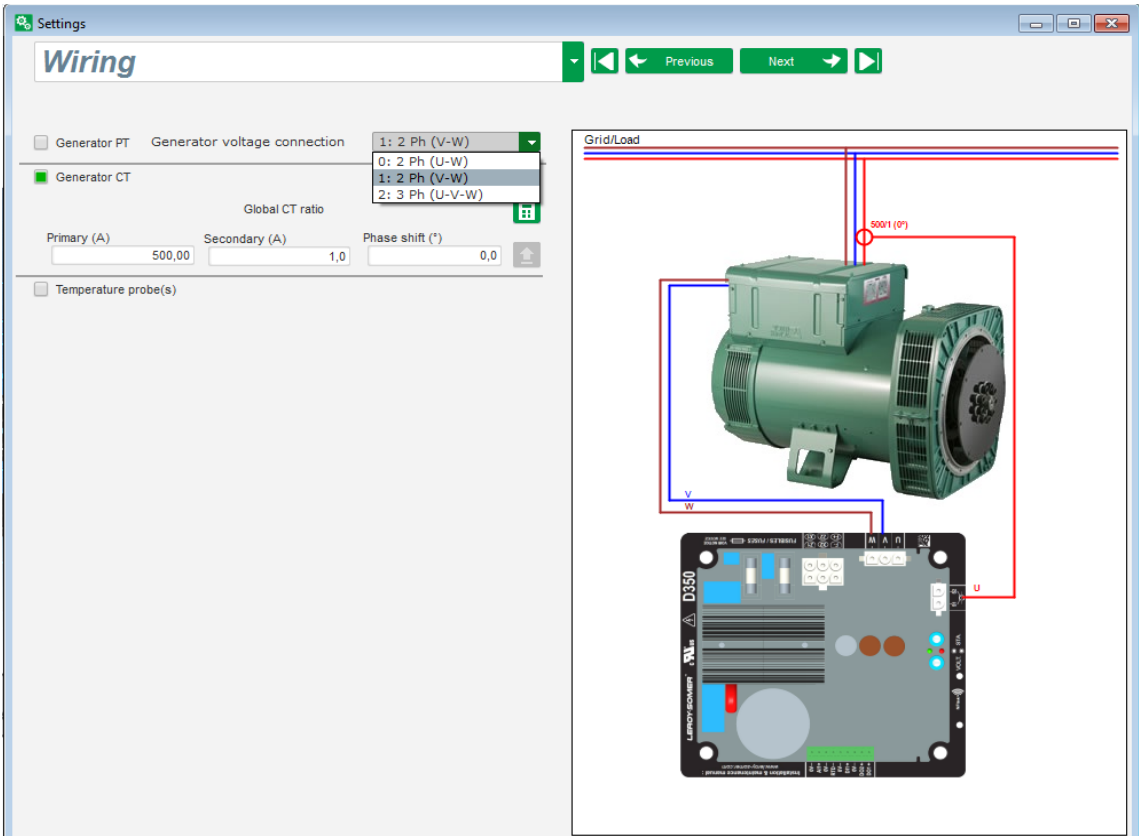

**Em caso de utilização de um TP:** Marque a caixa "Alternator PT" (TP do alternador) e indique o primário e o secundário do transformador de tensão.

**Quando for usado um TC:** Marque a caixa "Alternator CT" (TC do alternador) e indique o primário e o secundário do transformador de corrente.

<span id="page-31-0"></span>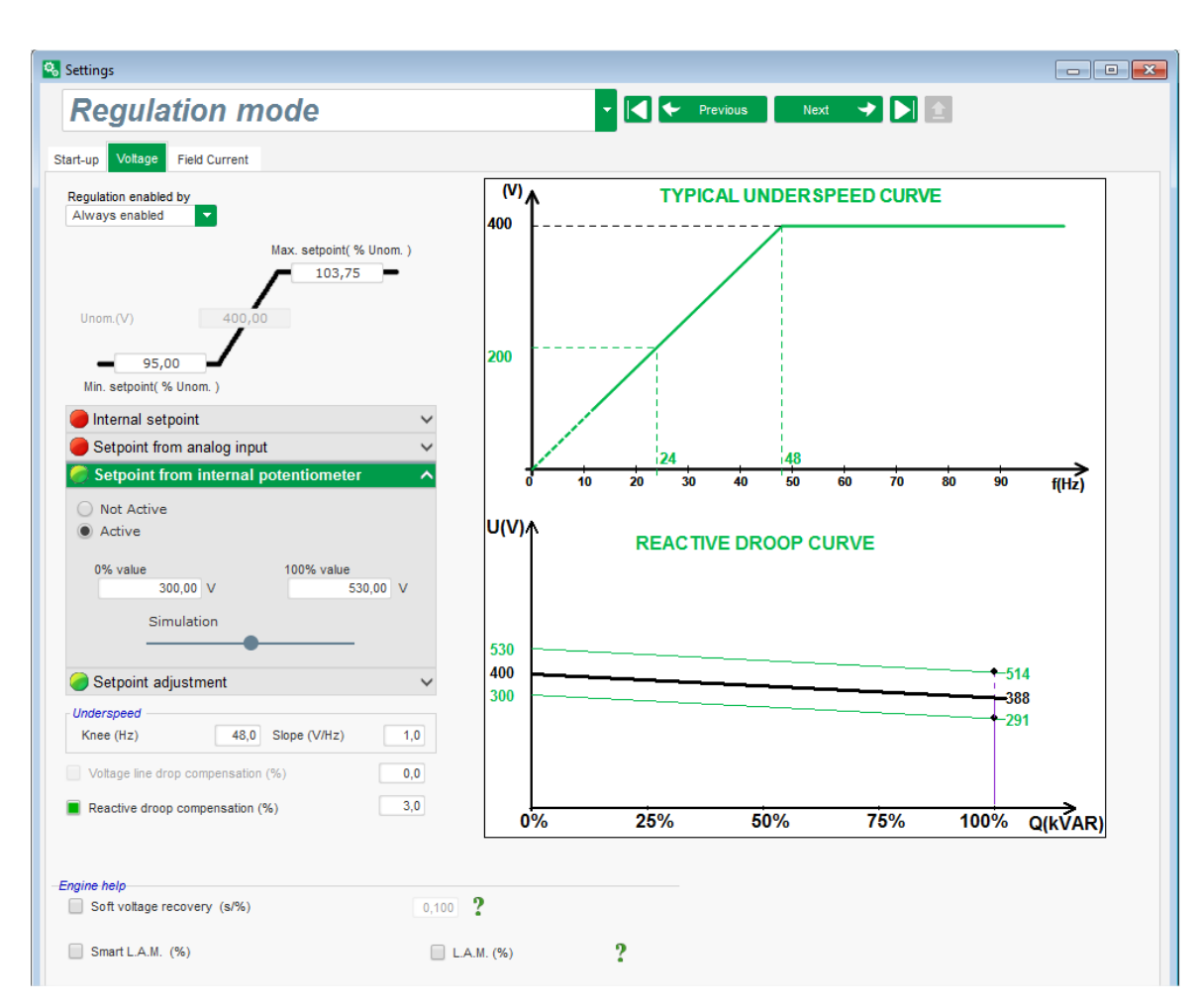

#### **Passo 4: seleção do modo de regulação**

**Regulação de tensão:** a caixa está marcada por defeito. Ajuste o ponto de regulação da tensão, se necessário.

**Reactive droop compensation (compensação reativa por conversão estática):** em caso de utilização de um TC, será possível ativar esta função e ajustar o seu valor.

**Soft Start duration (duração de arranque progressivo):** É possível usar esta função para assegurar um aumento progressivo da tensão.

<span id="page-32-0"></span>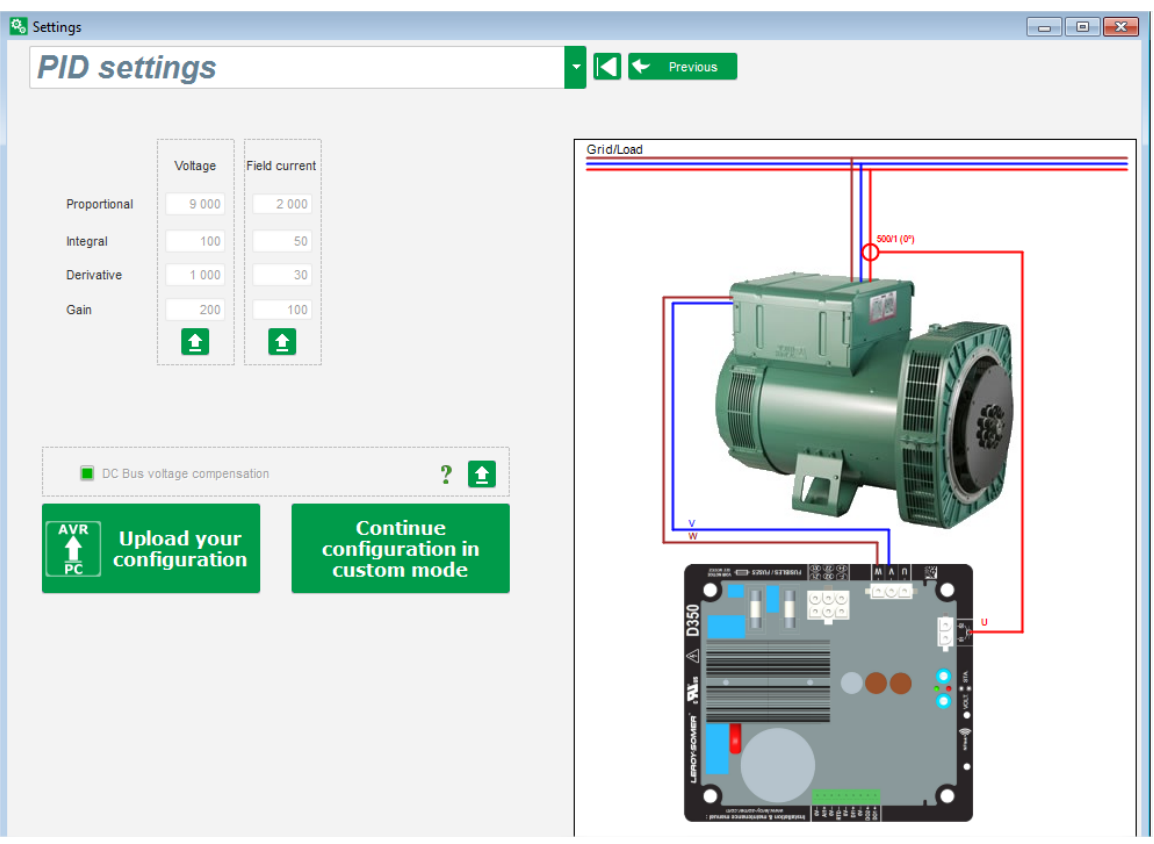

**Passo 5: carregamento de configuração**

Clique em "**Upload your new configuration**" (carregar a sua nova configuração) para carregar a configuração no regulador. Neste caso, os parâmetros vazios serão preenchidos em função dos valores da base de dados do EasyReg Advanced.

Quando clicar em "**Continue the configuration in custom mode**" (continuar a configuração em modo personalizado), o utilizador terá acesso a um modo de configuração que contém todos os menus de parâmetros inicializados com os valores que foram definidos no modo de configuração rápida.

#### <span id="page-32-1"></span>**3.1.7. Criação de uma nova configuração no modo personalizado**

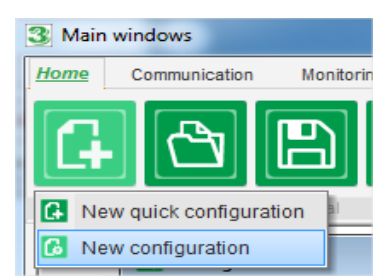

Clique em "New configuration" (nova configuração):

**NOTA: tal como mostrado anteriormente, é também possível aceder a este modo no final da configuração rápida.**

Electric Power Generation **Instalação e manutenção** | 5611 pt - 2024.01 / h

### **Regulador de tensão digital D350**

O diagrama abaixo mostra a sequência de passos de configuração:

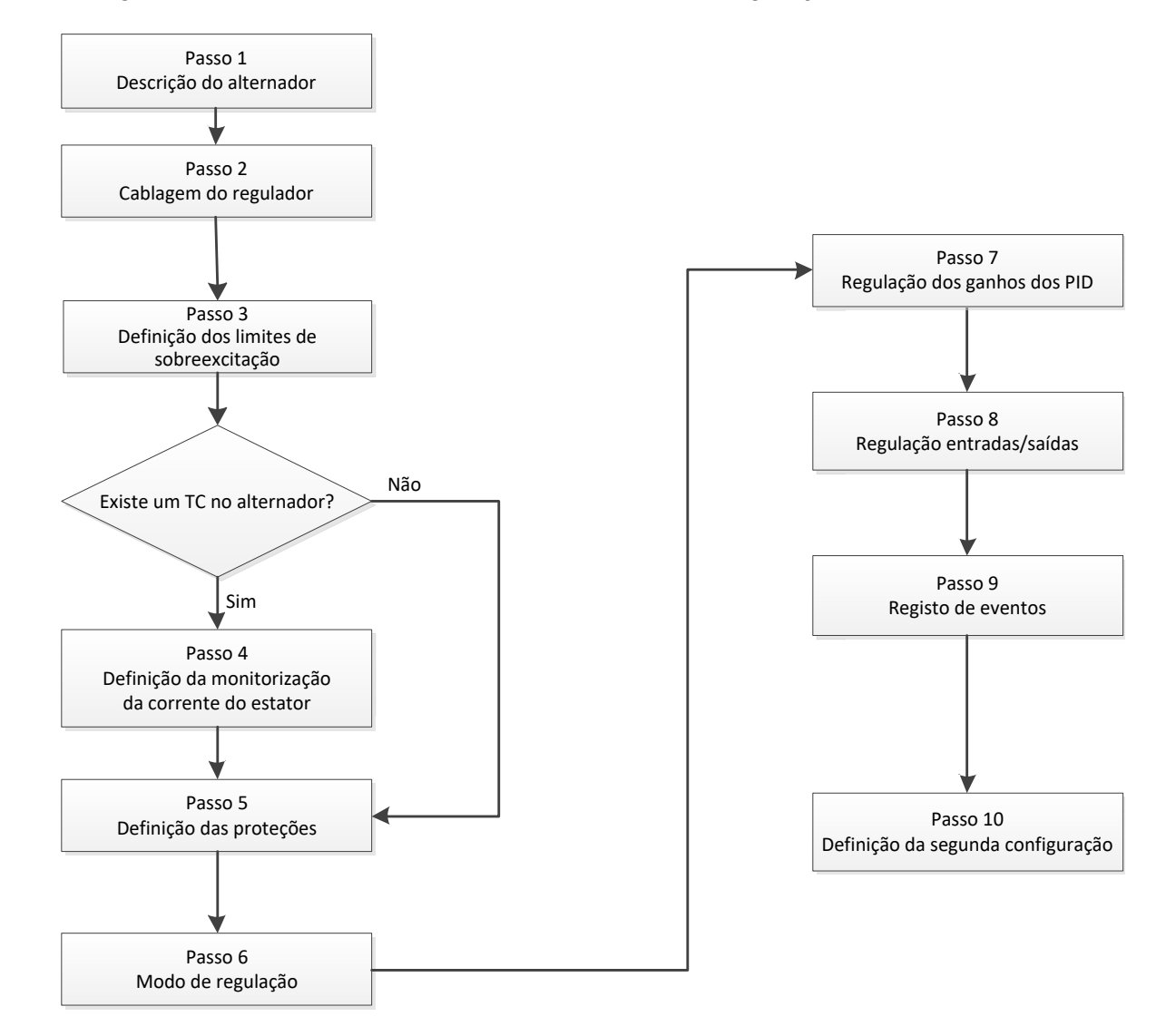

#### <span id="page-33-0"></span>**Passo 1: descrição do alternador**

- Descrever todas as características do alternador: tensão (em volt), potência aparente (em kVA), frequência (em Hz) e fator de potência.
- Campos: a corrente nominal, a potência reativa e a potência ativa são calculadas automaticamente.

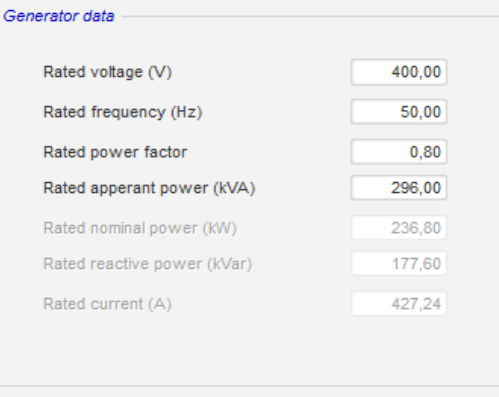

• Descrever todas as características de excitação de campo: resistência do indutor do excitador (em ohm), corrente de excitação de paragem (em ampere) e corrente de excitação nominal.

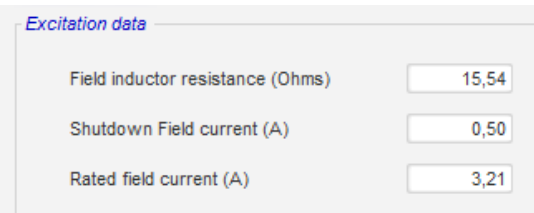

• Clique no botão "Next"

#### <span id="page-34-0"></span>**Passo 2: cablagem do regulador**

Esta cablagem deve ser representativa das ligações entre o regulador e o alternador. à medida que a configuração vai sendo criada, o diagrama de cablagem na janela à direita muda em conformidade: representação de TP e/ou TC, número de condutores, etc.

- **TTs de medição de tensão do alternador:**
	- Se estiverem presentes, marque a caixa. É agora possível ajustar os vários parâmetros
	- Indique as tensões dos enrolamentos primário e secundário (em volt)
	- Indique o tipo de medição: fase-fase ou 3 fases

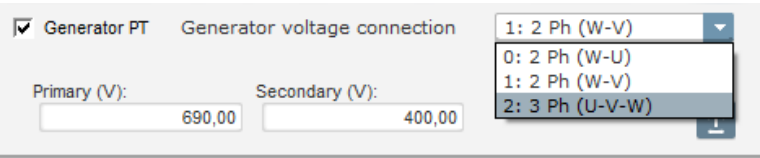

- **TC de medição de corrente do alternador:**
	- Se estiver presente, marque a caixa. É agora possível ajustar os vários parâmetros.
	- Indique a corrente dos enrolamentos primário e secundário (em ampere).

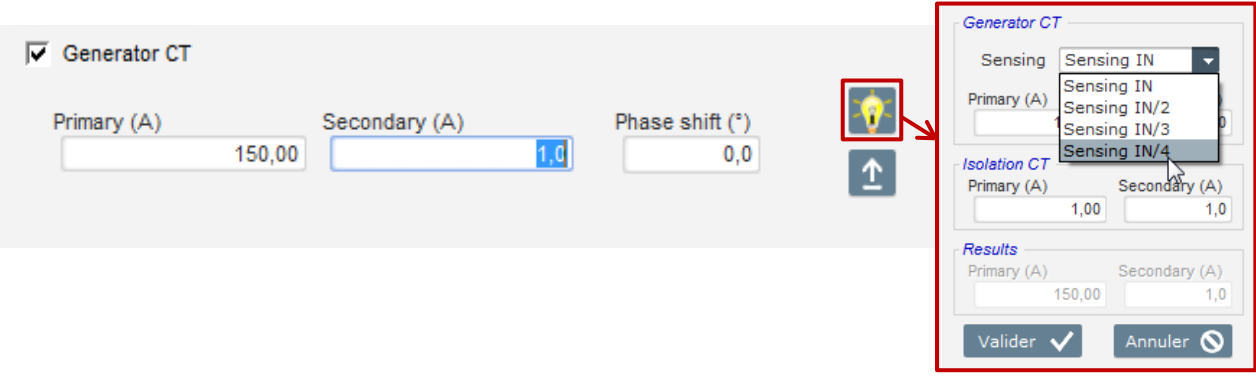

#### **NOTA:**

- **o valor do desfasamento deve ser regulado durante os testes e a colocação em serviço. É usado para compensar a diferença de fase causada pelos TC e TP.**
- **Quando o TC medir apenas uma parte da corrente total do gerador, será necessário usar o modo de configuração avançada do TC para concluir esta configuração.**

#### <span id="page-35-0"></span>**Passo 3: definição do limite de sobrexcitação.**

- Este limite está dividido em 3 partes diferentes, utilizando 3 pontos que definem áreas. Estes pontos são determinados de acordo com a capacidade da máquina. Os valores de ajuste predefinidos são:
	- 2 vezes a corrente de excitação nominal durante 10 segundos para o curto-circuito no estator;
	- 1,5 vezes a corrente de excitação nominal durante 120 segundos
	- 1,1 vezes a corrente de excitação nominal durante 3600 segundos
- Assim que a corrente de excitação ultrapassar o valor da corrente nominal, dispara um contador. É então comparada a área S1 "medição da corrente de excitação x tempo" (mostrada a vermelho abaixo) com a área "corrente de excitação máxima x tempo" (mostrada a azul abaixo). Se S1 for igual a S2, a limitação ficará ativa e o D350 limita a corrente de excitação a 99% da corrente nominal (o que, neste caso, faz como que a referência do modo de regulação em curso não seja seguida).

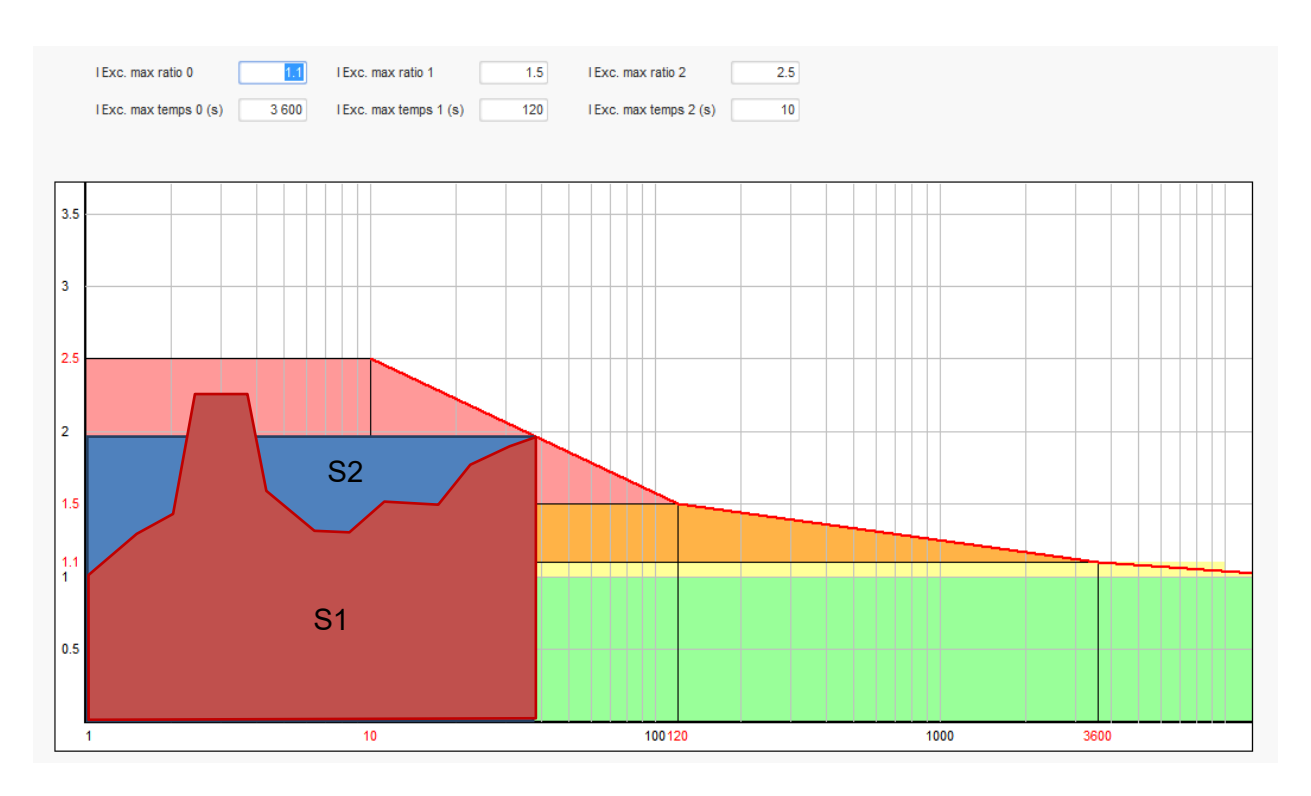

- Se o limite estiver ativo, só será possível, para proteger a máquina, ter uma corrente superior a 99% da corrente nominal após terem decorrido 24 horas.
- Clique no botão "Next".
#### **Passo 4: definição da monitorização da corrente do estator**

- Esta monitorização só poderá ser ativada no modo de regulação da tensão e com um TC configurado para medir a corrente do estator. Se não tiver sido configurado um TC, proceda para o passo 5.
- Está dividida em 3 partes diferentes, utilizando 3 pontos que definem as áreas. Estes pontos são determinados de acordo com a capacidade da máquina. Os valores de ajuste predefinidos são:
	- 3 vezes a corrente nominal do estator durante 10 segundos para o curto-circuito no estator
	- 1,5 vezes a corrente nominal do estator durante 120 segundos
	- 1,1 vezes a corrente nominal do estator durante 3600 segundos
- Assim que a corrente do estator ultrapassar o valor da corrente nominal, dispara um contador. É então comparada a área S1 "medição da corrente do estator x tempo" (mostrada a vermelho abaixo) com a área "corrente do estator máxima x tempo" (mostrada a azul abaixo). Se S1 for igual a S2, o limite está ativo e o D350 ativa a falha "sobrecorrente" e o LED vermelho pisca para indicar um funcionamento anómalo.

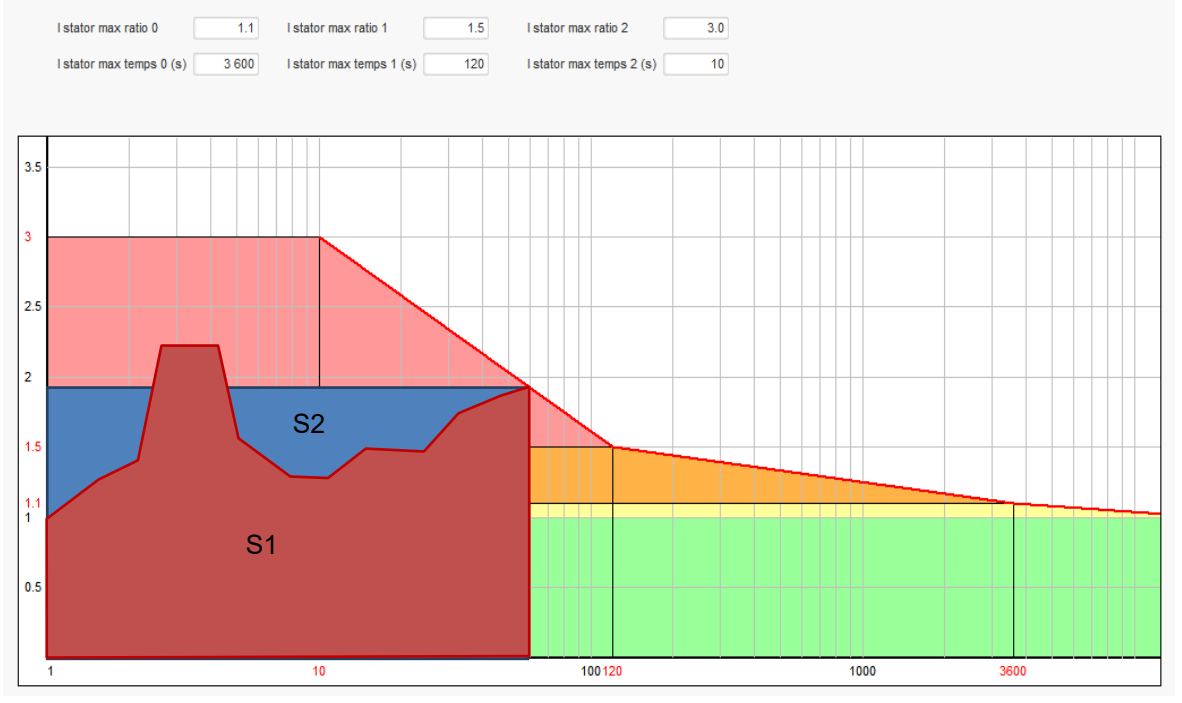

• Clique no botão "Next".

## **Passo 5: definição das proteções**

Existem três tipos de dispositivos de proteção:

- Falhas do gerador
- Falhas do regulador
- Limiares de alarme e disparo do sensor de temperatura

As proteções possuem todas a mesma arquitetura:

- Uma ativação da proteção
- Um limiar
- Um tempo de espera

- Uma ação a realizar (ou não) quando o tempo de espera se esgotar. Esta ação é escolhida numa lista:
	- Nenhuma ação: a regulação em curso continua
	- Paragem da regulação: a excitação é interrompida
	- Regulação em modo de corrente de excitação no valor de paragem
	- Regulação em modo de corrente de excitação no valor da corrente de excitação antes da falha: sem descontinuidades na regulação

Cada proteção possui uma opção de reinicialização automática:

- Com esta opção selecionada, se a falha desaparecer, a regulação retornará ao modo automático (modo de tensão ou corrente de excitação)
- Se a opção não estiver selecionada, a ação escolhida será mantida

Indica-se abaixo um exemplo para o caso de sobretensão:

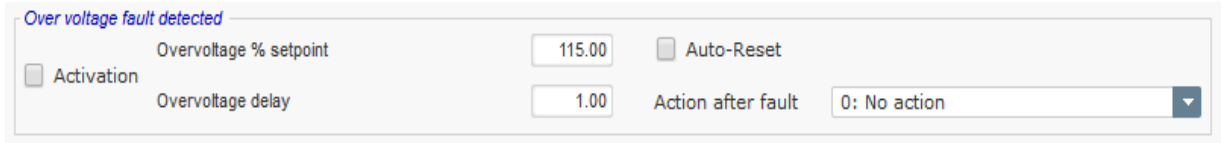

Quando esta falha for ativada, o fundo torna-se verde claro.

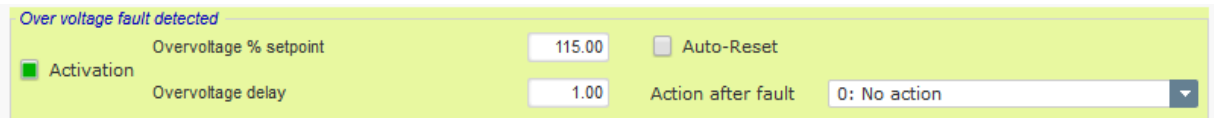

- **Subtensão e sobretensão:** Estas proteções podem ser ativadas marcando as caixas de verificação "Activation" (ativação) e definindo um limiar (em percentagem da tensão nominal) e um tempo de espera antes da ativação da proteção. No caso abaixo:
	- A falha de subtensão será ativada se a tensão do gerador for inferior a 85% da tensão nominal durante pelo menos 1 segundo. Esta falha só ficará ativa se a regulação estiver ativada e se a rampa de arranque progressivo tiver sido concluída.
	- A falha de sobretensão será ativada se a tensão do gerador for superior a 115% da tensão nominal durante pelo menos 1 segundo.

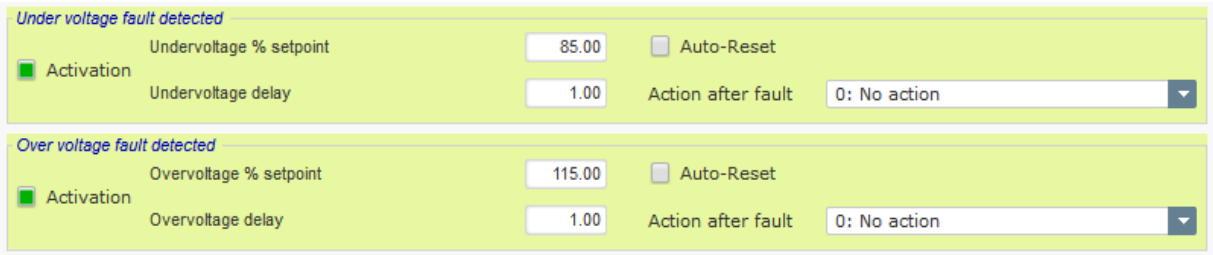

- **Subfrequência e sobrefrequência:** Estas proteções podem ser ativadas marcando as caixas de verificação "Activation" (ativação) e definindo um valor de frequência e um tempo de espera antes da ativação da proteção. No caso abaixo:
	- A falha de subfrequência será ativada se a frequência do gerador for inferior a 45 Hz durante pelo menos 5 segundos. Esta falha só será ativada se o regulador estiver ativado.
	- A falha de sobrefrequência será ativada se a frequência do gerador for superior a 55 Hz durante pelo menos 5 segundos.

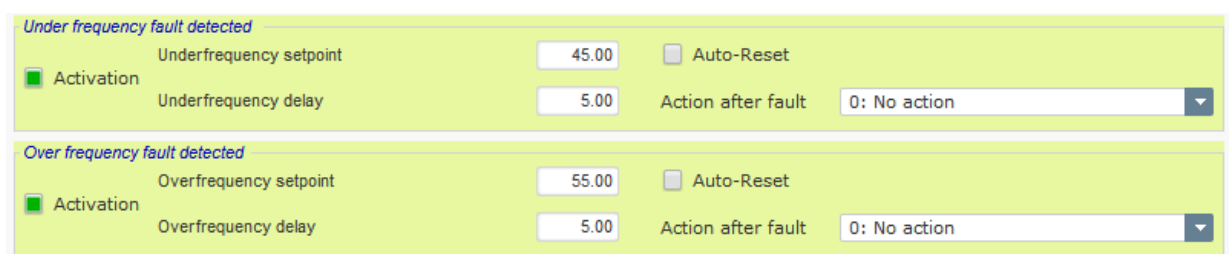

• **Falha no arranque do motor:** esta proteção pode ser ativada marcando a caixa de verificação "Activation" e definindo um tempo de espera. No caso abaixo, a falha será ativada se a tensão do gerador for inferior ao ponto de regulação de tensão quando o tempo de espera de 30 segundos chegar ao seu termo.

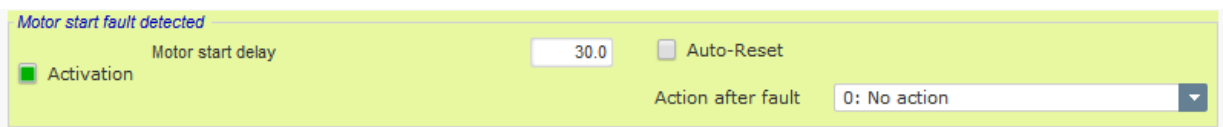

• **Perda de deteção:** esta proteção pode ser ativada marcando a caixa de verificação "Activation" e definindo um limiar de tensão em percentagem do ponto de regulação de tensão do gerador, bem como um tempo de espera antes da ativação do dispositivo de proteção. No caso abaixo, o disparo será ativado se a tensão do gerador for inferior a 20% do ponto de regulação de tensão após 1 segundo.

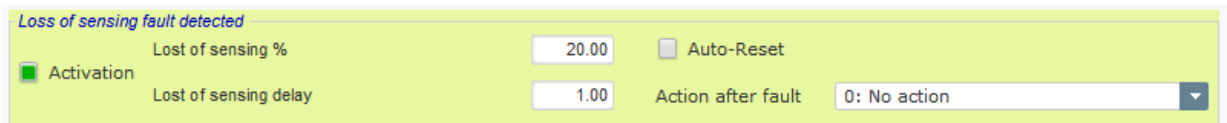

• **Desequilíbrio de tensão:** esta proteção pode ser ativada marcando a caixa de verificação "Activation" e definindo uma percentagem de desequilíbrio de tensão, bem como um tempo de espera antes da ativação do dispositivo de proteção. O cálculo do desequilíbrio de tensão é efetuado de acordo com a norma NEMA:

Unbalance percentage = 
$$
\frac{Maximum generator voltage}{Average of generator voltage} \times 100
$$

No caso abaixo, a falha será ativada se a percentagem do desequilíbrio for de pelo menos 20% após 1 segundo.

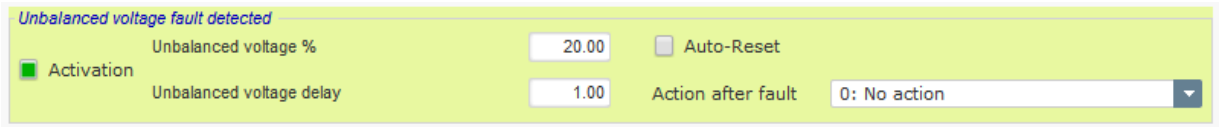

• **Curto-circuito:** esta proteção pode ser ativada marcando a caixa de verificação "Activation" e definindo um limiar de corrente do estator em percentagem da corrente nominal do gerador, bem como um tempo de espera antes da ativação do dispositivo de proteção. No caso abaixo, o disparo será ativado se a medição de corrente do gerador for superior a 200% da corrente nominal do estator após 10 segundos.

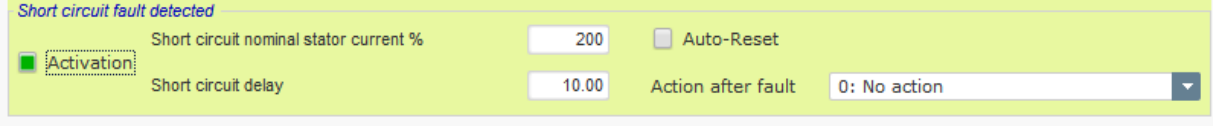

• **Proteção de temperatura:** estas proteções podem ser ativadas marcando a caixa de verificação "Activation" e definindo os limiares de temperatura para o disparo e para o alarme. As cópias de ecrã abaixo dão uma panorâmica geral para um PT100 e um PTC.

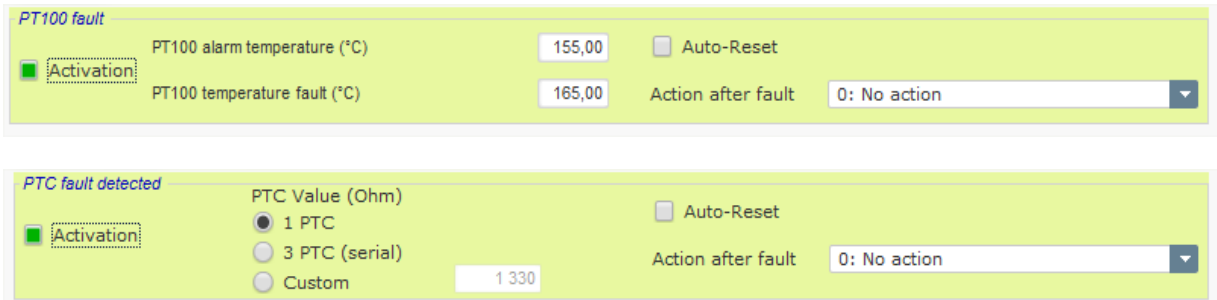

Os grupos de falhas estão definidos na última página das proteções. As falhas podem ser aí agrupadas e cada grupo pode ser associado a uma saída digital, por exemplo. No exemplo abaixo, o grupo 1 corresponde às falhas associadas à tensão e o grupo 2 às falhas de frequência.

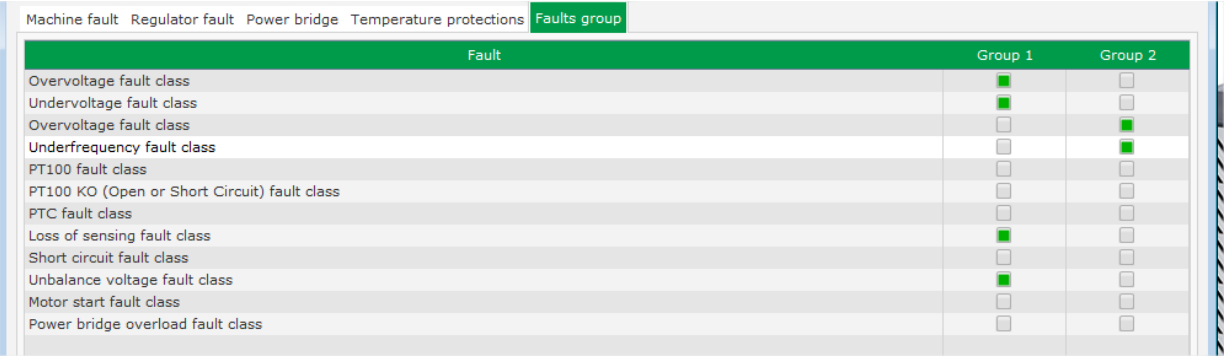

• Clique no botão "Next".

#### **Passo 6a: definição do arranque progressivo da tensão**

É possível obter uma acumulação controlada da tensão com as funções de arranque progressivo e arranque no limiar.

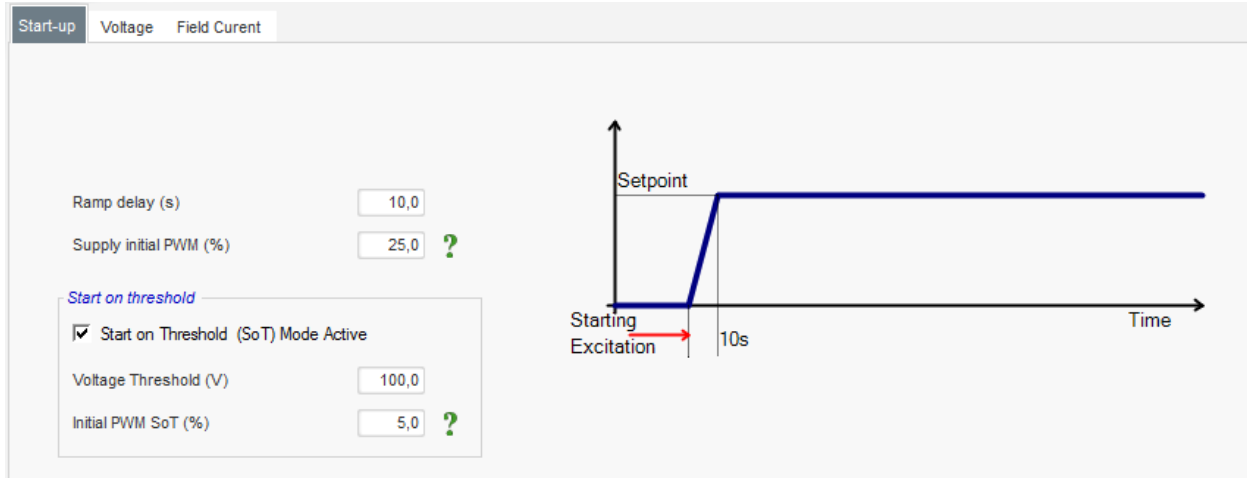

- O parâmetro **Ramp delay** (tempo de espera da rampa) corresponde ao tempo necessário para atingir o ponto de regulação de tensão (ou o ponto de regulação da corrente de excitação) do gerador. Se não for necessário um arranque progressivo, o valor pode ser ajustado em "0".
- O parâmetro **Supply initial PWM** (PWM inicial da alimentação) permite a inicialização correta do microcontrolador e das fontes de alimentação do regulador. O valor predefinido é de 25%, mas poderá ser ajustado de acordo com o sistema de excitação e o tipo do gerador.
- **Start on Threshold** (arranque no limiar) permite o controlo da subida da tensão. O PWM inicial é o rácio da tensão disponível (retificada a partir da alimentação CA de excitação) aplicada ao estator do excitador até que a tensão atinja o limiar predefinido. No exemplo acima, o limiar é de 100 V e a percentagem é de 5%. A figura abaixo descreve os diferentes passos da função.

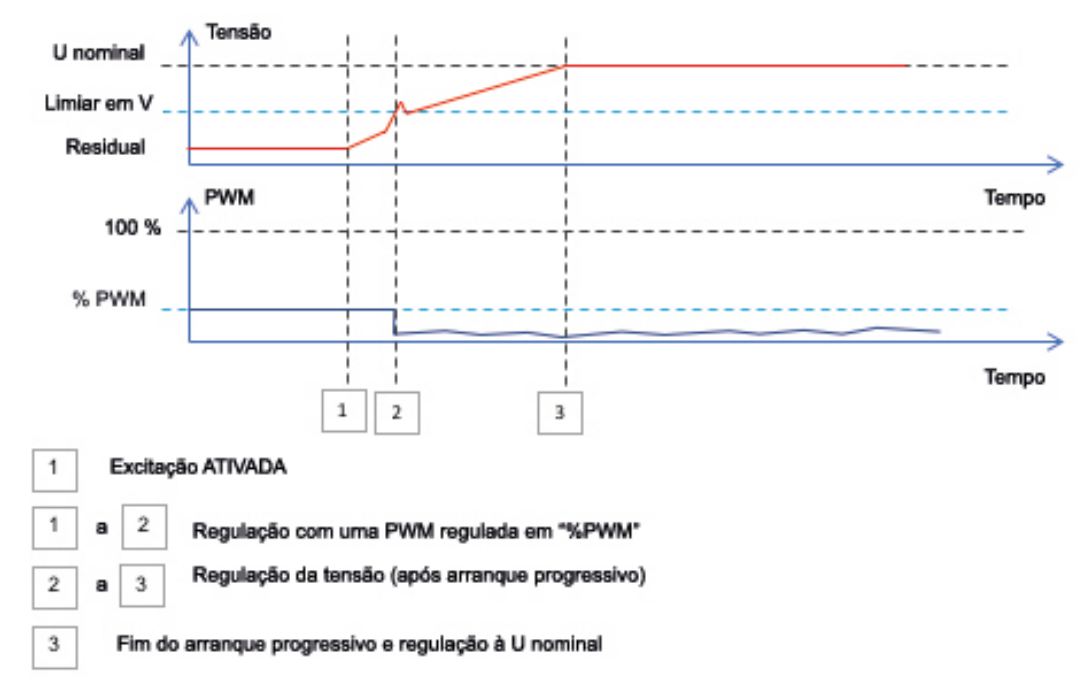

**Exemplo**: limiar = 100 V; ponto de regulação de tensão = 400 V e Rampa = 10 s→ quando o limiar "100 V" for atingido, o regulador demorará 7,5 s adicionais (= 10 s\*(400-100)/400) a atingir o ponto de regulação de tensão pretendido.

• Clique no botão "Next".

### **Passo 6b: regulação de tensão**

• A **Setpoint source** (origem do ponto de regulação) é determinada na lista pendente: por um valor fixo na configuração, uma entrada analógica com uma gama a determinar ou um potenciómetro interno.

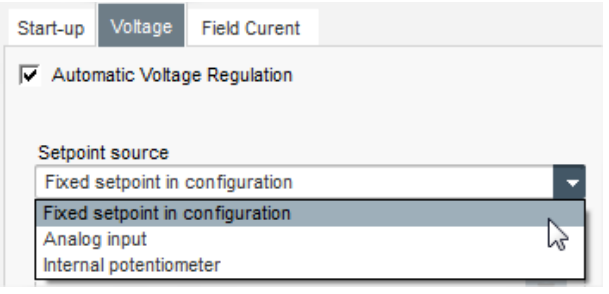

• **Se a opção "Analog input" (entrada analógica) for selecionada**, a parte "Reference via analog input" (referência através de entrada analógica) será ativada mais abaixo. Selecione a caixa da entrada analógica pretendida, determine o seu modo (0/10 V ou potenciómetro) e os valores de tensão a 0% e a 100%.

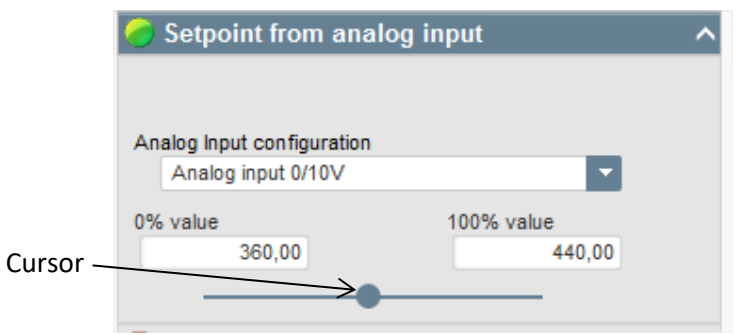

NOTA: movendo o cursor, é possível ver os valores obtidos nas curvas de tensão e subfrequência mostradas à direita.

• **Os limites deste ponto de regulação** devem ser fixos, dependendo da capacidade da máquina (no exemplo abaixo, a referência de tensão mínima é 90% de 400 V (ou seja, 360 V) e a referência de tensão máxima é 110% de 400 V (ou seja, 440 V).

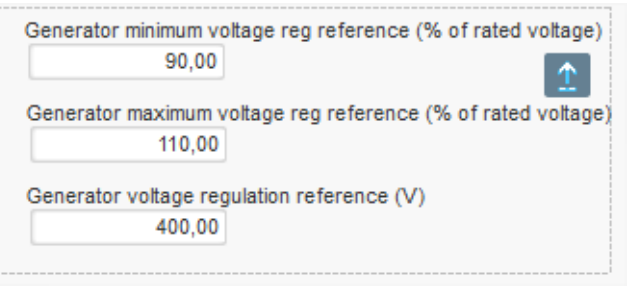

• **Se for selecionada a opção "internal potentiometer" (potenciómetro interno),** a página "Setpoint from internal potentiometer" (ponto de regulação com potenciómetro interno) será ativada mais abaixo. Será necessário então introduzir os níveis de tensão a 0% e a 100%.

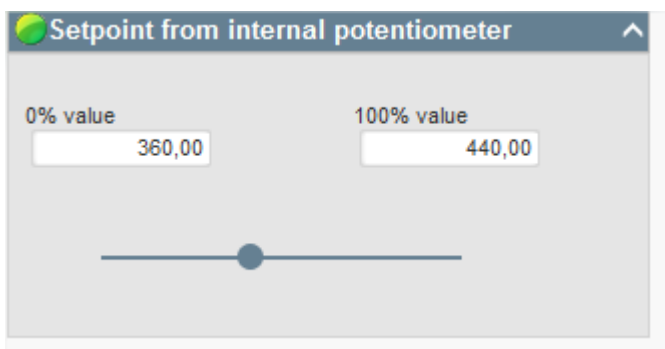

• **Quando for usado o ponto de regulação fixo ou o potenciómetro interno,** será possível sobrepor uma polarização de tensão através da entrada analógica AI1:

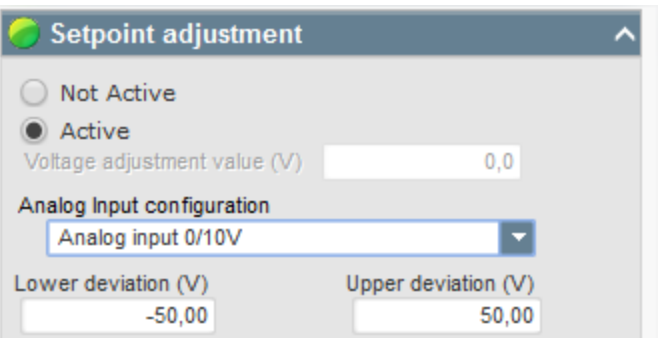

Com os parâmetros acima, se o ponto de regulação de tensão for de 400 V, obter-se-á uma tensão de saída entre 350 V e 450 V quando a tensão em AI1 variar entre 0 e 10 V.

- **Subfrequência:** estes dois campos permitem regular a queda de tensão em função da velocidade do alternador.
- **Valor do ponto de inflexão:** os valores típicos são 47,5 Hz para um alternador a 50 Hz, 57 Hz para um alternador com uma frequência nominal de 60 Hz e 380 Hz para um alternador a 400 Hz.
- **Declive:** ajustável de 0,5 a 3. Quanto maior o valor do declive, maior a queda de tensão se ocorrer uma queda da velocidade do motor acionador.

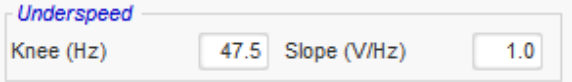

• O desenho da curva muda em função destes dois parâmetros.

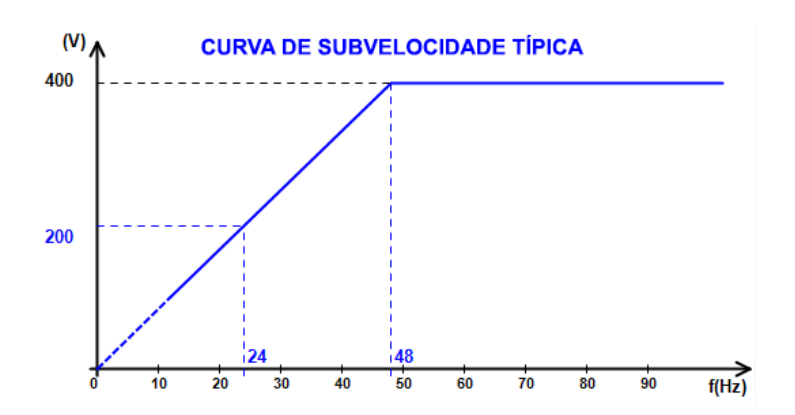

• **Reactive droop compensation:** selecione a caixa para ativar esta função e introduzir uma percentagem de queda de tensão entre -20% e +20% (atenção: um valor negativo corresponde a um aumento de tensão). Esta função é usada principalmente no caso de alternadores a funcionar em paralelo. Este valor está predefinido em 3%.

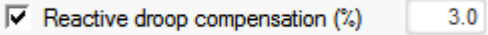

O desenho da curva da compensação por conversão estática muda em função do valor do ponto de regulação da tensão.

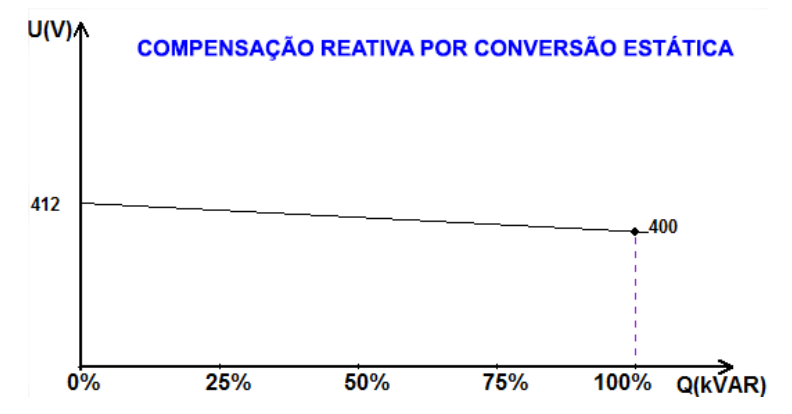

NOTA: se a compensação por conversão estática tiver sido ativada, deixará de ser possível ter a compensação de queda em linha.

- **Line droop compensation**: selecione a caixa para ativar esta função e introduzir uma percentagem de alteração da tensão de referência entre -20% e +20%. Dependendo dos kVA produzidos pela máquina, esta função é usada principalmente para:
	- Aumentar a referência de tensão no caso de linhas de distribuição particularmente longas.
	- Reduzir a referência de tensão (com uma percentagem até -20%) para equilibrar as cargas no caso de máquinas ligadas a um retificador (barramento de CC).

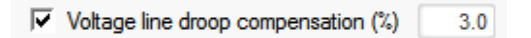

O desenho da curva da compensação muda em função do valor do ponto de regulação da tensão.

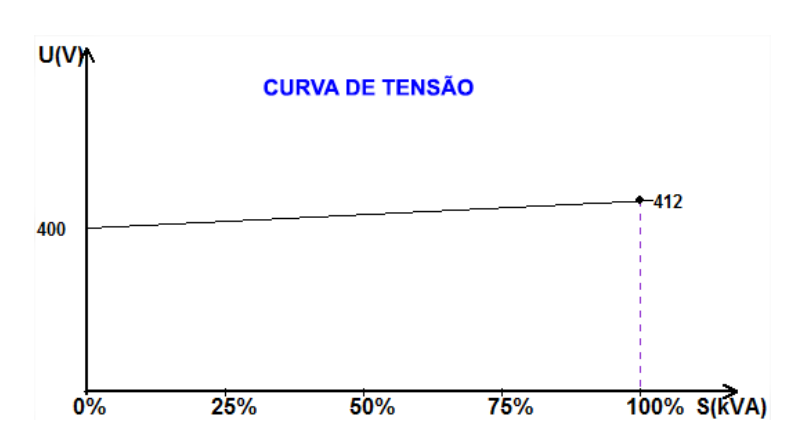

NOTA: se a compensação de carga tiver sido ativada, deixará de ser possível obter a compensação estática por quadratura.

• **Motor start (arranque do motor)**: selecione esta caixa para ativar a função de arranque do motor e introduzir uma percentagem da corrente nominal do estator. Esta função só estará ativa no modo de regulação de tensão e permite limitar a corrente do estator a um valor definido.

Motor start (% | Stator nom)

150

Quando o contactor entre o motor e o gerador estiver fechado, o D350 continua a regular a tensão até que a corrente do estator medida atinja o valor do limite. Neste caso, o D350 regulará a corrente do estator. Quando o motor atingir a sua velocidade nominal, a corrente diminuirá naturalmente e a tensão aumentará. O D350 voltará então ao modo de regulação de tensão.

Para evitar e detetar um evento de não arranque do motor, é possível definir um tempo de espera entre 1 e 60 s na página de proteções. Se a tensão não estiver no seu ponto de regulação quando o tempo de espera terminar, o regulador reagirá com base na ação escolhida, tal como no caso de todas as outras falhas:

- Nenhuma ação
- Parar a regulação
- Modo de regulação de corrente de excitação no valor de paragem
- Modo de regulação da corrente de excitação no valor antes da falha

Se o contactor do motor estiver fechado antes da excitação, esta limitação assume prioridade e o tempo da rampa não será respeitado.

NOTA: durante o arranque do motor, todas as outras limitações, falhas e proteções (subtensão, sobretensão, monitorização do estator, subvelocidade, subexcitação e sobrexcitação) estão ativas.

#### • **LAM: Load Acceptance Module (módulo de aceitação de carga)**

Esta função melhora a resposta do gerador reduzindo o ponto de regulação de tensão quando a carga é aplicada. Quando a frequência do gerador medida estiver abaixo da inflexão de subvelocidade definida na configuração (por exemplo, 48 Hz ou 58 Hz), o ponto de regulação da tensão será reduzido para um valor definido (no exemplo abaixo, 10% abaixo da tensão nominal).

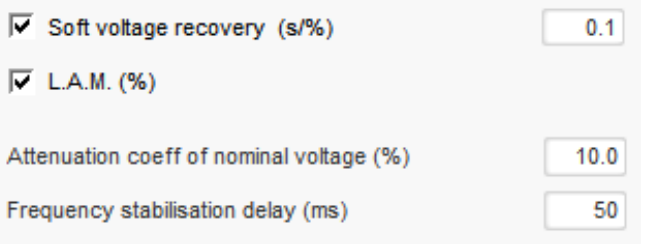

- Se a frequência continuar a cair, a tensão será regulada com base na lei U/f.
- A recuperação progressiva da tensão facilita a recuperação da velocidade do grupo: é dada em segundos por unidade percentual da tensão nominal (s/%). Por exemplo, a regulação acima significa que, se a frequência sofrer uma redução de 10%, o tempo de subida progressiva será de 1 segundo (ou seja, 0,100 s/% \* 10%. Tenha em atenção que, se o declive da subida progressiva for superior ao da lei U/f, será usado este último para subir a tensão.
- O tempo de espera da estabilização da frequência corresponde ao tempo antes do aumento gradual do ponto de regulação de tensão (em função do aumento da frequência).

• A figura abaixo ilustra os detalhes de funcionamento do LAM.

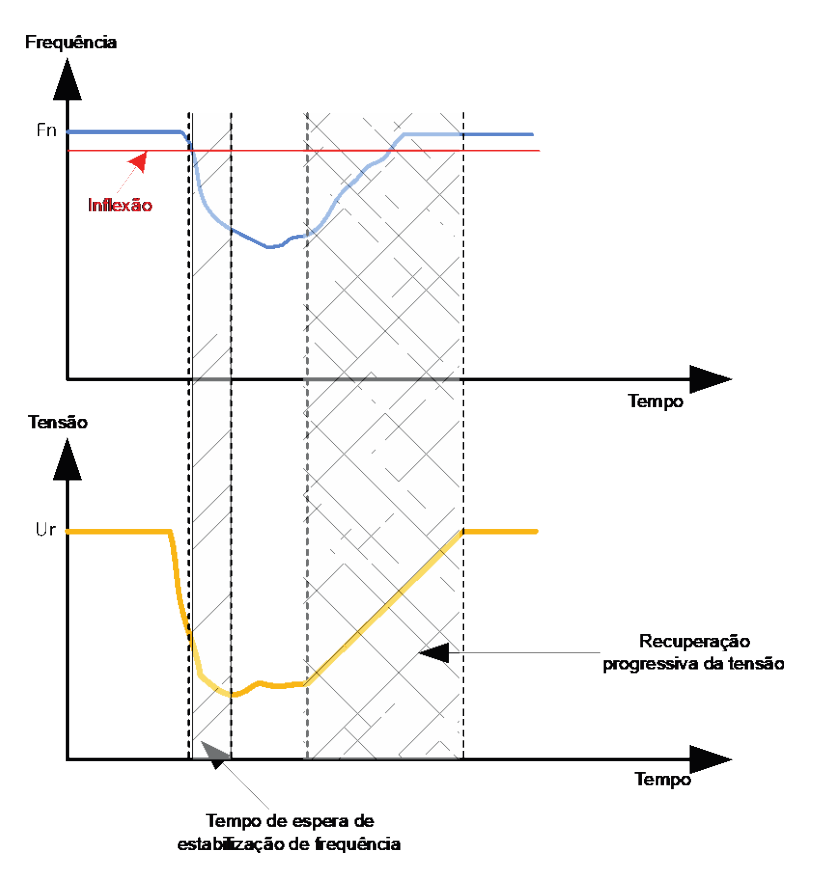

- **Self-adaptive LAM (LAM autoadaptativo)**: tem a mesma função que o LAM clássico descrito acima. A diferença reside no facto de a percentagem de queda de tensão deixar de ser fixada pelo utilizador, sendo automaticamente adaptada ao nível do impacto da carga. Assim, para cada impacto de carga:
	- O regulador mede a frequência de funcionamento e calcula em permanência a sua derivada.
	- A partir deste valor derivado, é calculado um coeficiente de atenuação (K) da tensão, com base nos parâmetros configurados pelo utilizador. No exemplo abaixo, para uma variação de frequência de 10 Hz/s, a queda da tensão aplicada será de 10% da tensão nominal.

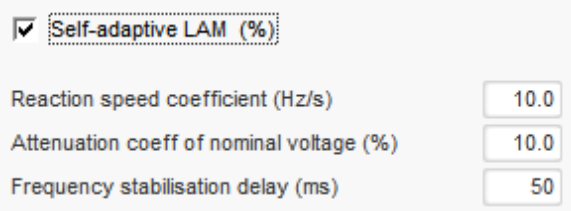

Para cada impacto de carga, a atenuação da tensão é determinada pela fórmula ∆U = K\*Ur, onde Ur é a tensão nominal do alternador.

O tempo de espera da estabilização da frequência corresponde ao tempo antes do aumento gradual do ponto de regulação de tensão (em função do aumento da frequência).

• Clique no botão "Next".

#### **Passo 6c: regulação da corrente de excitação (modo manual)**

- Esta regulação é usada para controlar diretamente o valor da corrente de excitação. Usa-se principalmente durante a entrada em serviço ou como modo de contingência em caso de falha da medição no regulador (medição da tensão ou da corrente do alternador, por exemplo).
- Assume precedência sobre o modo de regulação da tensão.

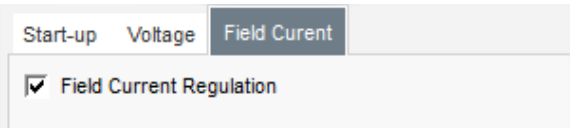

- O **home reference point** (ponto de referência inicial) é determinado na lista pendente:
	- Através de um valor fixo na configuração.

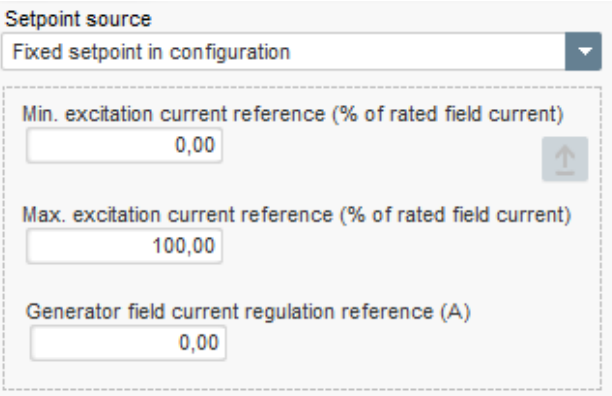

• Através de entrada analógica com uma gama a definir.

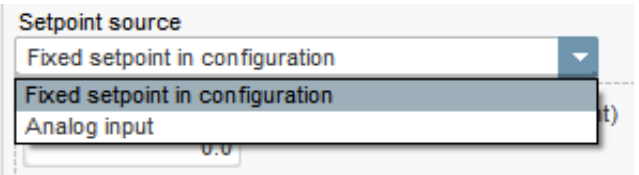

• **Se a opção "Analog input" for selecionada**, a parte "Setpoint from analog input" (ponto de regulação a partir da entrada analógica) será ativada mais abaixo. Selecione a caixa de entrada analógica pretendida, determine o seu modo (0/10 V ou potenciómetro) e os valores da corrente de excitação a 0% e a 100%.

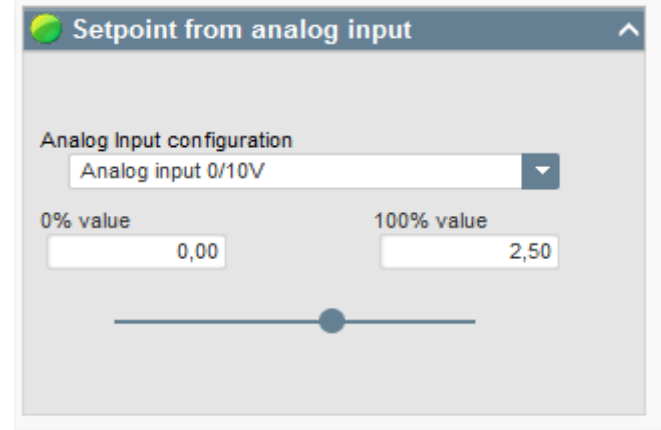

NOTA: movendo o cursor, é possível visualizar a referência de corrente de excitação (linha azul) no gráfico à direita da forma.

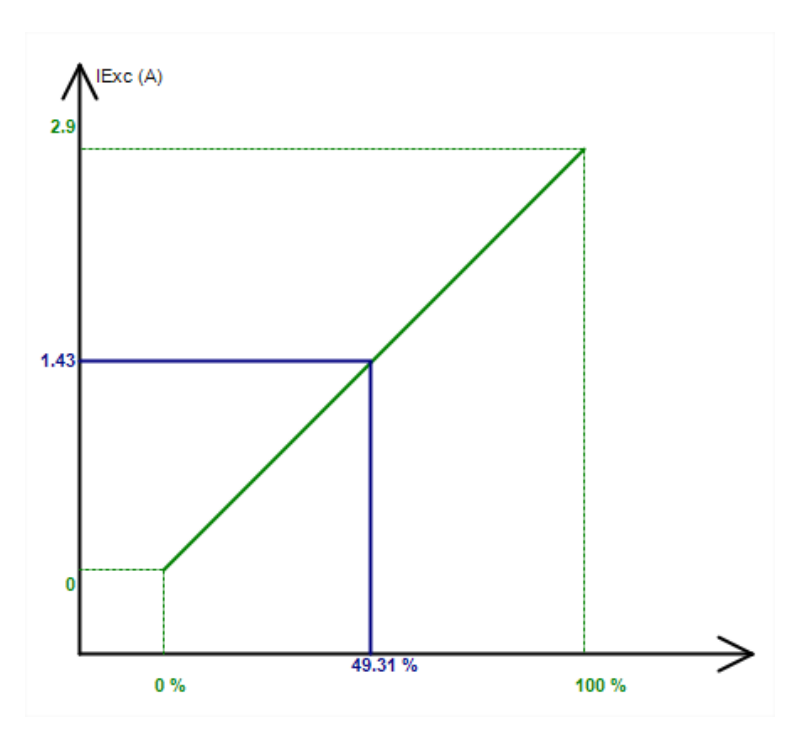

• **A função "Follower mode" (modo seguidor)** permite, em caso de mudança de um modo de regulação para um modo manual, a utilização da medição da corrente de excitação como referência. Impedem-se assim quaisquer "saltos" visíveis na tensão de saída da máquina.

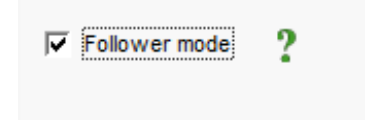

#### **Passo 7: regulação dos ganhos dos PID**

• No modo de configuração rápida, todos os parâmetros dos PID são regulados automaticamente, tal como ilustrado abaixo.

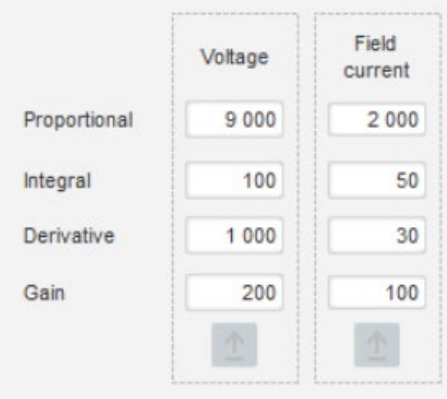

Em função das aplicações, será possível ajustar estas predefinições de fábrica para obter os desempenhos pretendidos do gerador.

• Em caso de excitação do tipo shunt ou AREP, a tensão da fonte de alimentação depende diretamente da tensão nos terminais do alternador. Em resultado, poderá flutuar com a carga e influenciar assim o comportamento do PID. Para compensar estas flutuações, poderá ser aconselhável selecionar a caixa "VBus compensation" (compensação VBus). Segue-se um exemplo de arranque em rampa com e sem compensação no caso de uma excitação shunt.

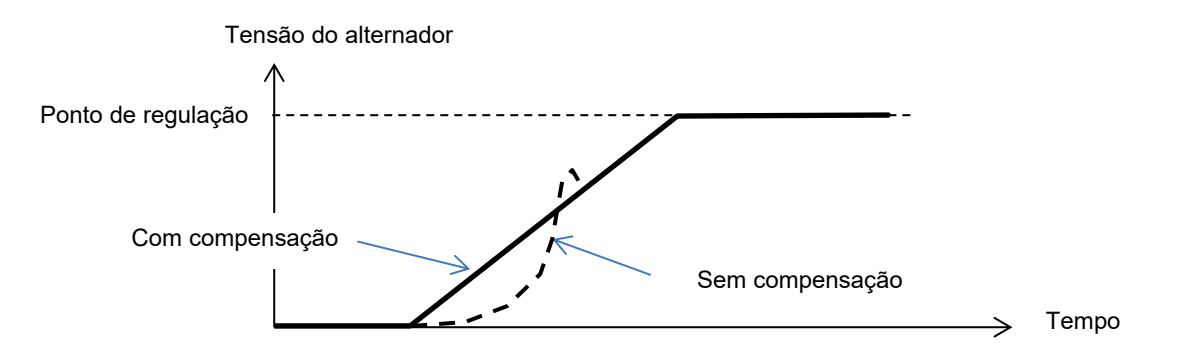

• No caso do arranque de um motor de indução, será necessário ajustar o parâmetro "Current limitation gain" (ganho de limitação de corrente) para assegurar uma regulação estável da corrente de excitação durante esta fase de limitação.

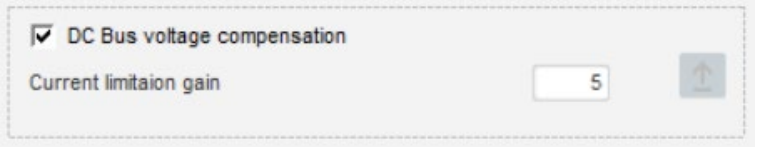

• Clique no botão "Next"

### **Passo 8: gestão das entradas e das saídas**

• Aceda à página I/O.

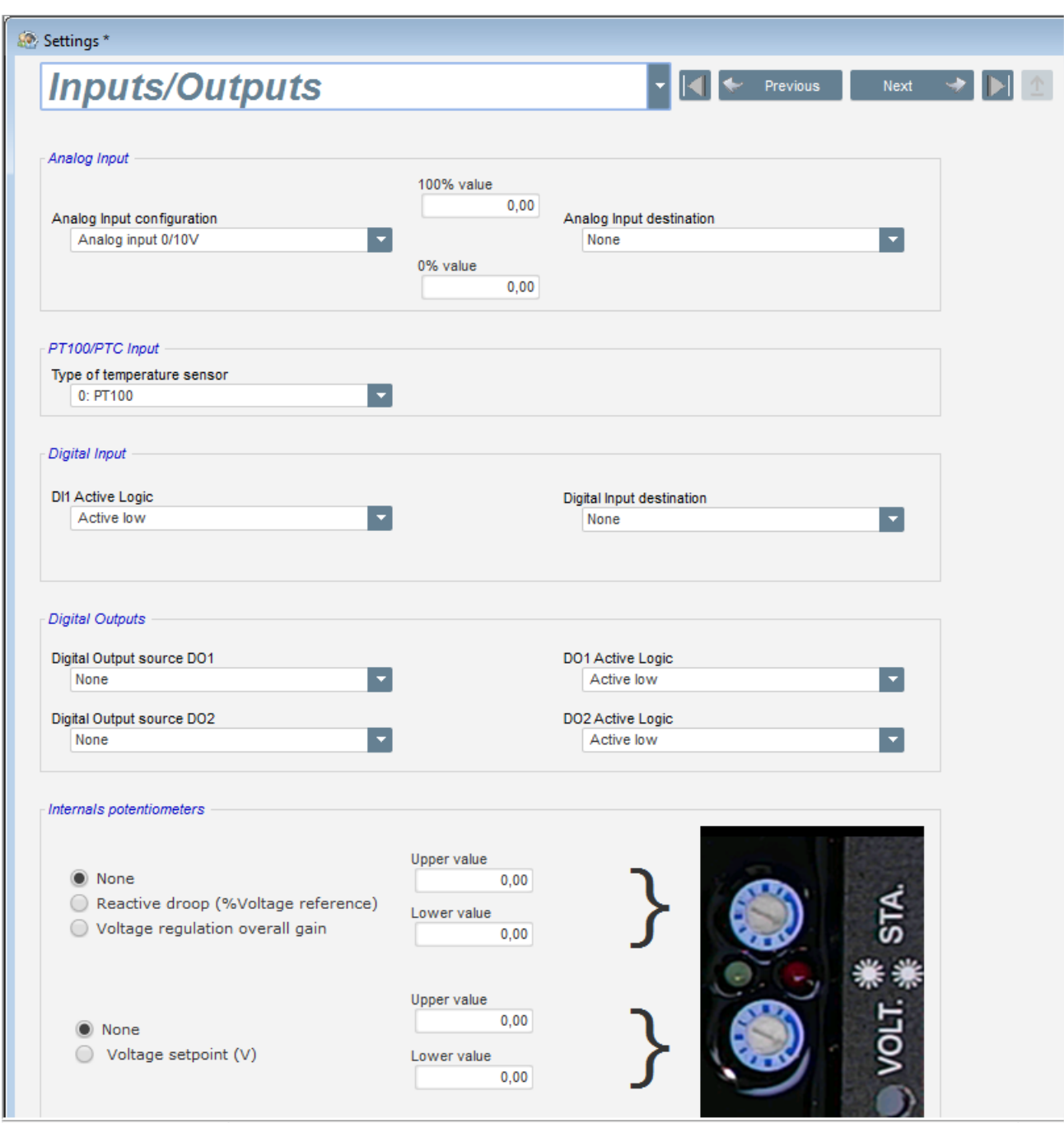

- **As saídas digitais** podem ser configuradas definindo a fonte, a ativação (ativo baixo = fechado se a condição for satisfeita, "ativo alto" = saída aberta se a condição for satisfeita).
- **A afetação dos potenciómetros internos** é realizada nesta página.

## **Passo 9: registo de eventos**

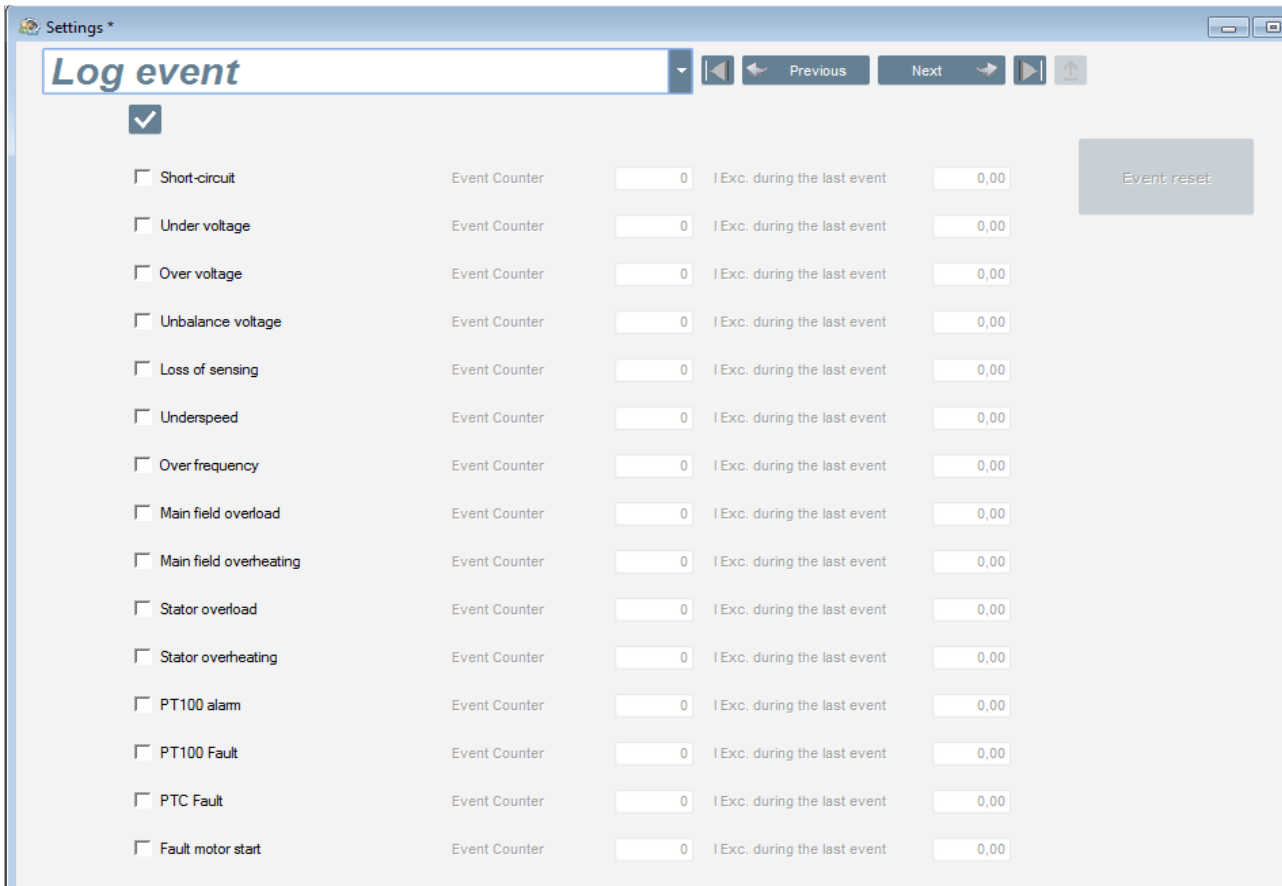

Para cada evento selecionado, o contador correspondente será incrementado sempre que o mesmo ocorra, sendo registada a corrente de excitação.

### **Passo 10: segunda configuração**

Esta função é geralmente conhecida como "função de comutação 50/60 Hz", mas proporciona muito mais funcionalidades e vantagens.

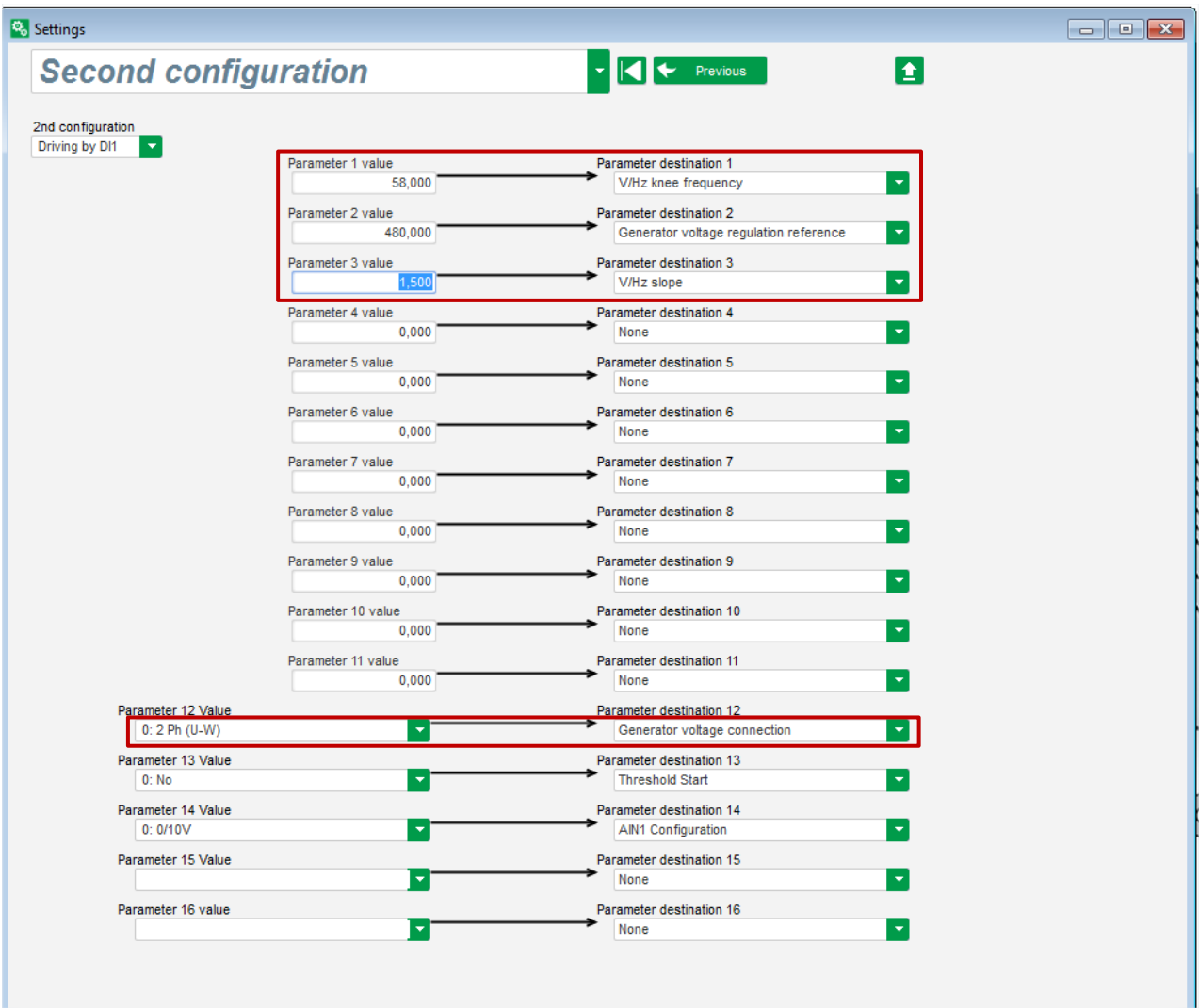

- **Ative** a segunda configuração.
- **Selecione os parâmetros** que serão afetados quando se muda para essa segunda configuração. No exemplo acima, definimos uma nova inflexão de frequência a 58 Hz e um novo ponto de regulação de tensão a 480 V; o declive V/Hz é regulado em 1,5 e a deteção de tensão é agora efetuada nas três fases do gerador.
- **Na página de entradas/saídas,** é possível ver que a entrada digital DI1 está agora atribuída a essa segunda configuração.

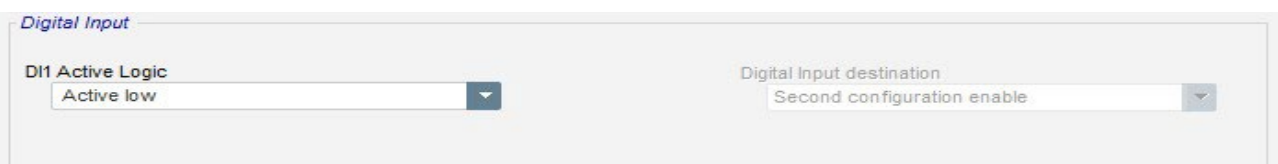

A ativação de DI1 leva à mudança para a segunda configuração e a sua desativação faz a regulação retornar à configuração base.

**NOTA: a mudança é apenas tida em conta no arranque da regulação. Quaisquer ativações ou desativações com o regulador em funcionamento serão ignoradas.**

### **3.1.8. Janela "Osciloscópio"**

Esta janela é utilizada para traçar os valores de um máximo de 8 parâmetros em simultâneo.

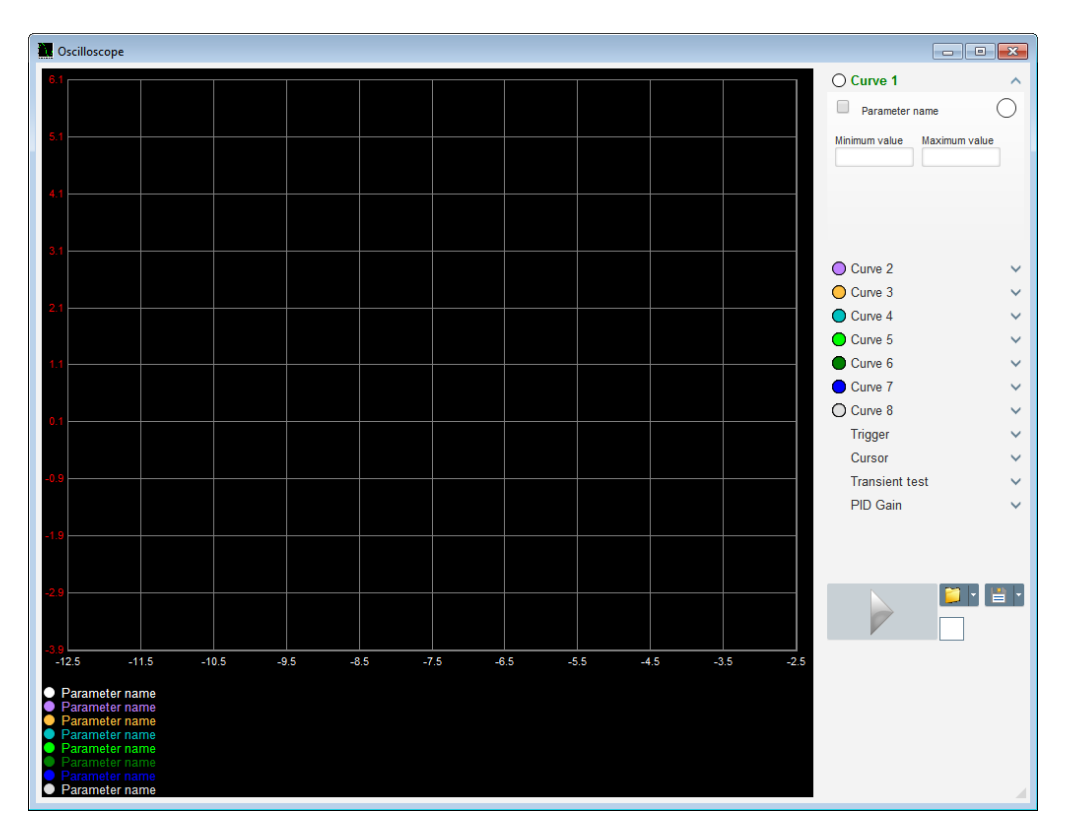

## 3.1.8.1. Curvas

Cada curva é descrita pela sua cor, parâmetro de origem e valores mínimo e máximo. Possui o seu próprio eixo, que terá a mesma cor que a curva.

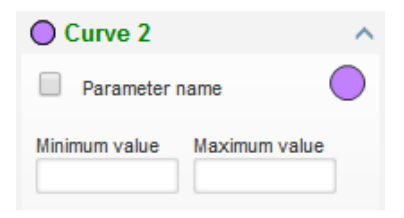

- **Para mudar a cor:**
	- Clique no disco colorido à direita do nome da curva e abrir-se-á uma palete predefinida.

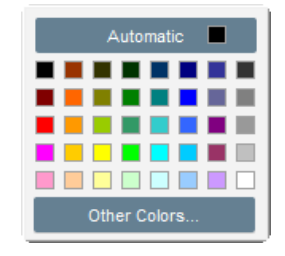

- Escolha uma das cores disponíveis para a nova cor da curva clicando nela.
- A janela de seleção de cores será depois automaticamente fechada e o disco assume a cor selecionada.

• Caso pretenda configurar uma cor que não esteja na palete, clique no botão "Other colors..." (outras cores). A palete transforma-se. Desloque a cruz preta para a cor selecionada ou preencha as caixas de texto (cada valor definido entre 0 e 255) para definir os valores RGB da cor. Em seguida, clique em "OK".

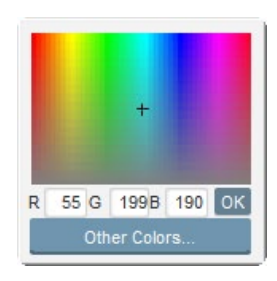

**NOTA: quando já não pretender mudar a cor, clique em qualquer ponto fora da palete. Esta fechar-se-á automaticamente.**

#### • **Selecione um parâmetro para traçar**

- Clique na caixa de verificação.
	- Se a caixa estiver já selecionada, será apresentada uma mensagem de confirmação. Se clicar em "Yes" (sim), abrir-se-á uma janela com a lista dos parâmetros.

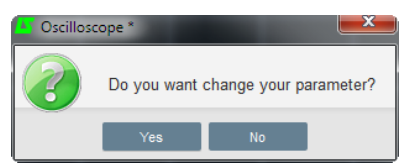

- Se a caixa não estiver ainda selecionada, será diretamente exibida a janela com a lista dos parâmetros.
- Selecione o parâmetro que pretende seguir na lista pendente. Este parâmetro pode ser um valor analógico ou digital (modo de regulação, por exemplo).
- Clique em "OK" para usar o parâmetro selecionado ou "Cancel" (cancelar) se não pretender alterar nada.

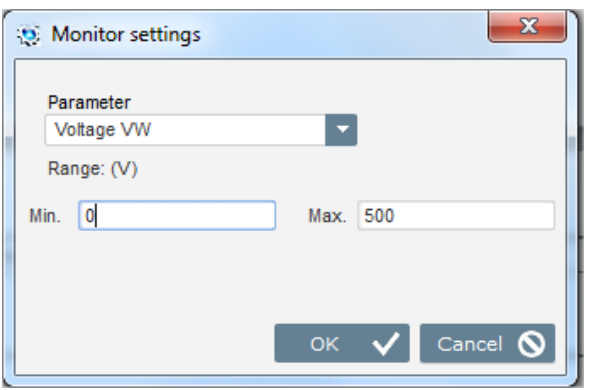

• **Refinamento da gama de exibição:** altere os valores máximo e mínimo, se necessário. Estes valores serão tidos em conta e a escala do traçado será alterada logo que se abandone uma destas caixas ou quando a tecla "Enter" do teclado for premida.

Electric Power Generation **Instalação e manutenção** | 5611 pt - 2024.01 / h

## **Regulador de tensão digital D350**

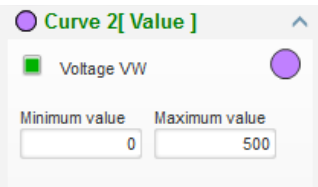

Quando o monitor estiver ativado, o valor da corrente aparece entre parênteses retos.

### **Disparo**

A função de disparo é usada para iniciar o funcionamento do osciloscópio quando o parâmetro selecionado ultrapassar o valor introduzido, seja em valores superiores (seta virada para cima) ou inferiores (seta virada para baixo).

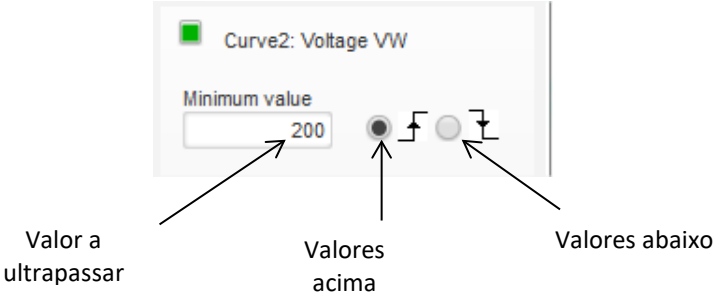

#### • **Selecione a curva que causará o disparo**

- Clique na caixa de verificação.
	- Se a caixa estiver já selecionada, será apresentada uma mensagem de confirmação. Se clicar em "Yes" (sim), abrir-se-á uma janela com a lista dos parâmetros.

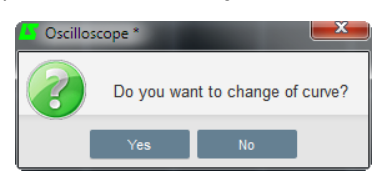

- Se a caixa não estiver ainda selecionada, será diretamente exibida a janela com a lista dos parâmetros.
- Selecione o parâmetro que pretende seguir na lista pendente. Este parâmetro pode ser um valor analógico ou digital (modo de regulação, por exemplo).
- Clique em "OK" para usar o parâmetro selecionado ou "Cancel" (cancelar) se não pretender alterar nada.

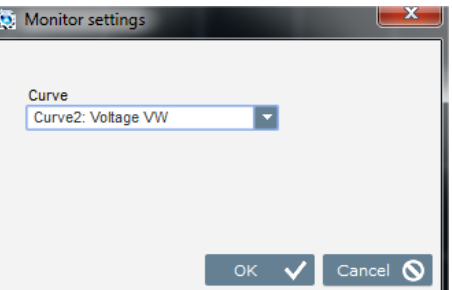

- **Introduza o valor do limiar** a ultrapassar
- **Selecione o sentido do disparo** (acima ou abaixo)
- **Para iniciar o disparo, clique em "GO"**
- **Para o cancelar, remova a seleção da curva**

### **3.1.8.3. Cursores**

Estão disponíveis dois cursores para navegar nas curvas. A secção "Delta" mostra a diferença entre os dois valores de X (tempo em segundos) e Y (valor da curva).

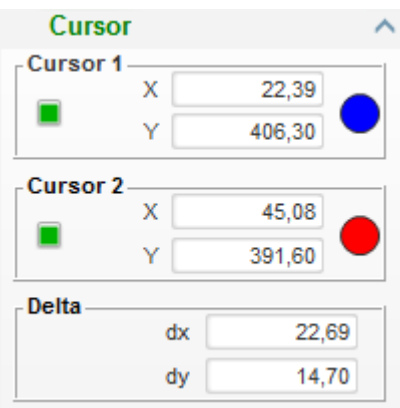

Os dois cursores podem ser movidos de uma curva para outra clicando no ponto do cursor e arrastando-o para a curva pretendida. No exemplo abaixo, o cursor 1 está na curva inferior e o cursor 2 na curva superior.

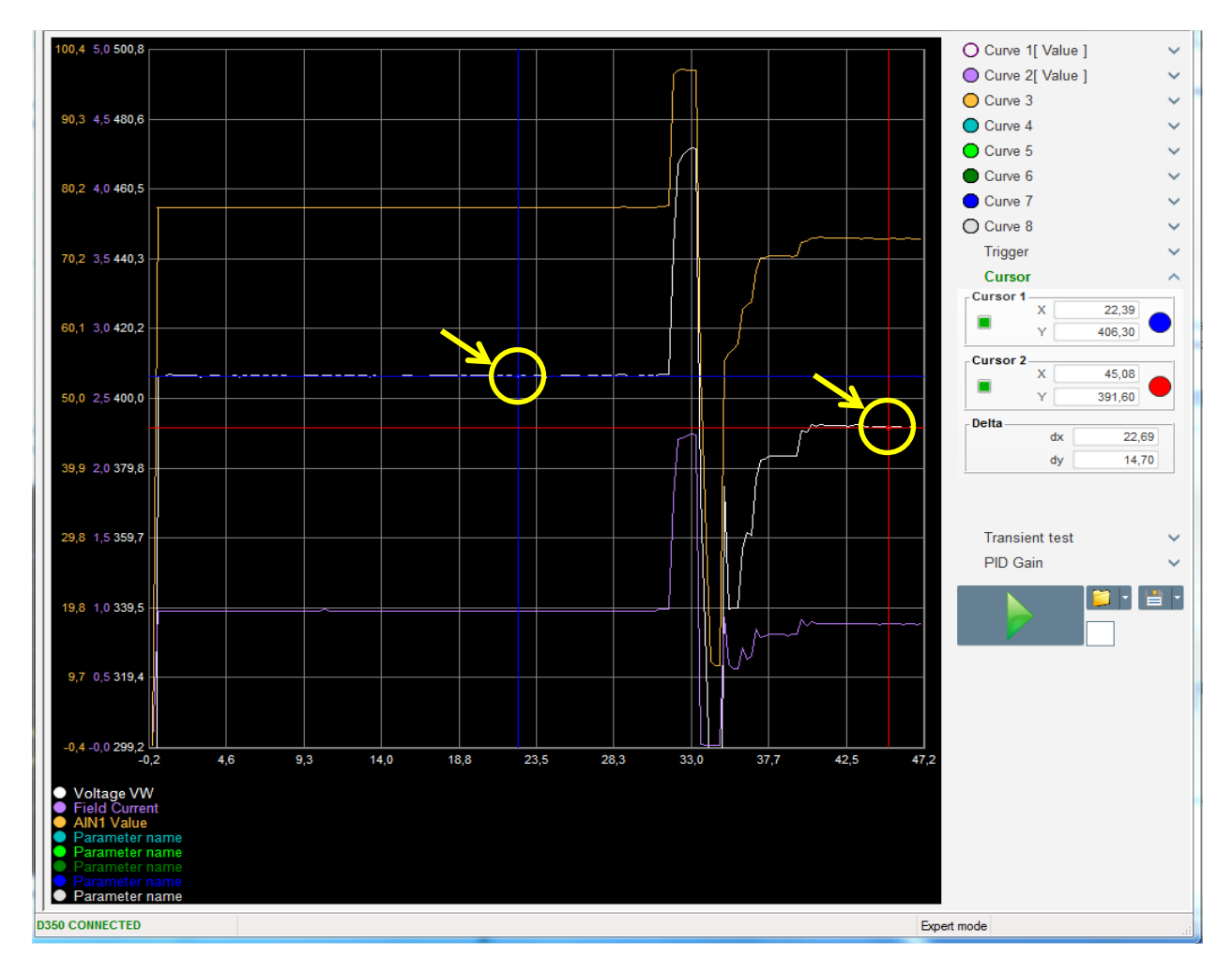

#### **Teste de transitório**

O teste de transitório é usado para verificar a resposta do PID quando a tensão de referência for alterada.

Pode ser dividido num máximo de 5 passos, cada um dos quais pode assumir um valor de referência diferente.

É possível alterar os parâmetros do PID com o envio do comando.

• Clique no botão "Start a transient test" (iniciar um teste de transitório). Abre-se a janela seguinte:

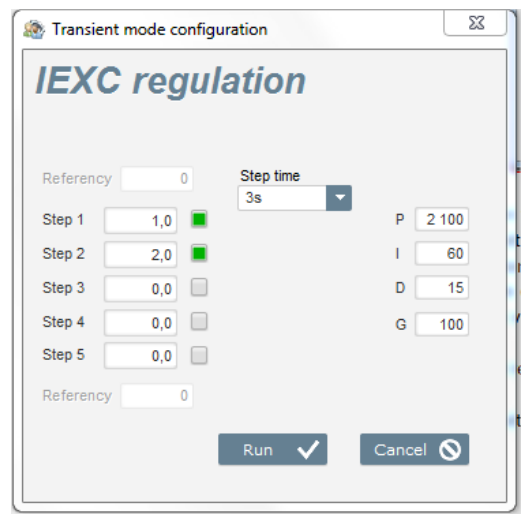

- Para configurar o teste de transitório:
	- Selecione entre 1 e 5 passos clicando na caixa de verificação correspondente
	- Para cada passo selecionado, defina o valor de referência
	- Defina o tempo entre cada passo
- É possível alterar os valores do PID para ajustar os ganhos.

Após a configuração dos parâmetros, clique em "OK".

O teste será então iniciado. Os passos em curso são indicados pela passagem a verde da referência.

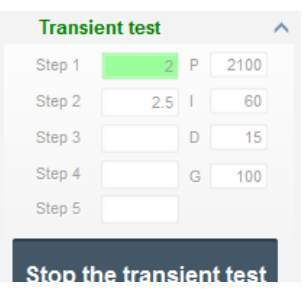

**NOTA:** 

- **este teste pode ser interrompido em qualquer altura clicando no botão "Stop the transient test" (parar o teste de transitório). Nesse caso, o ecrã volta à referência original.**
- **Estes testes não podem ser efetuados se a entrada de referência de controlo estiver a ser controlada por uma entrada analógica, pois esta assume prioridade.**
- **Durante o teste, os limites mínimo e máximo definidos não são ultrapassados.**

#### **Abertura de uma curva ou uma configuração do ecrã do osciloscópio**

O botão "Abrir" (pasta amarela) na parte inferior direita da janela do osciloscópio pode ser usado para abrir um ficheiro de configuração do ecrã do osciloscópio (curvas, valores mínimo e máximo, etc.).

Clicando na seta à direita desta pasta, será também possível abrir um ficheiro guardado no formato ".csv". Note que só é possível abrir ficheiros gerados pelo software.

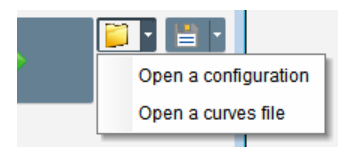

Quando uma curva no formato ".csv" for aberta, a configuração da curva em curso é substituída pela configuração guardada.

Existem duas formas de fazer zoom:

- Clique na área de exibição do osciloscópio
- Utilize a roda do rato: serão dessa forma alterados tanto o eixo X como o Y
- Prima o botão "X" no teclado e rode a roda do rato: apenas o eixo dos X será alterado, permanecendo as escalas no eixo dos Y inalteradas
- Prima o botão "Y" no teclado e rode a roda do rato: apenas o eixo dos Y será alterado, permanecendo as escalas no eixo dos X inalteradas

#### **Gravação de uma curva ou de uma configuração do ecrã do osciloscópio**

O botão "Guardar" (ícone de disco) na parte inferior direita da janela do osciloscópio pode ser usado para guardar um ficheiro de configuração do ecrã do osciloscópio (curvas, valores mínimo e máximo, etc.).

Clicando na seta à direita desta pasta, será também possível guardar as curvas do osciloscópio num ficheiro " csv"

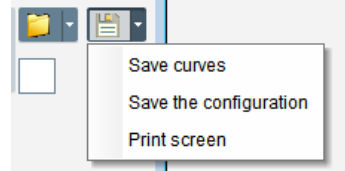

### **Alteração do fundo da área de traçado**

É possível alterar a cor do fundo do osciloscópio clicando no quadrado branco.

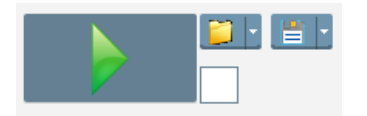

#### **3.1.9. Janela "Monitor"**

Esta janela é usada para configurar a exibição dos parâmetros em diferentes formas (bitolas, gráficos, unidades, valores).

É totalmente configurável, sendo possível adicionar, mover, alterar e /ou eliminar os diferentes objetos.

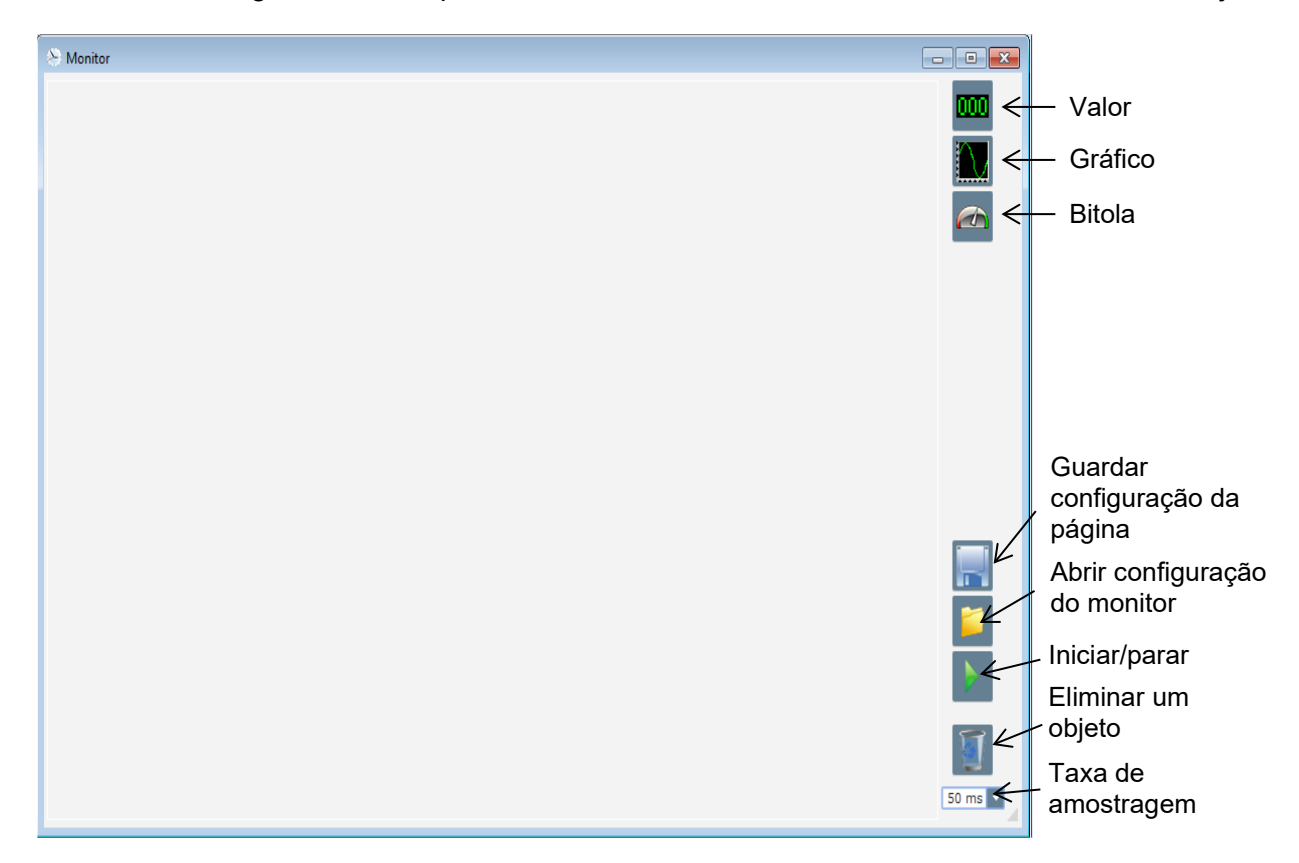

### **Valores**

Para adicionar um novo valor:

- Clique no botão "Valor" e abrir-se-á uma janela.
- Selecione o parâmetro que pretende seguir na lista pendente. Este parâmetro pode ser um valor analógico ou digital (modo de regulação, por exemplo).

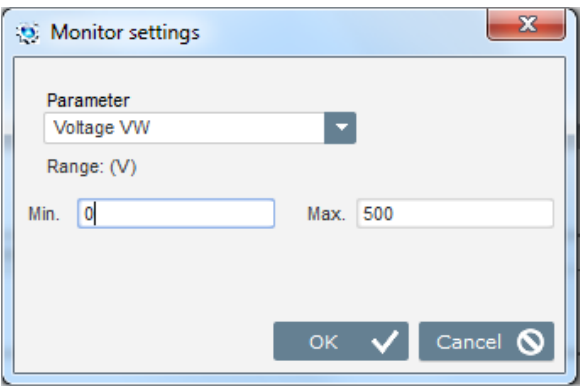

• Clique em "OK" para usar o parâmetro selecionado ou "Cancel" (cancelar) se não pretender alterar nada.

• O valor será então inserido no monitor no primeiro espaço livre (da esquerda para a direita e depois da parte superior para a parte inferior).

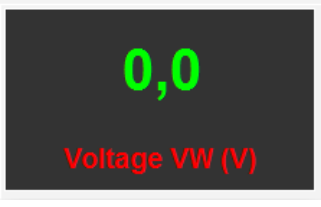

## **Gráfico**

Para adicionar um novo gráfico:

- Clique no botão "Gráfico"; abre-se uma janela.
- Selecione o parâmetro que pretende seguir na lista pendente. Este parâmetro pode ser um valor analógico ou digital (modo de regulação, por exemplo).

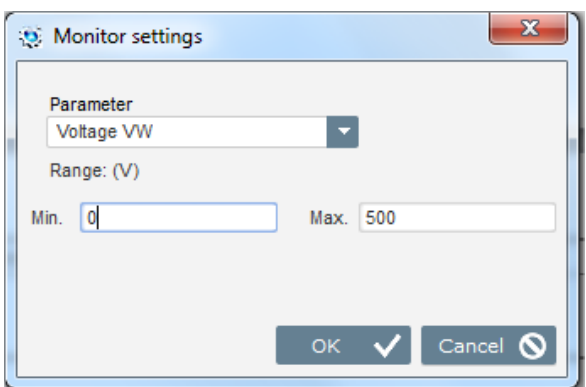

- Clique em "OK" para usar o parâmetro selecionado ou "Cancel" (cancelar) se não pretender alterar nada.
- O gráfico será então inserido no monitor no primeiro espaço livre (da esquerda para a direita e depois da parte superior para a parte inferior).

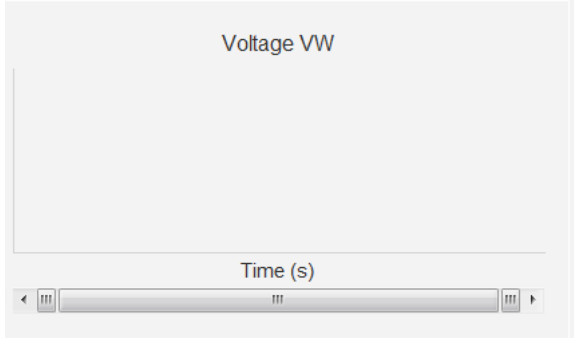

## **Bitolas**

Para adicionar uma nova bitola:

- Clique no botão "Bitola"; abre-se uma janela.
- Selecione o parâmetro que pretende seguir na lista pendente. Este parâmetro pode ser um valor analógico ou digital (modo de regulação, por exemplo).

Electric Power Generation **Instalação e manutenção** | 5611 pt - 2024.01 / h

# **Regulador de tensão digital D350**

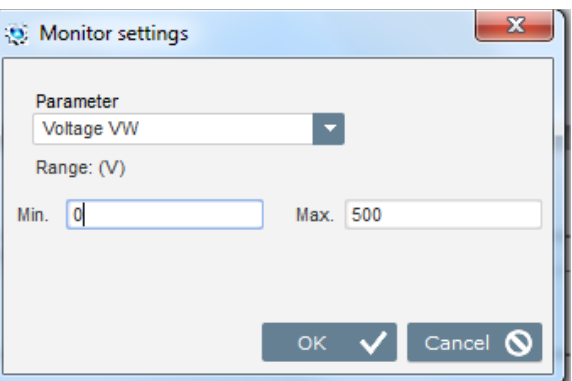

- Clique em "OK" para usar o parâmetro selecionado ou "Cancel" (cancelar) se não pretender alterar nada.
- A bitola será então inserida no monitor no primeiro espaço livre (da esquerda para a direita e depois da parte superior para a parte inferior).

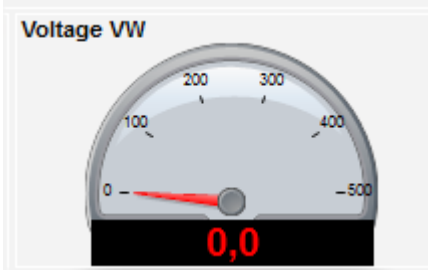

## **Alterar o tamanho de um objeto**

É possível alterar o tamanho dos gráficos, bitolas e valores.

- Mude para o modo de edição clicando com o botão direito do rato na área do monitor
- Clique em "Edit mode" (modo de edição)

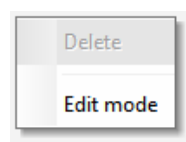

• Posicione o cursor no meio de um dos lados ou num canto do diagrama: o cursor transforma-se numa seta dupla.

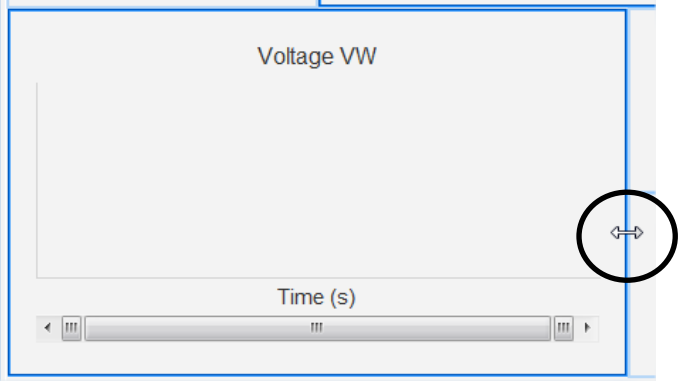

• Clique continuamente até obter o tamanho pretendido.

Saia do "Edit mode" premindo a tecla "Esc" ou clicando com o botão direito do rato na área do monitor e anulando a seleção do "Edit mode".

### **Eliminar um objeto**

Para eliminar um objeto (valor, gráfico, bitola, etc.):

- Mude para o modo de edição clicando com o botão direito do rato na área do monitor
- Clique em "Edit mode" (modo de edição)

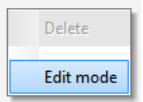

- É então exibida uma grelha que indica a posição dos vários objetos
- Clique com o botão direito do rato no valor que pretende eliminar
- Clique em "Delete" (eliminar)

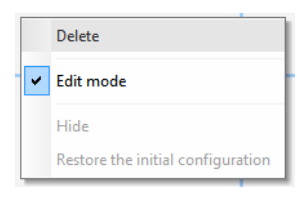

Saia do "Edit mode" premindo a tecla "Esc" ou clicando com o botão direito do rato na área do monitor e anulando a seleção do "Edit mode".

#### **Guardar uma configuração do monitor**

É possível guardar uma configuração do monitor para permitir a sua utilização posterior. Clique no botão "Guardar"; abre-se uma janela. Introduza o nome da configuração do monitor pretendida e selecione "Guardar".

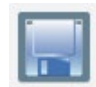

### **Abrir uma configuração do monitor**

Clique no botão "Abrir" para recuperar uma configuração do monitor; abre-se uma janela. Selecione a configuração pretendida e clique em "Abrir".

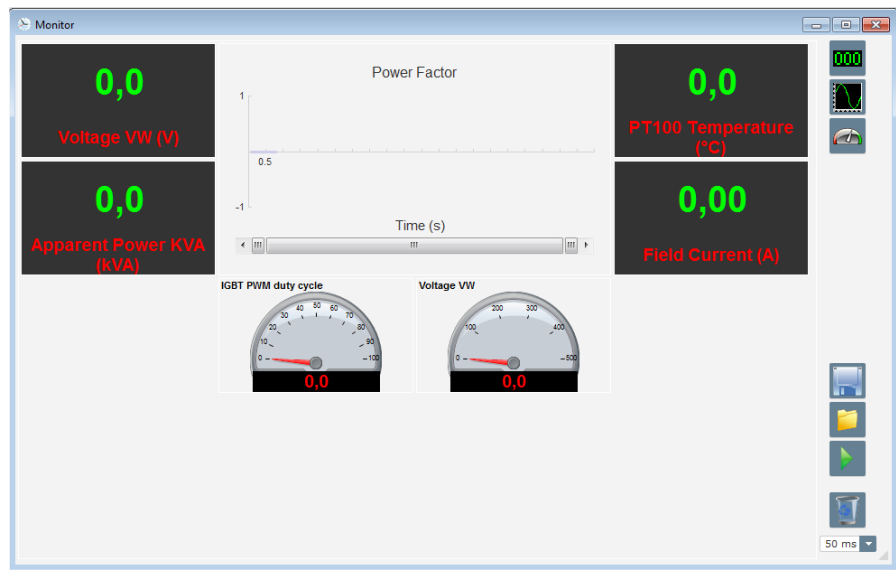

#### **3.2. Funcionamento em modo de regulador analógico**

O D350 pode ser usado como um simples regulador analógico. Serão em seguida descritas as funções disponíveis que podem ser utilizadas ou ajustadas sem um computador.

### **3.2.1. Regulação da tensão**

Recordamos que existem dois potenciómetros no D350.

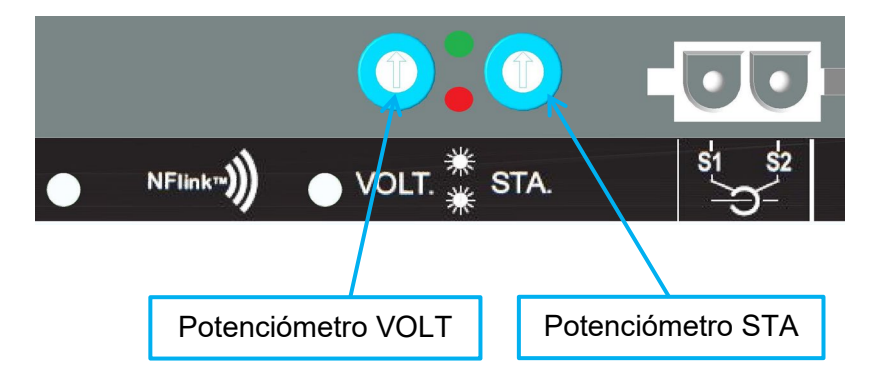

O **potenciómetro VOLT** serve para ajustar a tensão. A predefinição de fábrica permite regular a tensão entre 300 V e 530 V, tal como ilustrado abaixo.

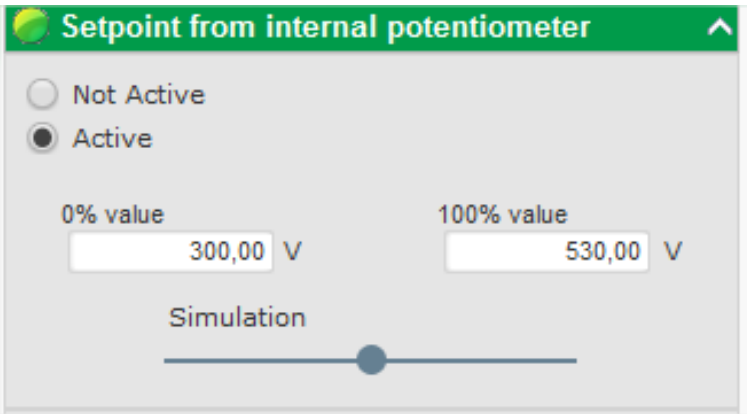

Se for preciso um ponto de regulação com uma tensão inferior (por exemplo, 230 V), será necessário utilizar um fio de ponte entre os terminais **AI1** e **0V**, tal como mostrado abaixo.

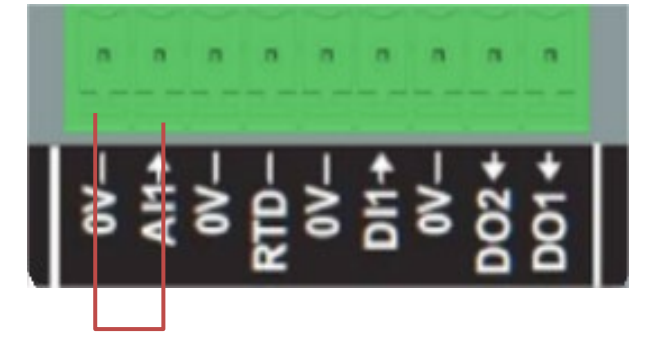

#### **3.2.2. Regulação da estabilidade**

O **potenciómetro STA** serve para regular a estabilidade. Com as predefinições de fábrica, a posição anti-horária máxima corresponde a uma dinâmica de regulação mais suave e a posição oposta a uma dinâmica de regulação mais rápida. Em geral, o potenciómetro na posição intermédia será adequado para a maioria dos casos.

### **3.2.3. Compensação por conversão estática**

Para funcionamento de geradores em paralelo, a predefinição para a compensação por conversão estática é 3%.

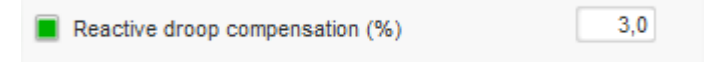

Esta configuração considera a utilização de um TC com um secundário de 1 A ligado aos terminais S1-S2 do regulador.

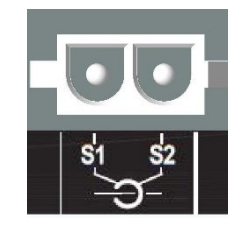

**NOTA:** se for necessário um TC de 5 A, por exemplo, o D350 terá de ser configurado em conformidade utilizando o cabo NFLink.

### **3.2.4. Comutação 50/60 Hz**

Esta funcionalidade permite passar facilmente de 50 Hz para 60 Hz. No D350, é possível fazê-lo através da entrada digital designada por **DI1**, tal como ilustrado abaixo.

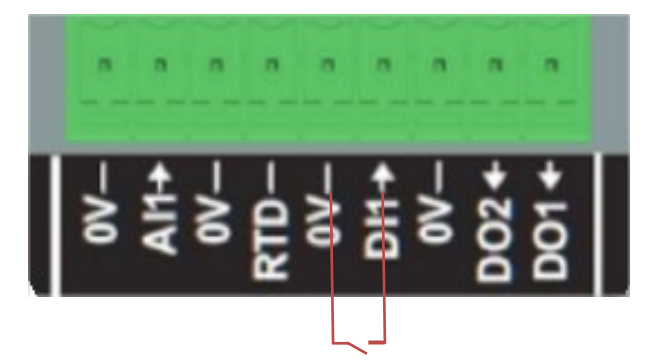

Por defeito, esta comutação só afetará o ponto de inflexão do regulador, sendo da responsabilidade do utilizador o ajuste manual do ponto de regulação de tensão para satisfazer os requisitos pretendidos.

**NOTA:** quando o D350 é encomendado com alternadores da Leroy-Somer, é possível configurar esta função de comutação para satisfazer os requisitos do cliente. Nesse caso, será possível aplicar um grande número de personalizações, tais como o tipo de ligação, o ponto de regulação de tensão, o arranque lento, o tipo de entrada analógica e outros.

#### **3.3. Sugestões e truques**

### • **Carregamento e descarregamento da configuração**

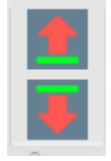

As setas para cima e para baixo no menu da barra superior do Easyreg Advanced permitem o carregamento de configurações no D350 e o seu descarregamento do dispositivo. No entanto, podem também ser usados os atalhos no teclado indicados a seguir:

- Carregamento da configuração no D350 **F10**
- Descarregamento da configuração do D350 **CTRL+F10**

#### • **Carregamento parcial de parâmetros no regulador**

Quando forem efetuadas alterações na área delimitada, é possível usar o botão de carregamento parcial de parâmetros para os carregar no regulador; os outros parâmetros permanecerão inalterados.

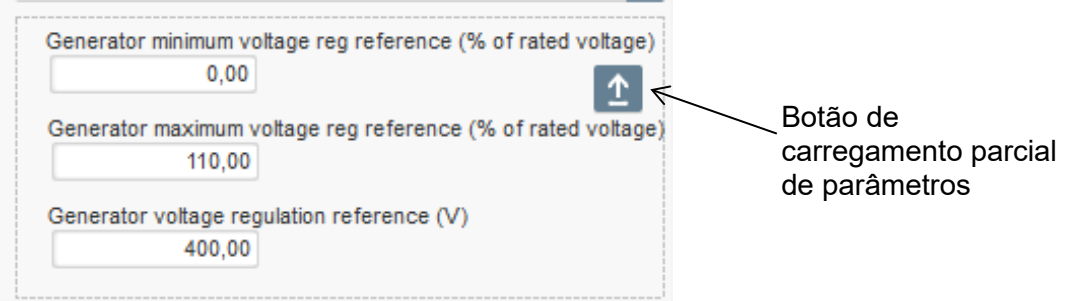

### **3.4. Janela de comparação**

Esta janela fica disponível clicando no botão na barra da página inicial:

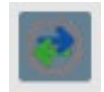

A "Comparação" é utilizada para:

- **Comparar a configuração do D350 com um ficheiro**
	- Clique no botão "..." do ficheiro 1 para selecionar o ficheiro de configuração.

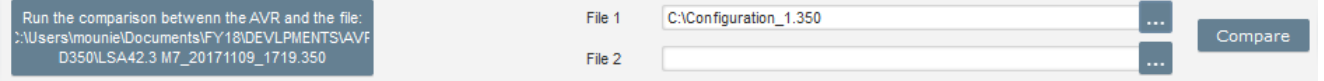

- Clique no botão "Run the comparison between the AVR and the file (executar a comparação entre o regulador e o ficheiro).
- Os parâmetros alterados aparecem na lista ilustrada abaixo.

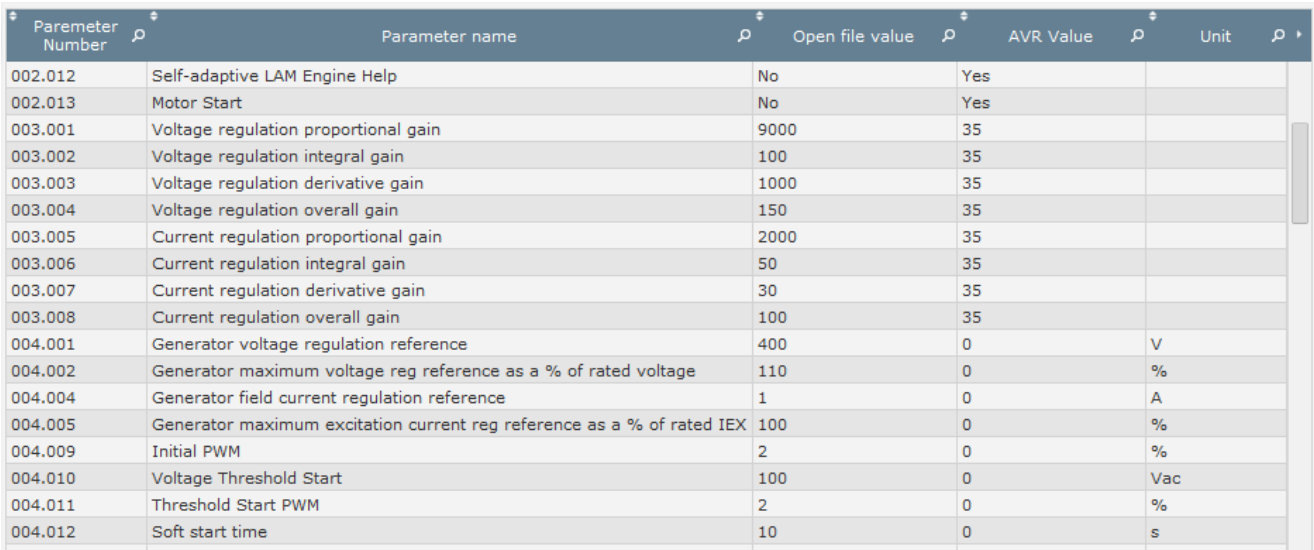

### • **Comparação de dois ficheiros de configuração**

- Clique no botão "..." do ficheiro 1 para selecionar o primeiro ficheiro de configuração
- Clique no botão "..." do ficheiro 2 para selecionar o segundo ficheiro de configuração
- Clique no botão "Compare" (comparar) à direita

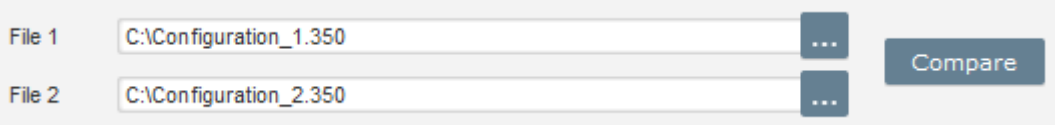

• Os parâmetros alterados aparecem na lista ilustrada abaixo:

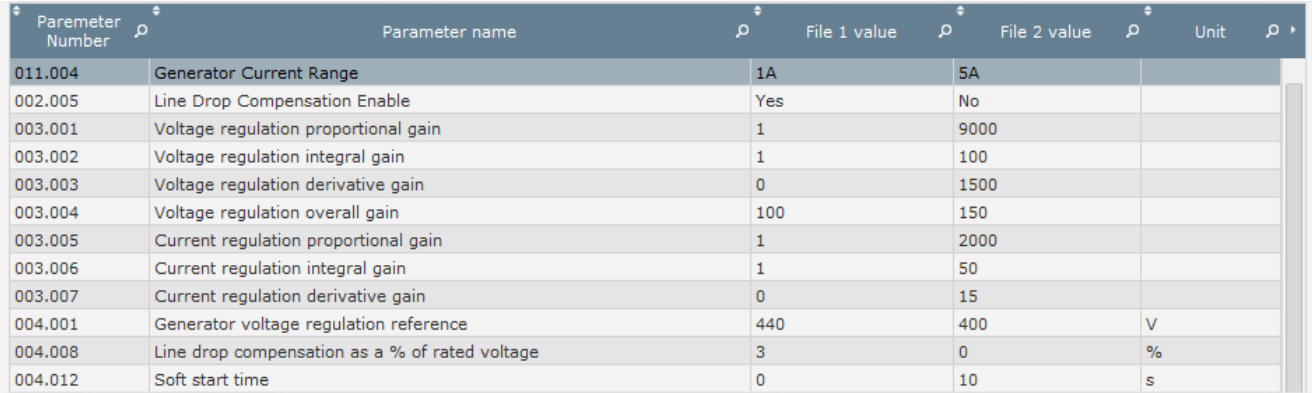

## **4. APÊNDICES**

### **4.1. Permutações vetoriais**

Quando a medição de corrente do estator estiver cablada, as permutações vetoriais permitem compensar as disposições de medição de tensão e medição de corrente dos transformadores que causam anomalias na compensação reativa por conversão estática.

A tabela abaixo indica as permutações possíveis em função da fase usada para o TC de medição de corrente do estator.

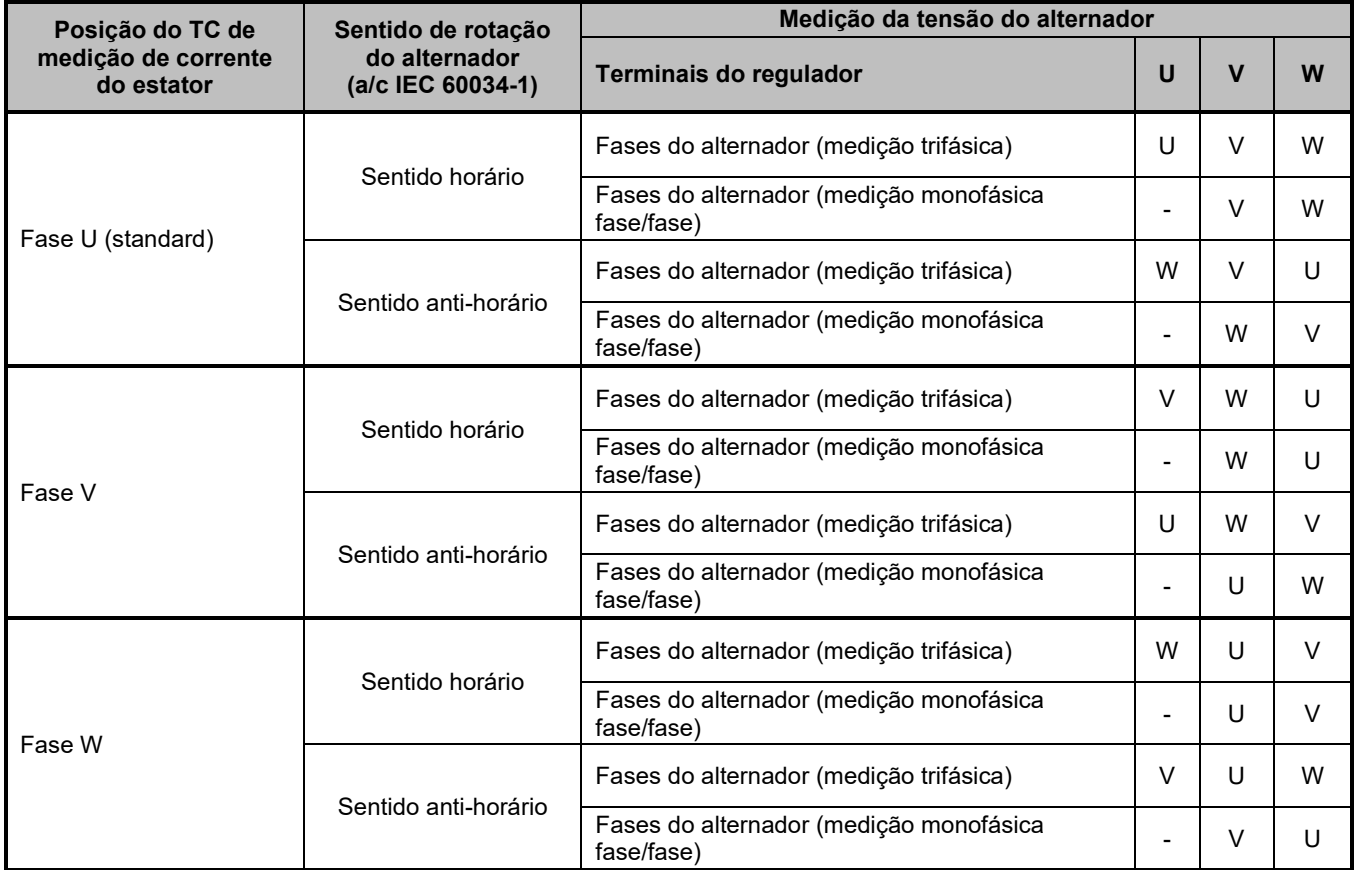

## **4.2. Priorização dos modos de regulação**

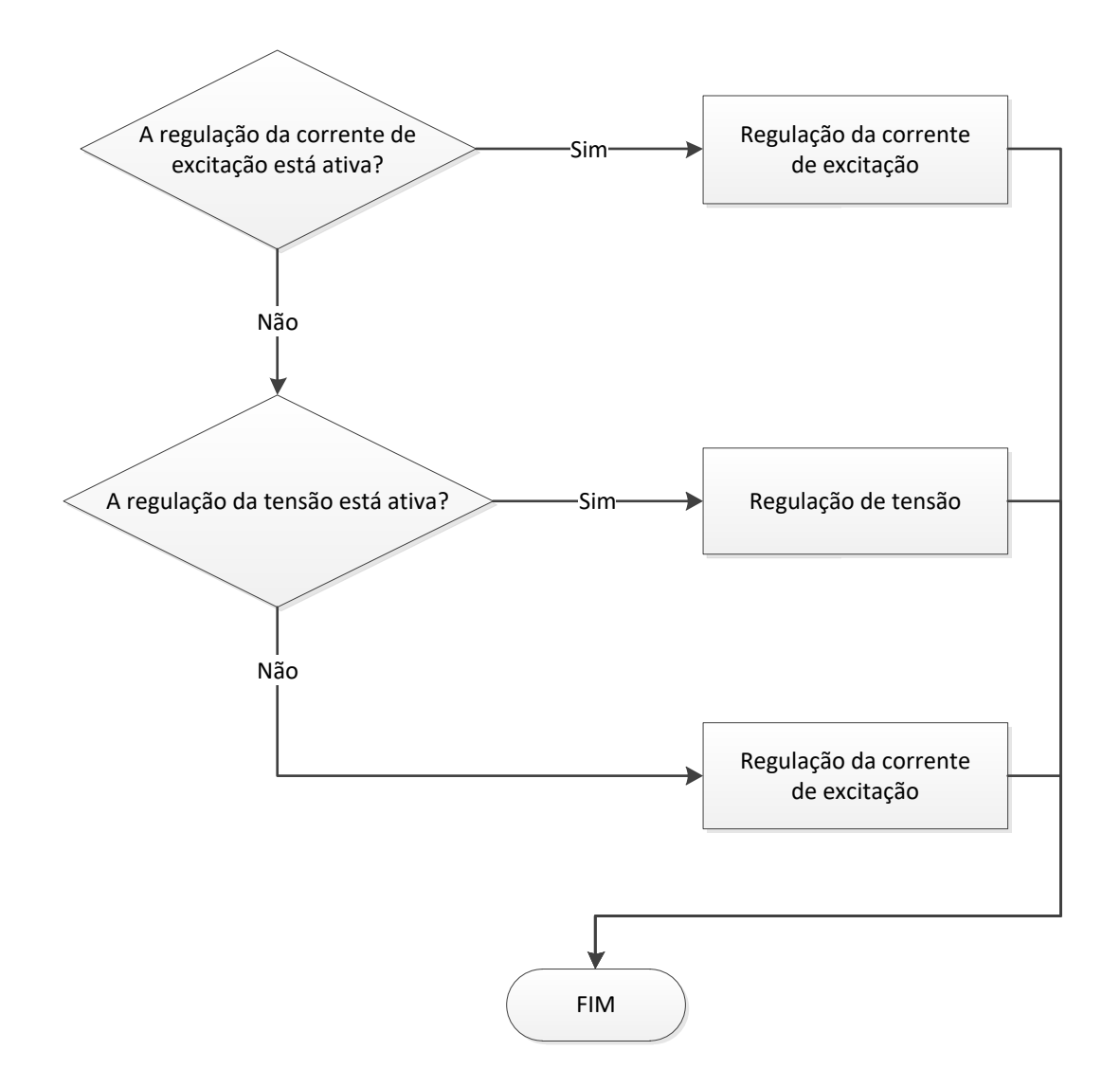

## **4.3. Diagramas elétricos**

## **4.3.1. SHUNT**

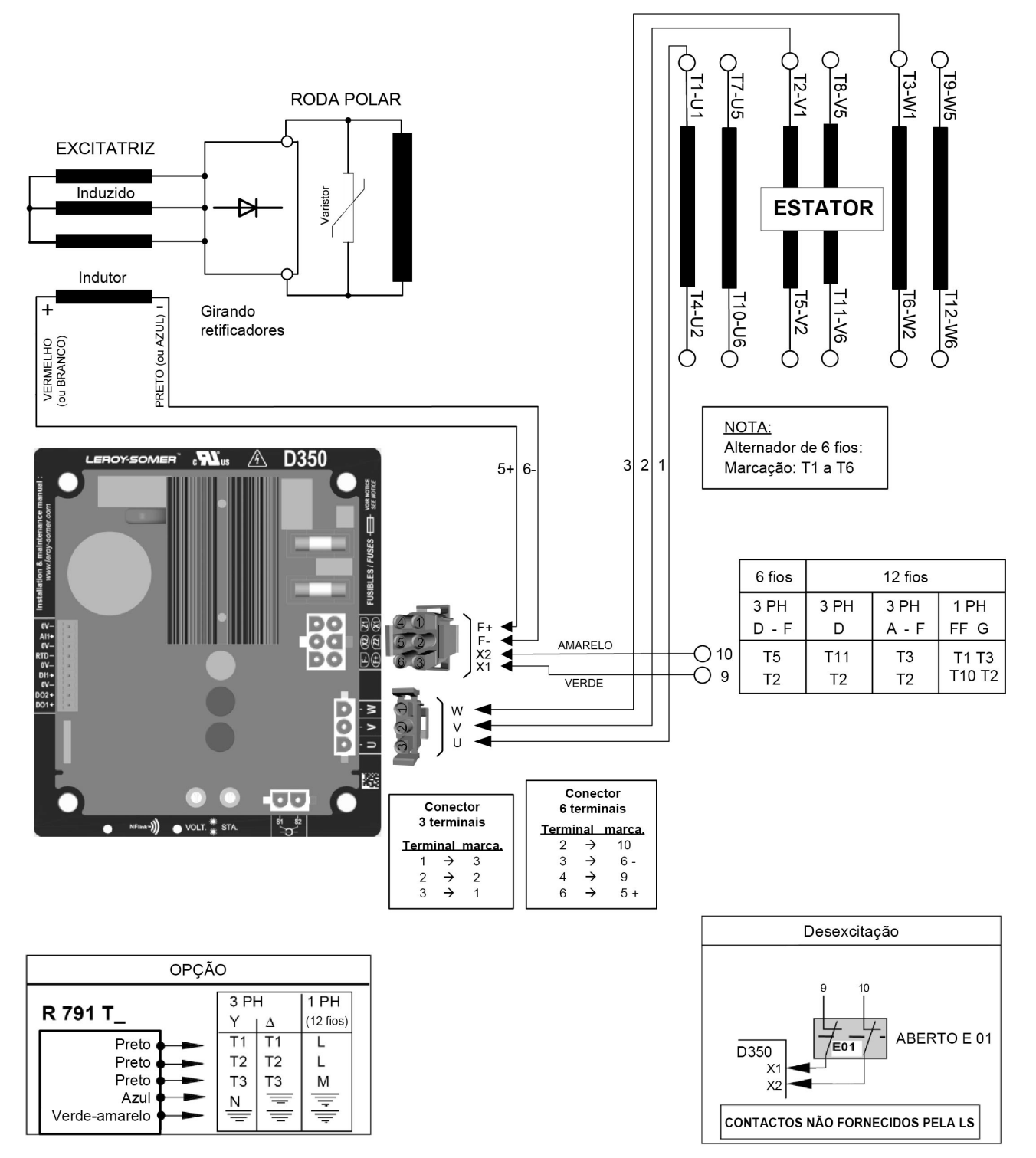

**4.3.2. AREP**

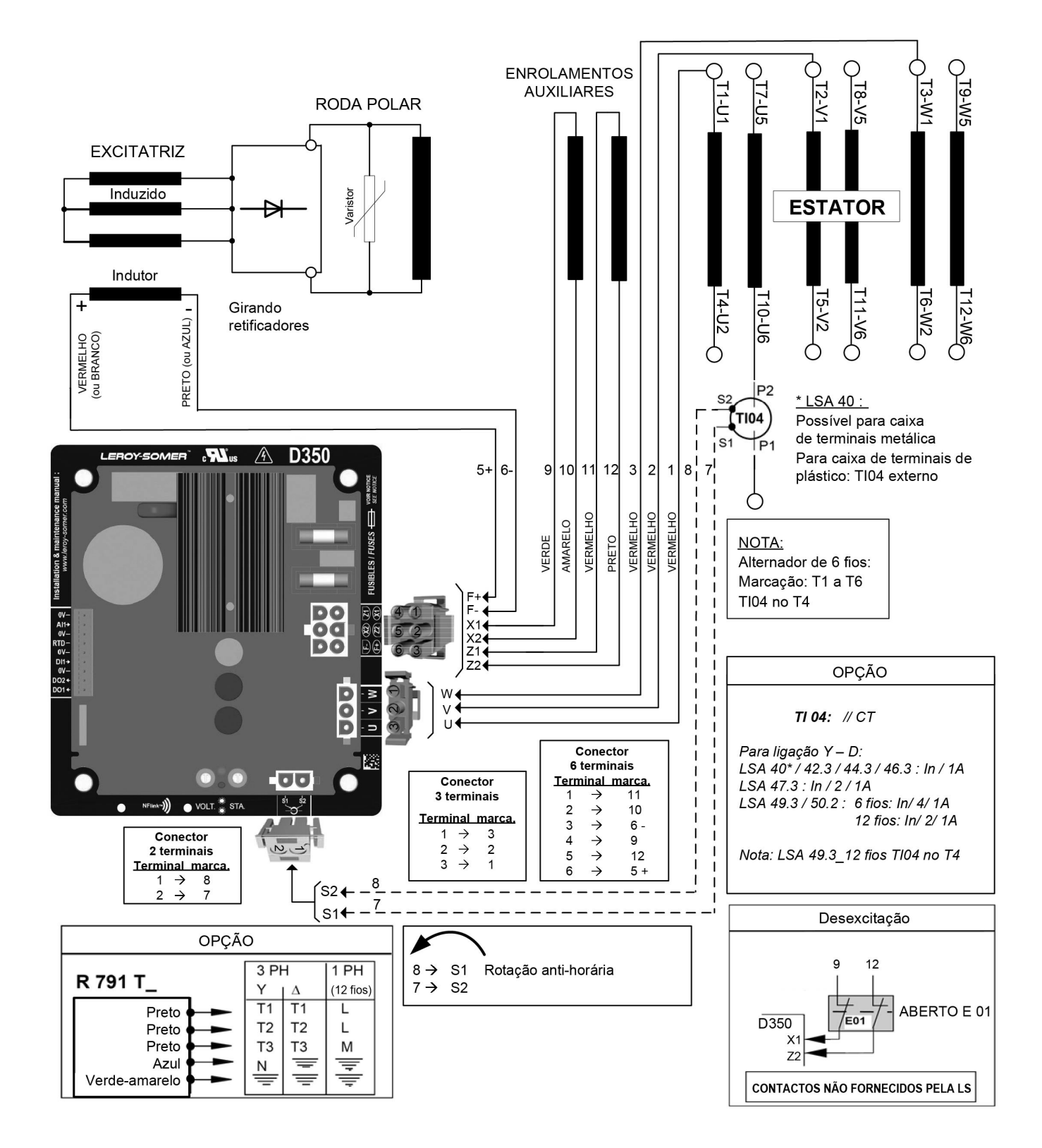

**4.3.3. PMG**

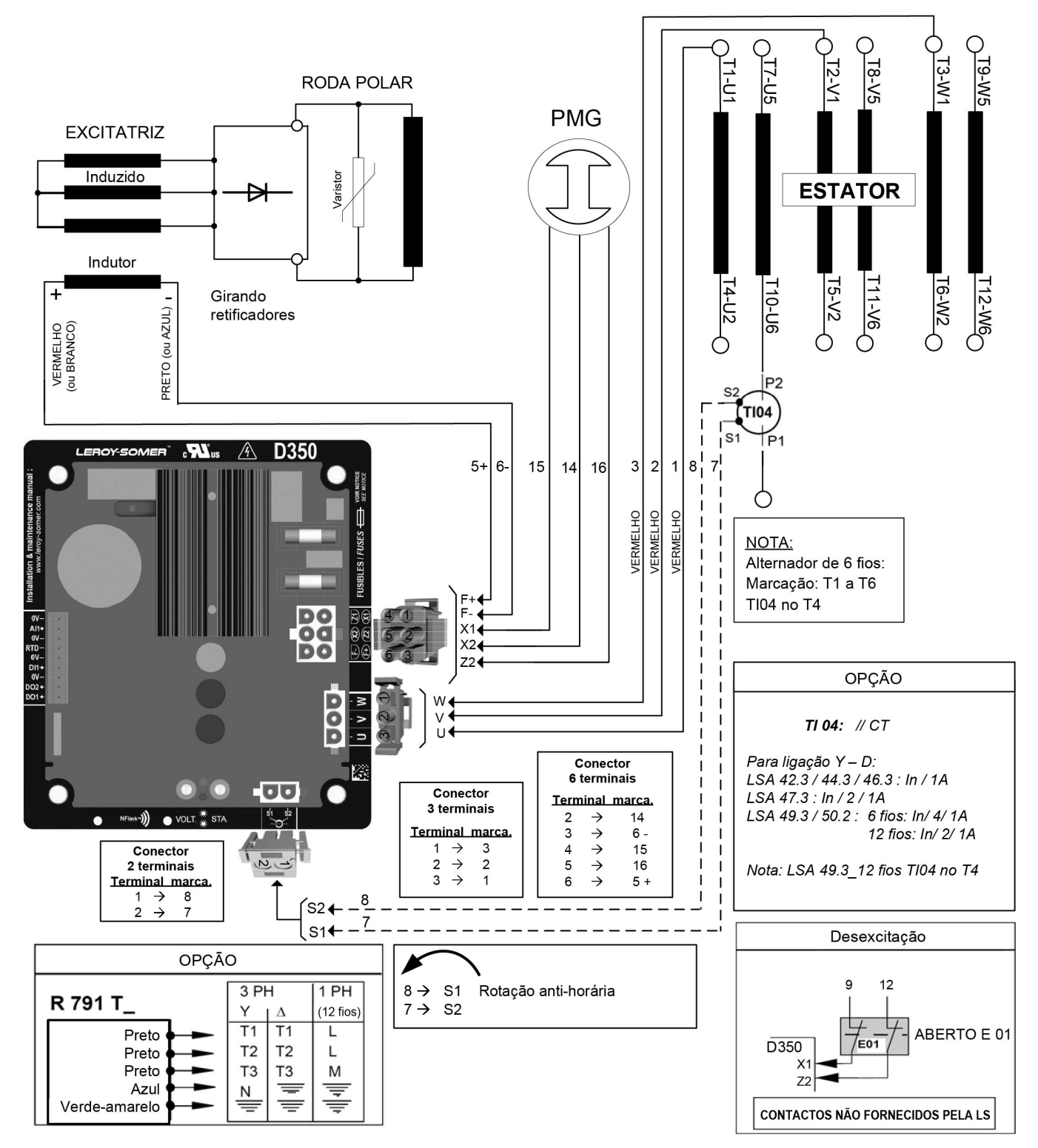

#### **4.4. Resolução de problemas**

## **4.4.1. Sem tensão**

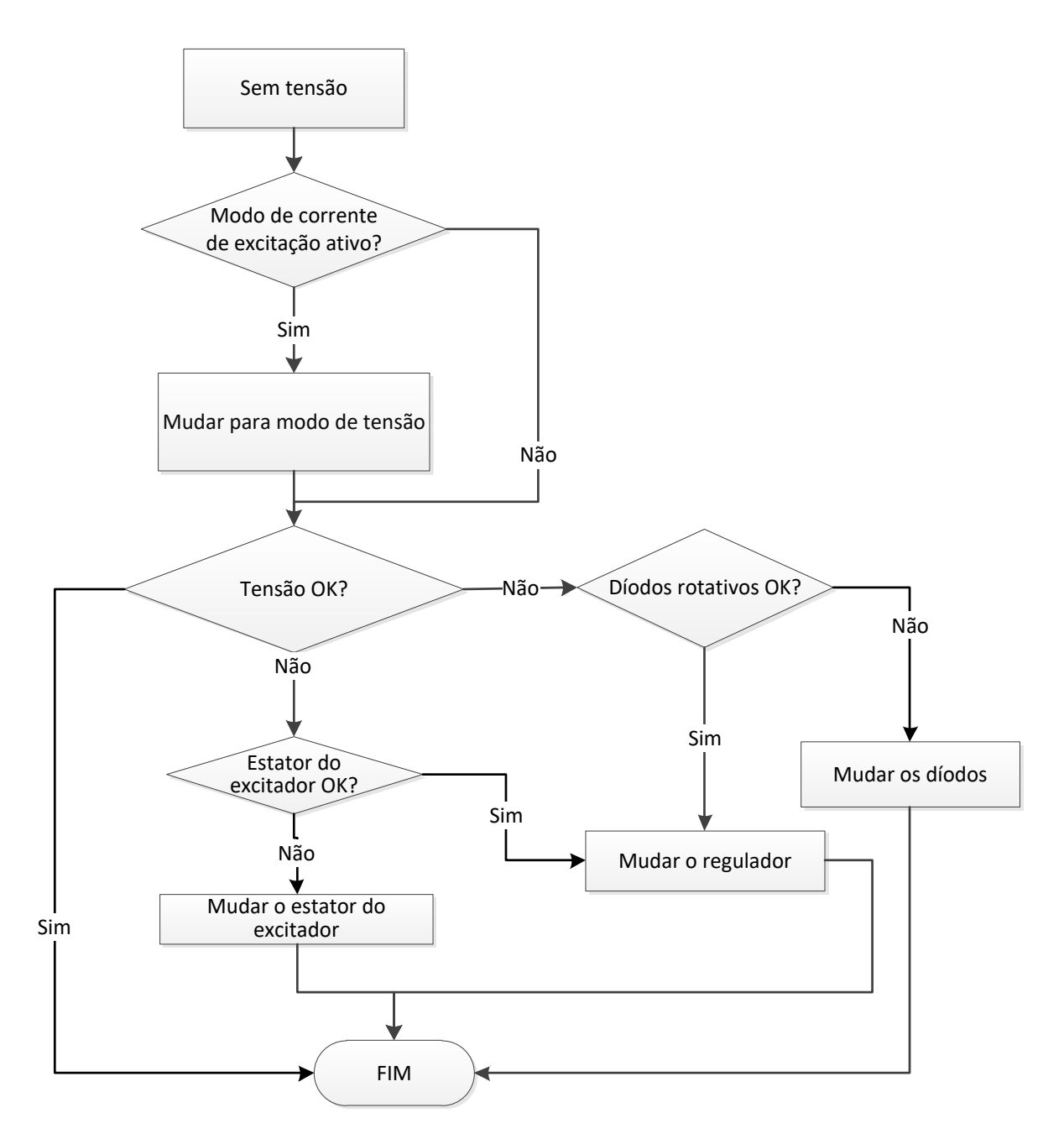
#### **4.4.2. Tensão demasiado baixa**

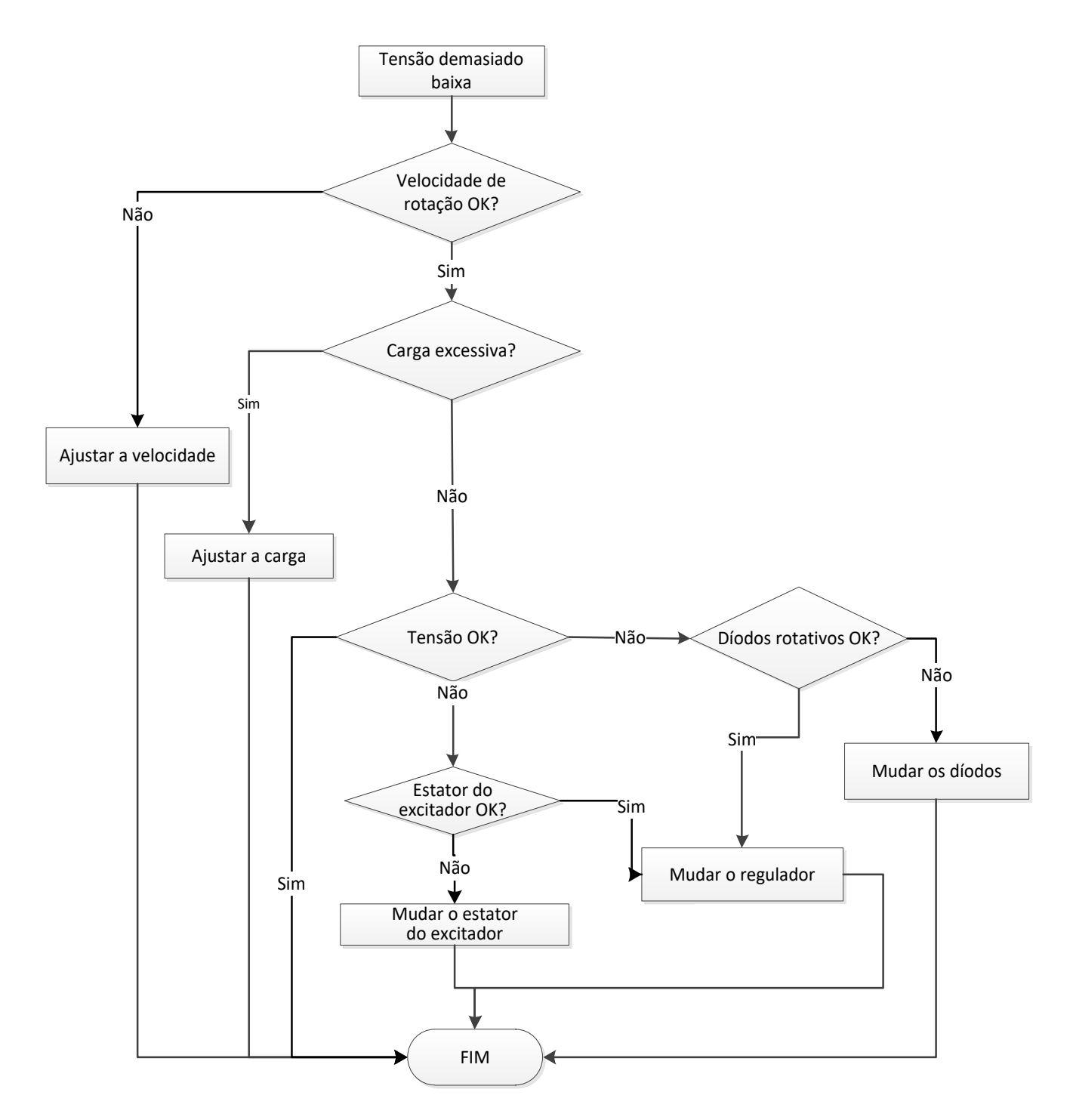

### **4.4.3. Tensão instável**

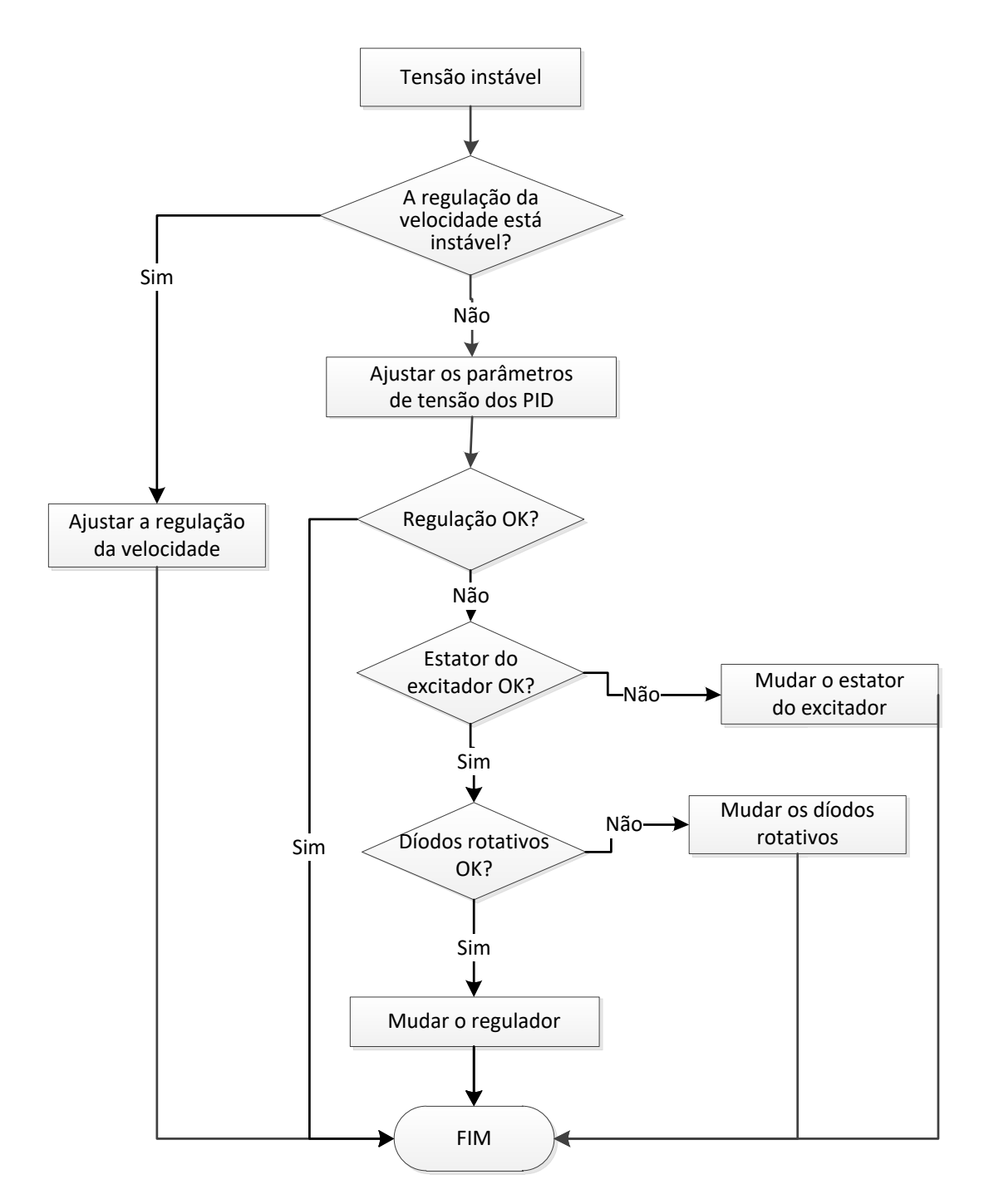

#### **4.4.4. Queda importante de tensão em carga**

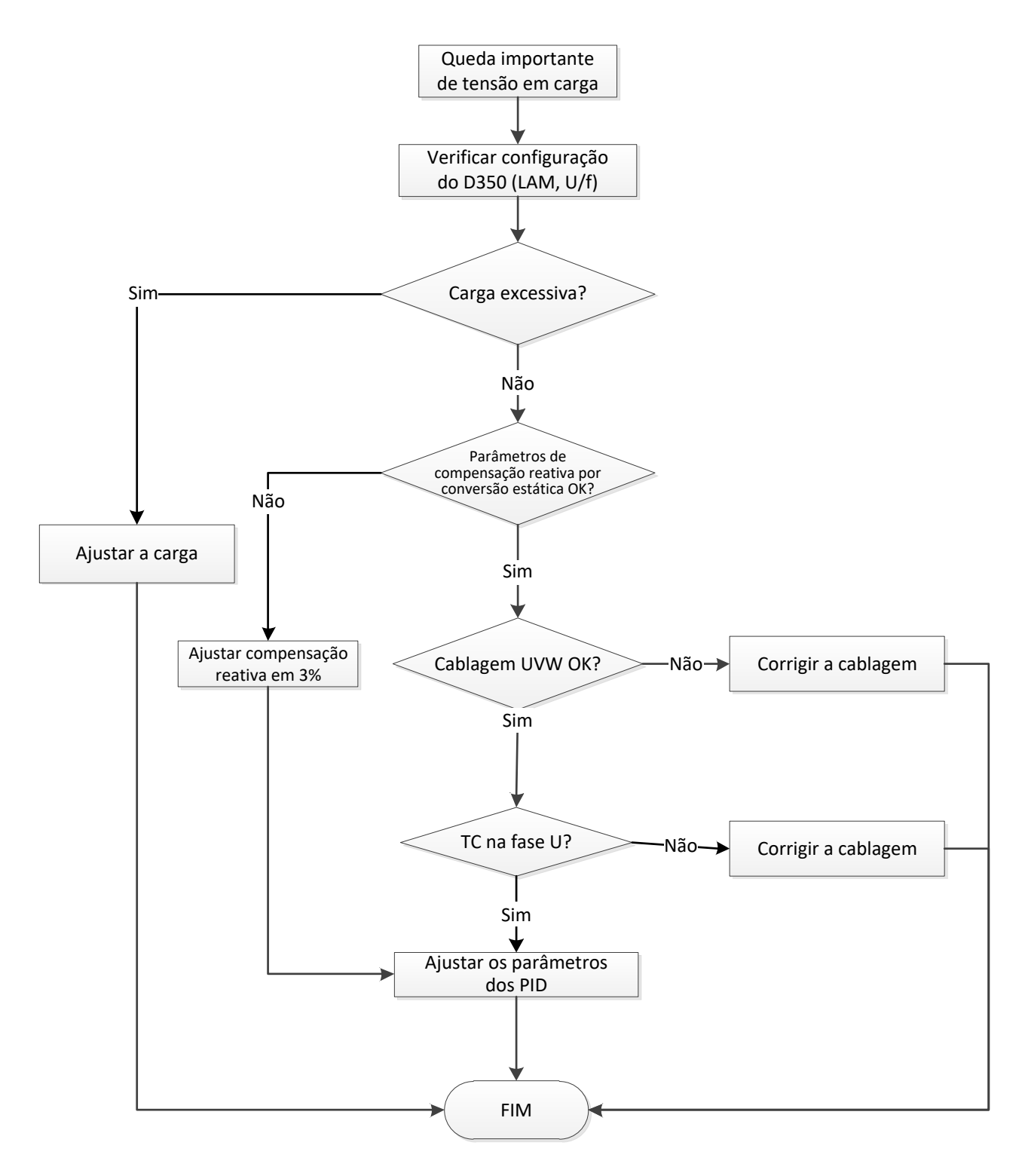

#### **4.4.5. Resposta de tempo demasiado longa**

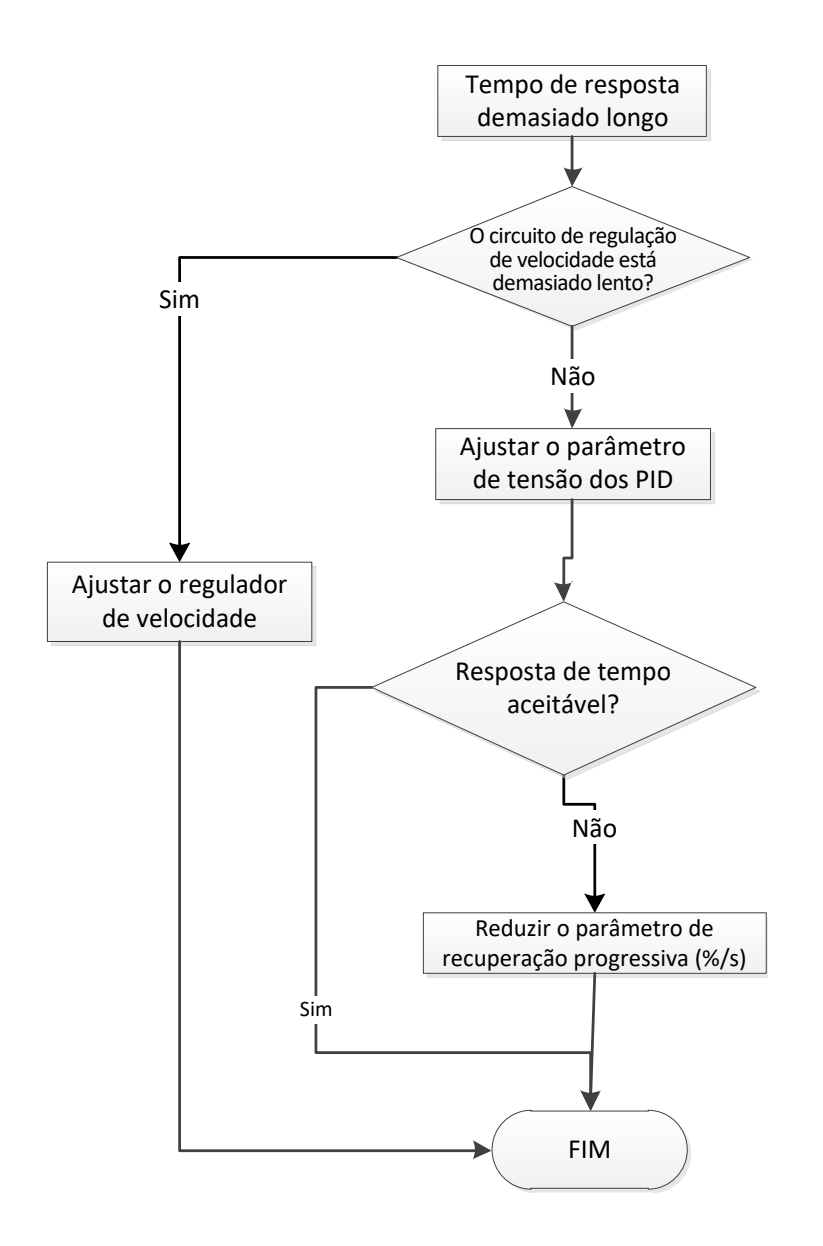

# **Serviços e assistência**

Usufrua da nossa rede de serviços mundial com mais de 80 instalações.

A nossa presença local é garantia de rapidez e eficiência em serviços de reparação, assistência e manutenção.

Confie a manutenção e a assistência do seu alternador a especialistas em produção de energia elétrica. Os nossos profissionais no terreno são 100% qualificados e totalmente formados para trabalhar em todos os ambientes e em todos os tipos de máquinas.

Conhecemos profundamente o funcionamento dos alternadores, oferecendo o melhor serviço para otimizar o custo de propriedade.

Em que é que podemos ajudar:

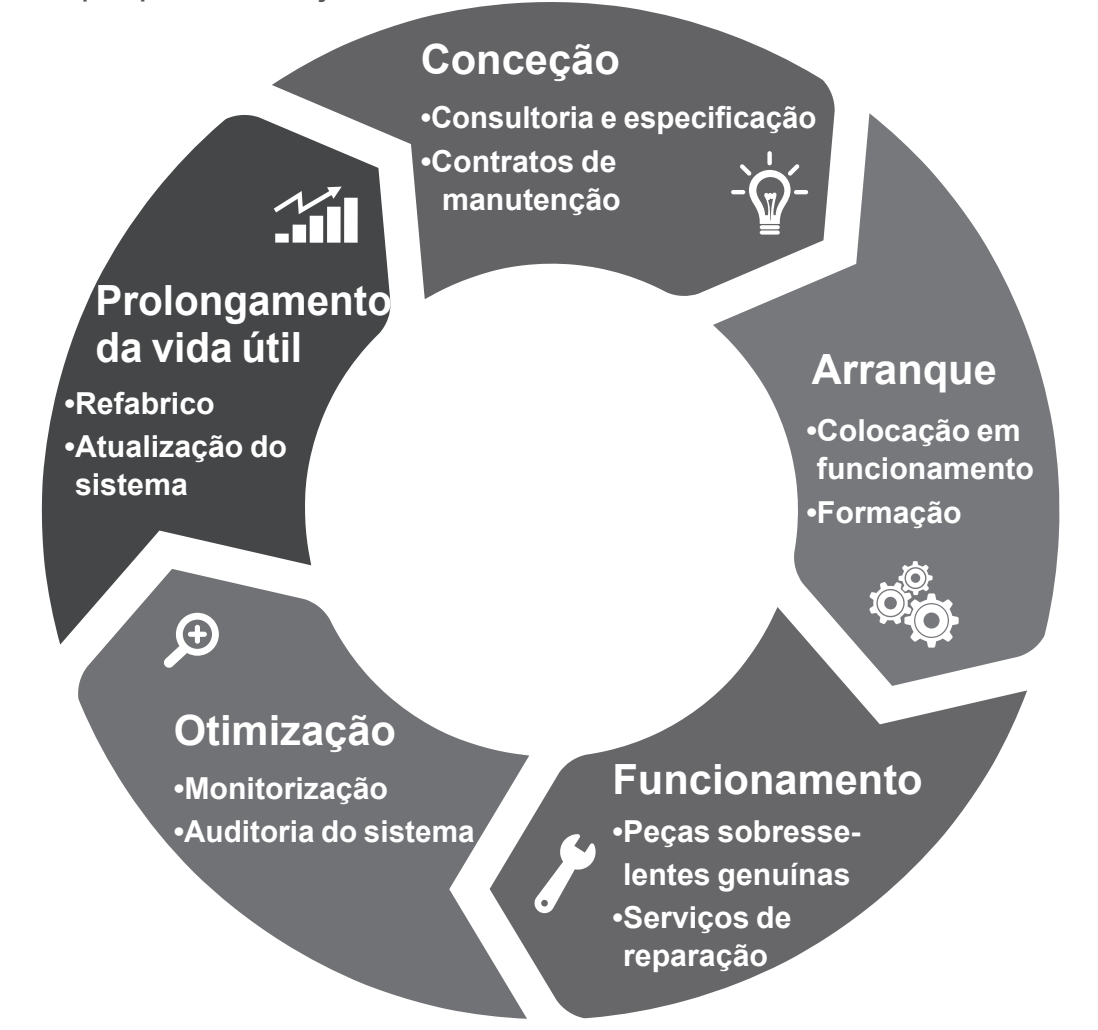

Contacte-nos: **Américas:** +1 (507) 625 4011 **EMEA:** +33 238 609 908 **Ásia Pacífico:** +65 6250 8488 **China:** +86 591 8837 3010 **Índia:** +91 806 726 4867

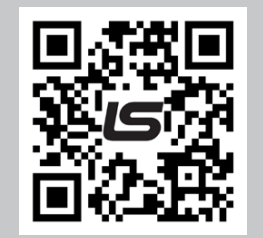

Digitalize o código ou aceda a:

**X** service.epg@leroy-somer.com

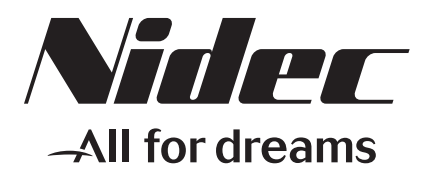

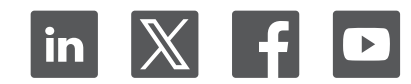

**Connect with us at:**

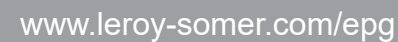

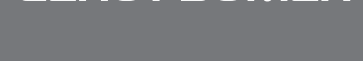

LEROY-SOMER